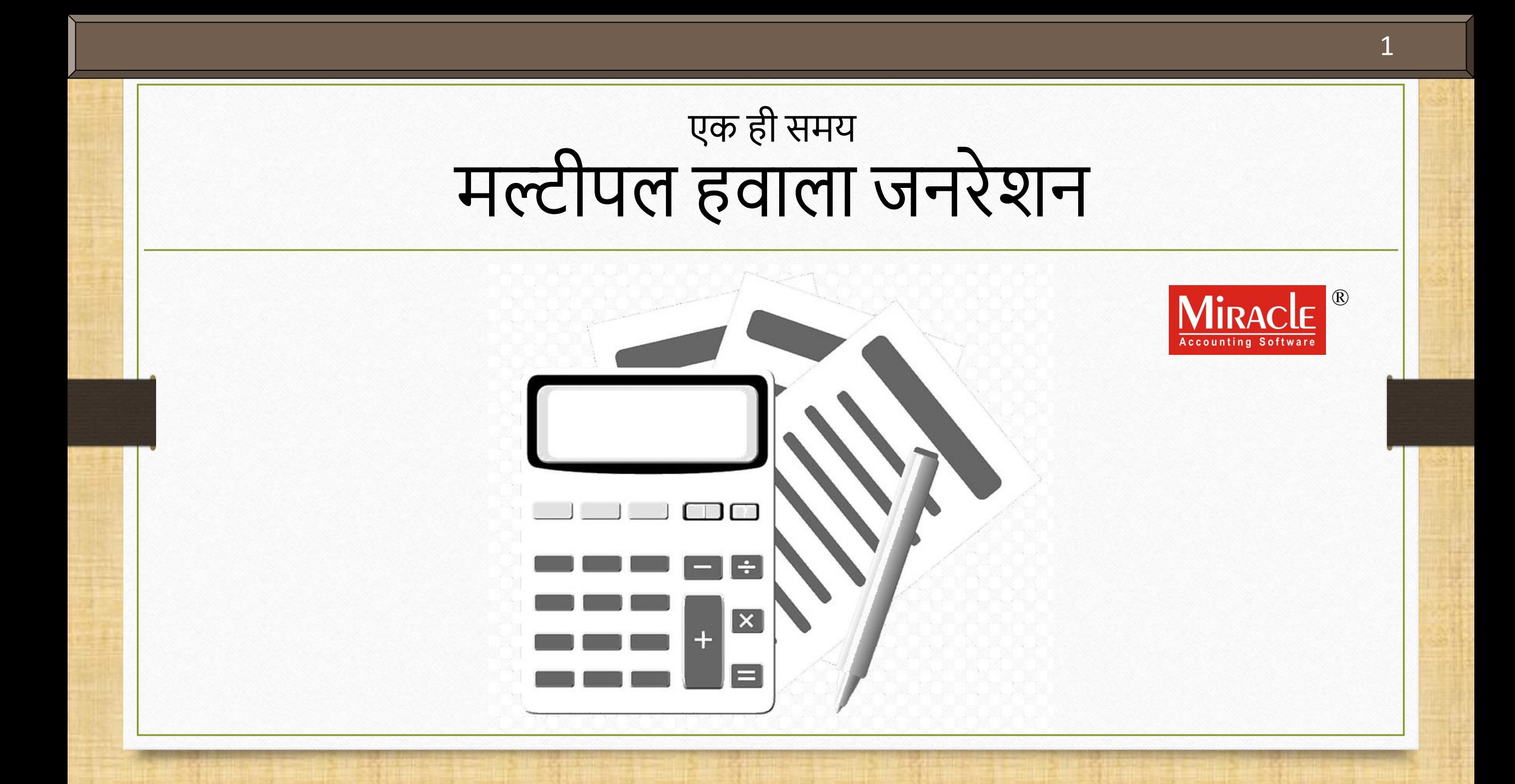

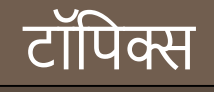

- इस डोक्युमेंट मेंननम्ननलखित टॉनपक्स शानमल नकए गए हैं:
	- मल्टीपल हवाला जनरेशन के बारेमें
	- इन्टरेस्ट हवाला के तहत नॉममल, नबल टूनबल और कॉस्ट सेंटर एं टर ी के उदाहरण
	- नसंगल और मल्टीपल हवाला के नलए वाउचर नंबर

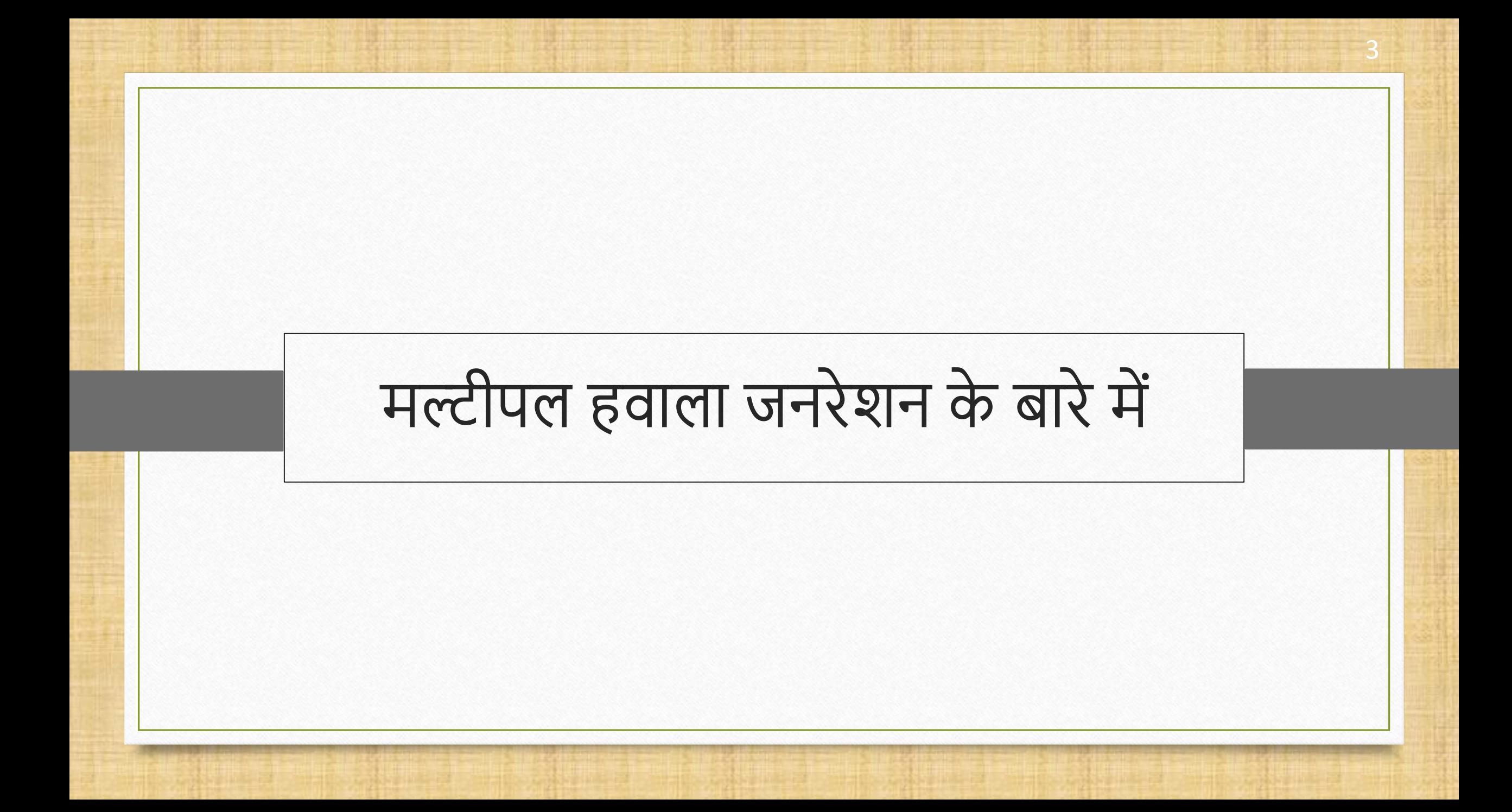

#### मल्टीपल हवाला जनरेशन के बारेमें

- \* हवाला ऑप्शन के तहत नए बदलाव किए गए हैं। पहले मिरेकल के पुराने वर्ज़न में, यूज़र Capital, **Depreciation** और **Interest** अकाउंट्स के नलए एक समय मेंकई हवाला जनरेट नही ंकर सकता था।
- अब अपडेट के अनुसार, यूर्र एक ही समय मेंकई हवाला जनरेट कर सकता है।
- यहााँनमरेकल मेंहवाला ऑप्शन के तहत नकए गए अपडेट्स का नलस्ट है,
	- **1. नॉर्मल एं ट्र ी:**
		- ं सिंगल हवाला सिंगल हवाला एंट्री का पुराना फॉर्म खुलेगा
		- ा मल्टीपल हवाला यह नया मल्टीपल हवाला एंट्री का फॉर्म दिखाएगा।
	- **2. बिल ट्ूबिल एं ट्र ी:** 
		- o नसंगल हवाला नबल टूनबल एडजस्टमेंट निड िुलेगी।
		- o मल्टीपल हवाला यह के वल **New Reference** & **On Account** के नलए पूछे गा।
		- o **Interest** हवाला के नलए लागूहोता है।
	- **3. कॉस्ट सेंट्र एं ट्र ी:** 
		- o नसंगल हवाला कॉस्ट सेंटर एडजस्टमेंट निड िुलेगी।
		- o मल्टीपल हवाला यह **Cost Center** के नलए पूछे गा।
		- o **Capital, Depreciation** और **Interest** हवाला के नलए लागूहोता है।

#### उदाहरण

- हम नॉममल अकाउंट, नबल टूनबल अकाउंट और कॉस्ट सेंटर अकाउंट जनरेट करनेके साथ शुरू करेंगे।
- \* फिर, हम प्रत्येक के लिए हवाला जनरेट करेंगे और आखिर में, हम जर्नल एंट्री में सभी जनरेट हुए हवाला की जाँच करेंगे।
- ❖ चलिए नॉर्मल अकाउंट एंट्री के साथ शुरू करते हैं।
- **ं <u>नोंध</u>: इस डोक्युमेंट में, हम मल्टीपल Interest हवाला** जनरेट करेंगे। लेकिन इस मल्टीपल हवाला का कन्सेप्ट हम **Capital और Depreciation हवाला** के नलए भी लागूकर सकतेहै।

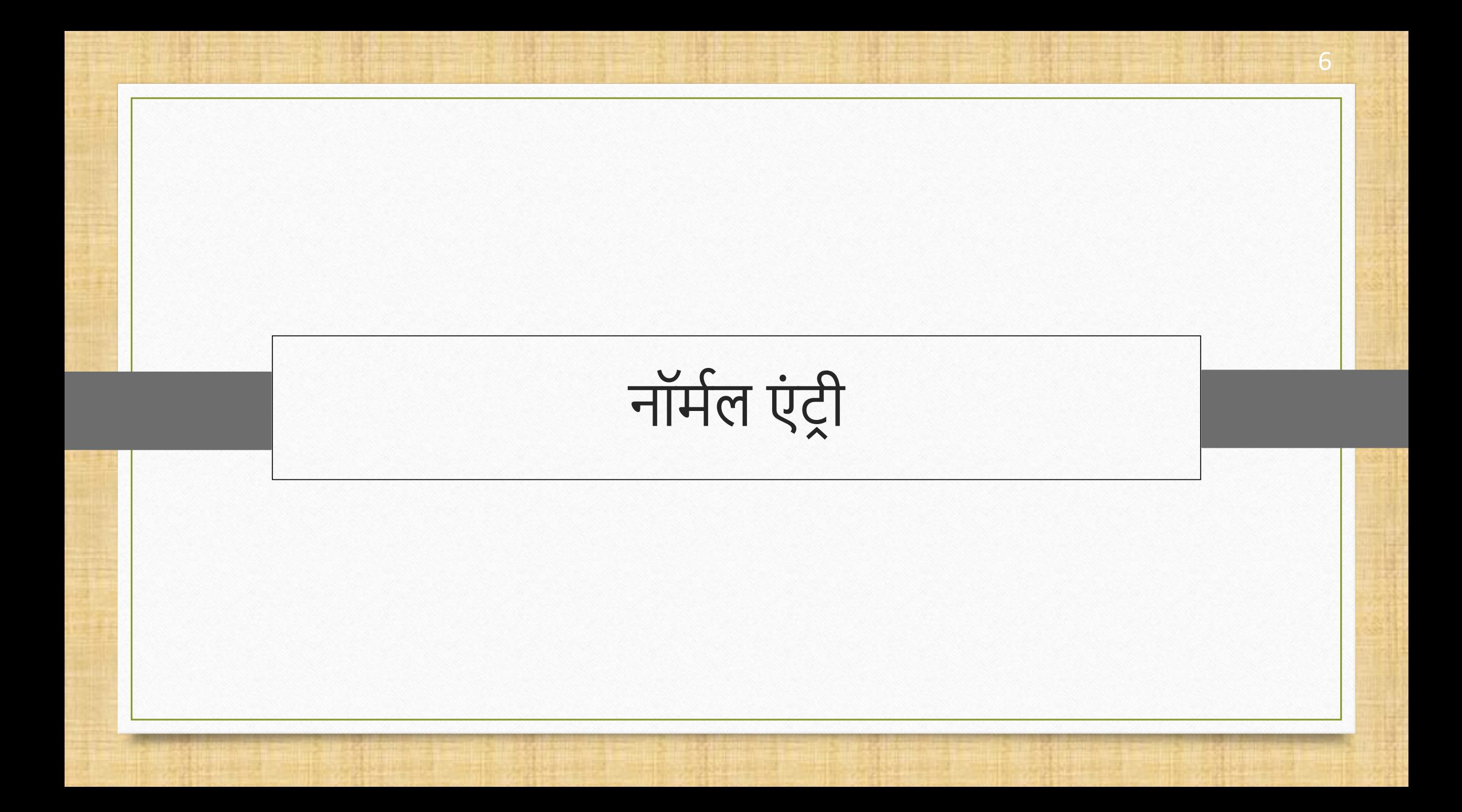

#### इन्टरेस्ट हवाला जनरेशन में नॉर्मल एंट्री के बारे में

- $\cdot$ े नॉर्मल एंट्री के लिए सिंगल, एवं मल्टीपल Capital, Depreciation और Interest **हवाला** संभव है।
- हम **इन्टरेस्ट** हवाला का उदाहरण देिेंगे।
	- इसके नलए योग्य इंटरेस्ट्स के साथ तीन नॉममल इन्टरेस्ट अकाउंट्स ध्यान मेंलें,
		- o Loan A/c 1; 10% Interest
		- o Loan A/c 2; 7% Interest
		- o Loan A/c 3; 12% Interest

#### Loan  $A/c$  1 8

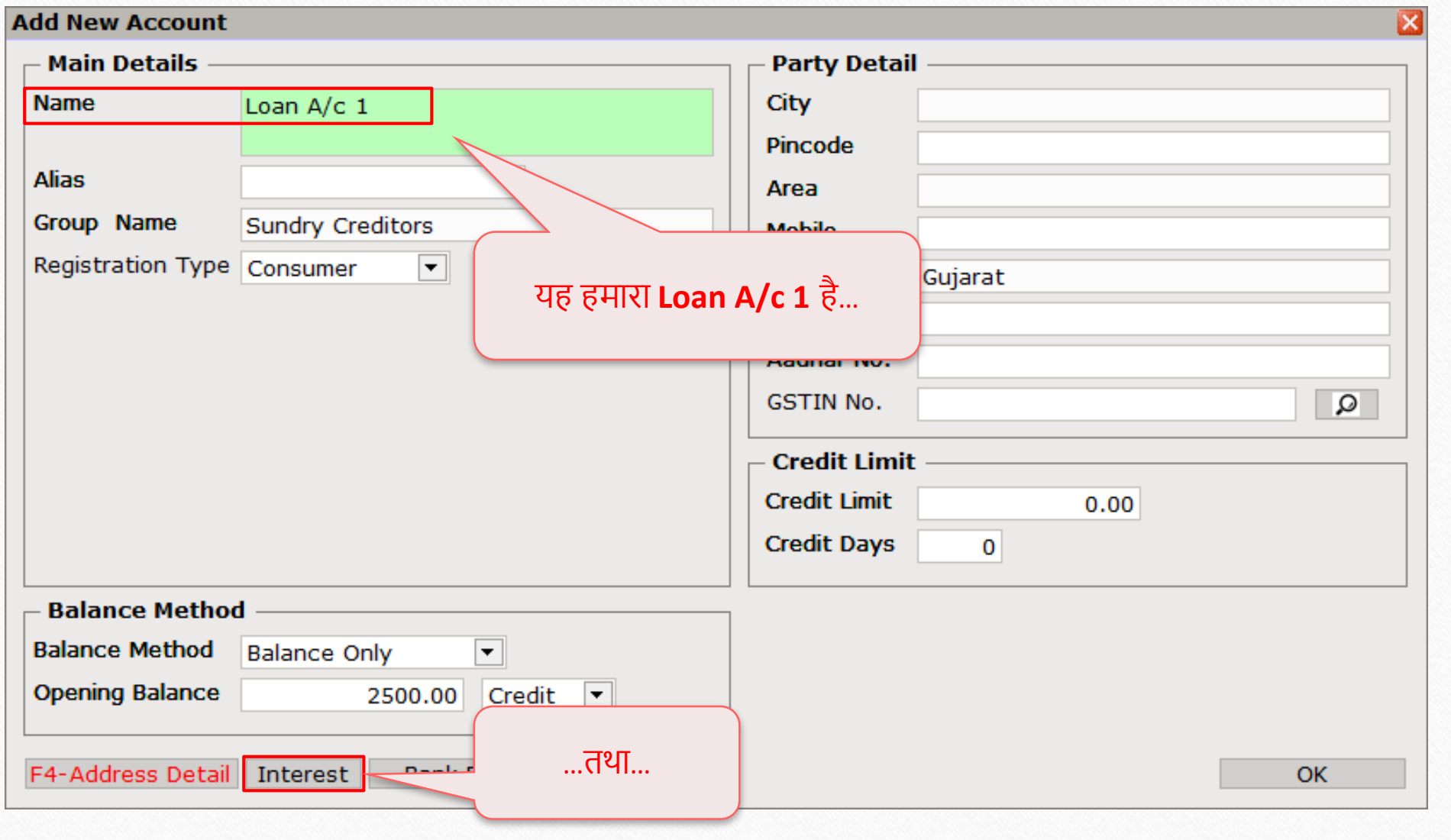

#### Loan  $A/c$  1 9

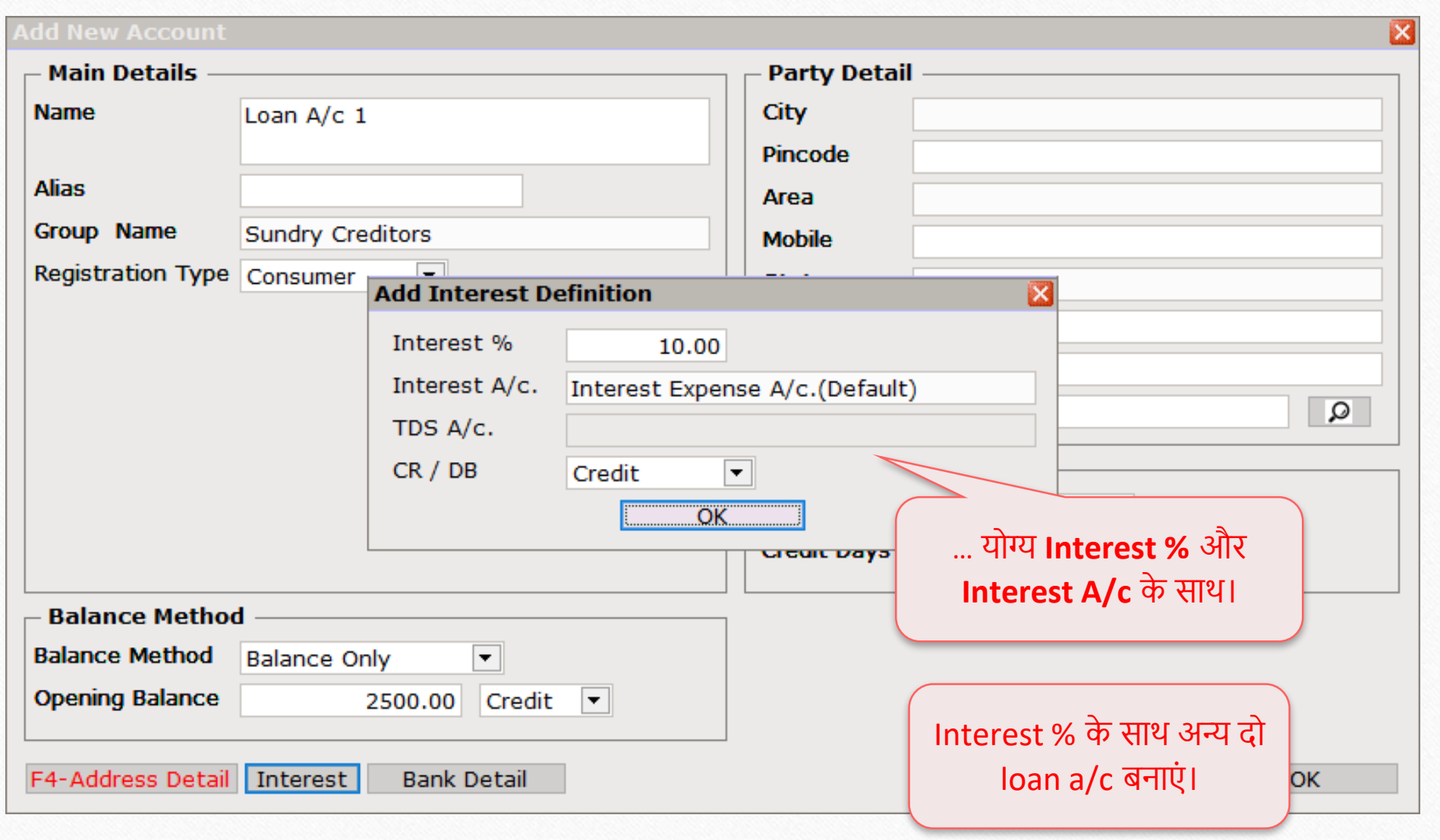

Utility  $\rightarrow$  Havala  $\rightarrow$  Interest 10

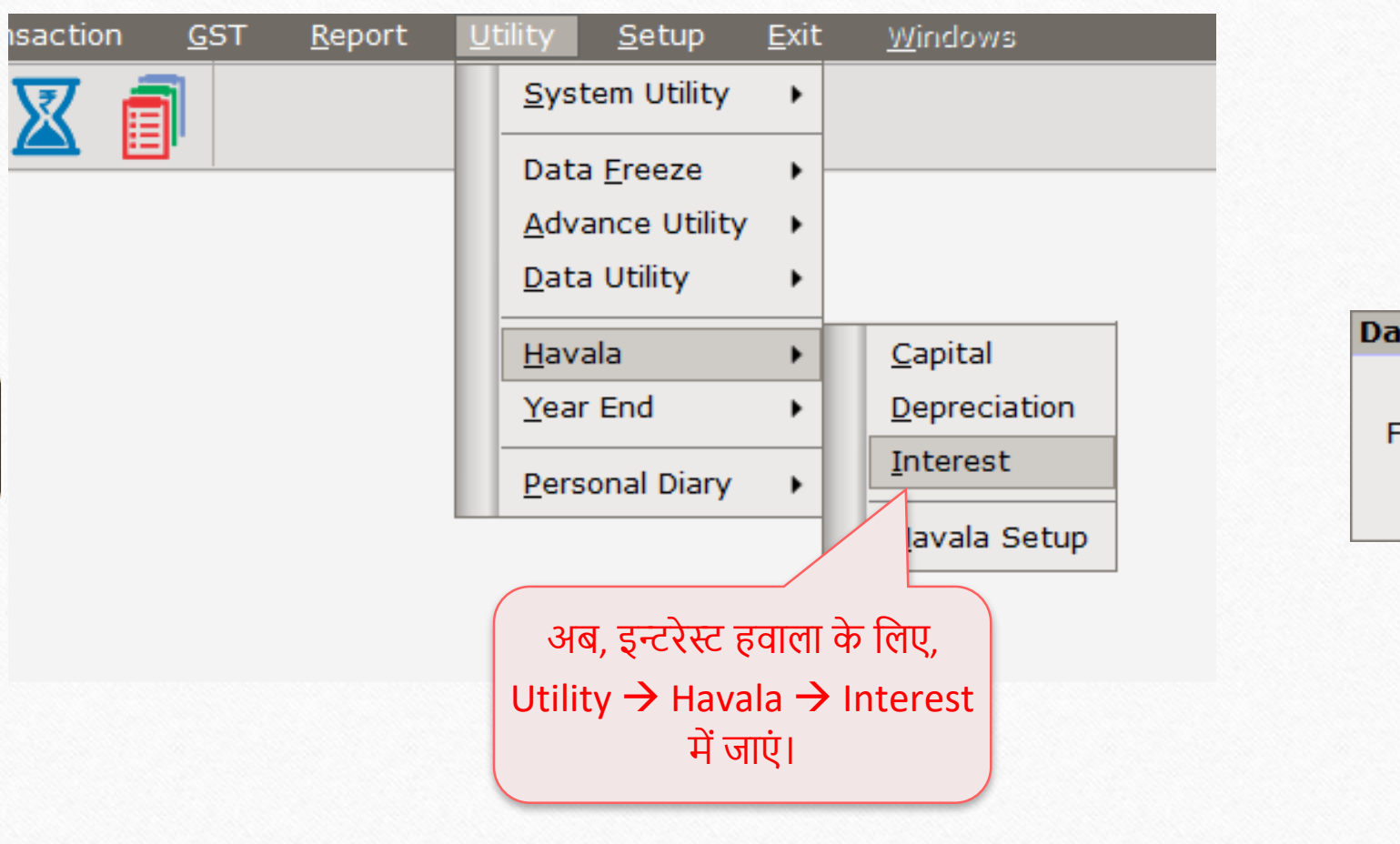

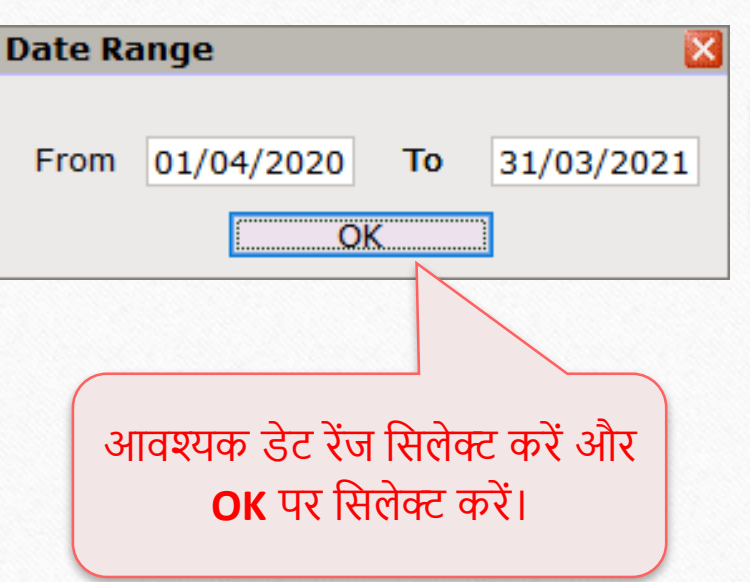

इन्टरेस्ट हवाला 11

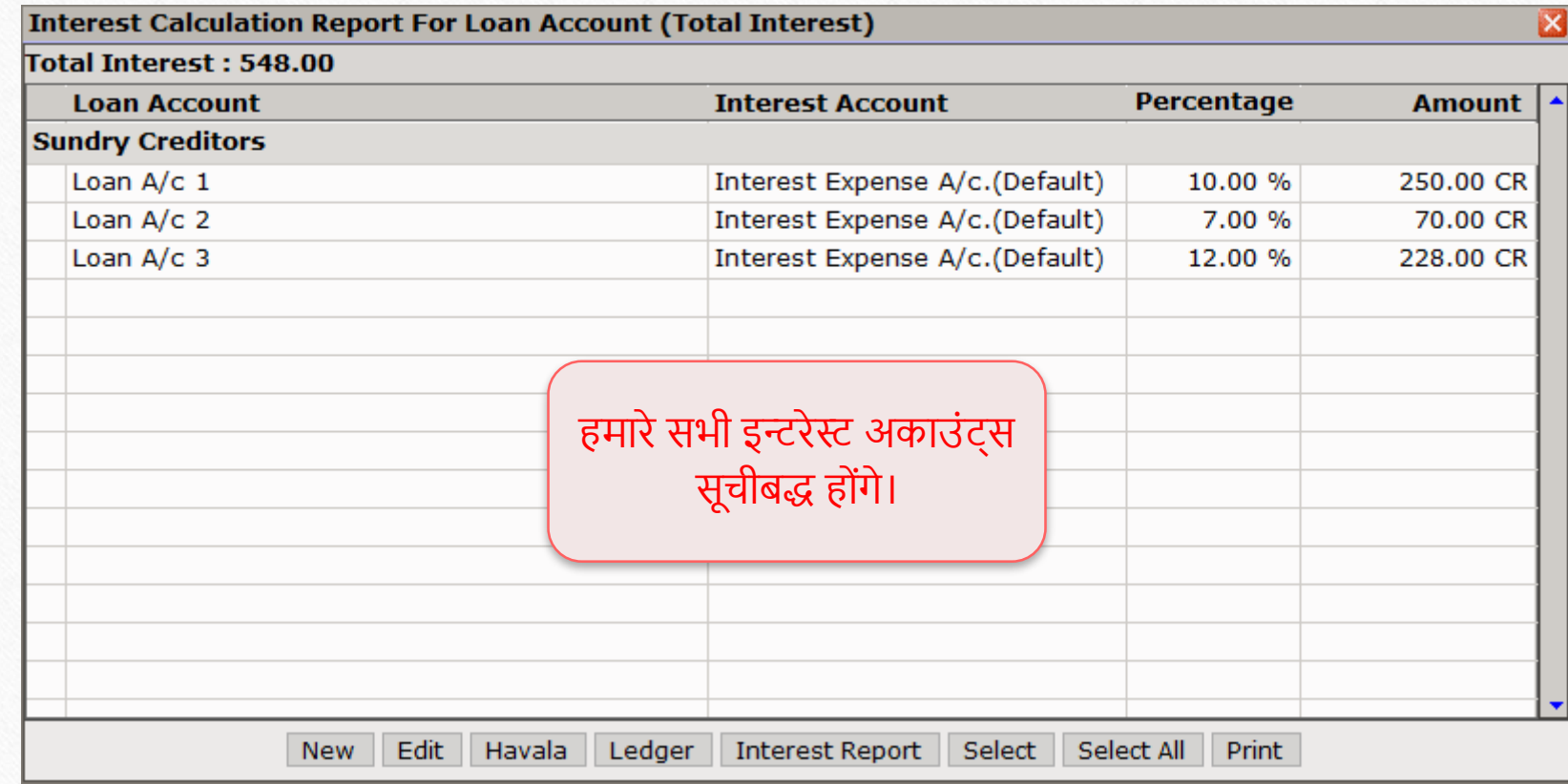

## |<br>|सिंगल इन्टरेस्ट हवाला

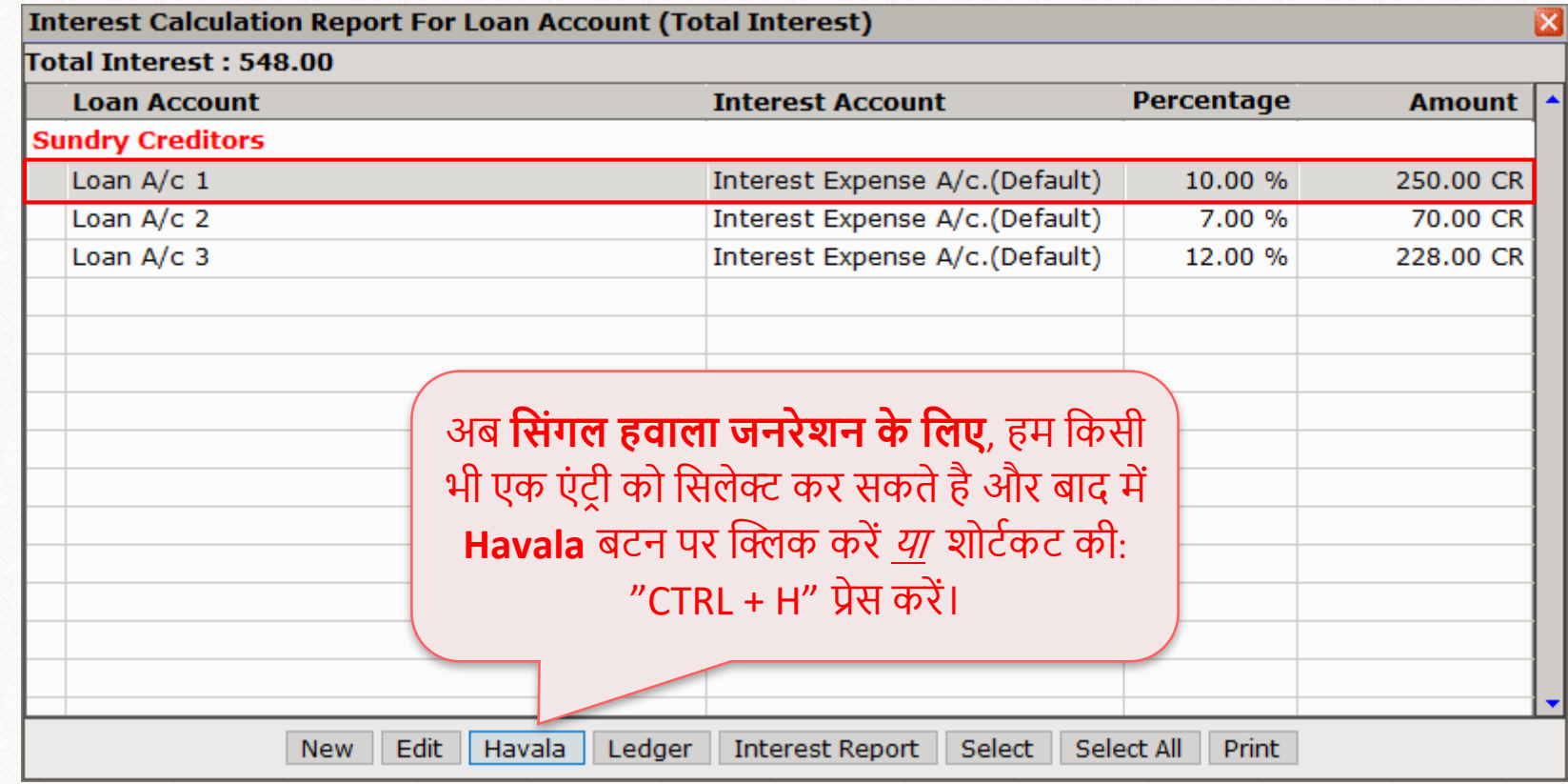

# नसंगल इन्टरेस्ट हवाला

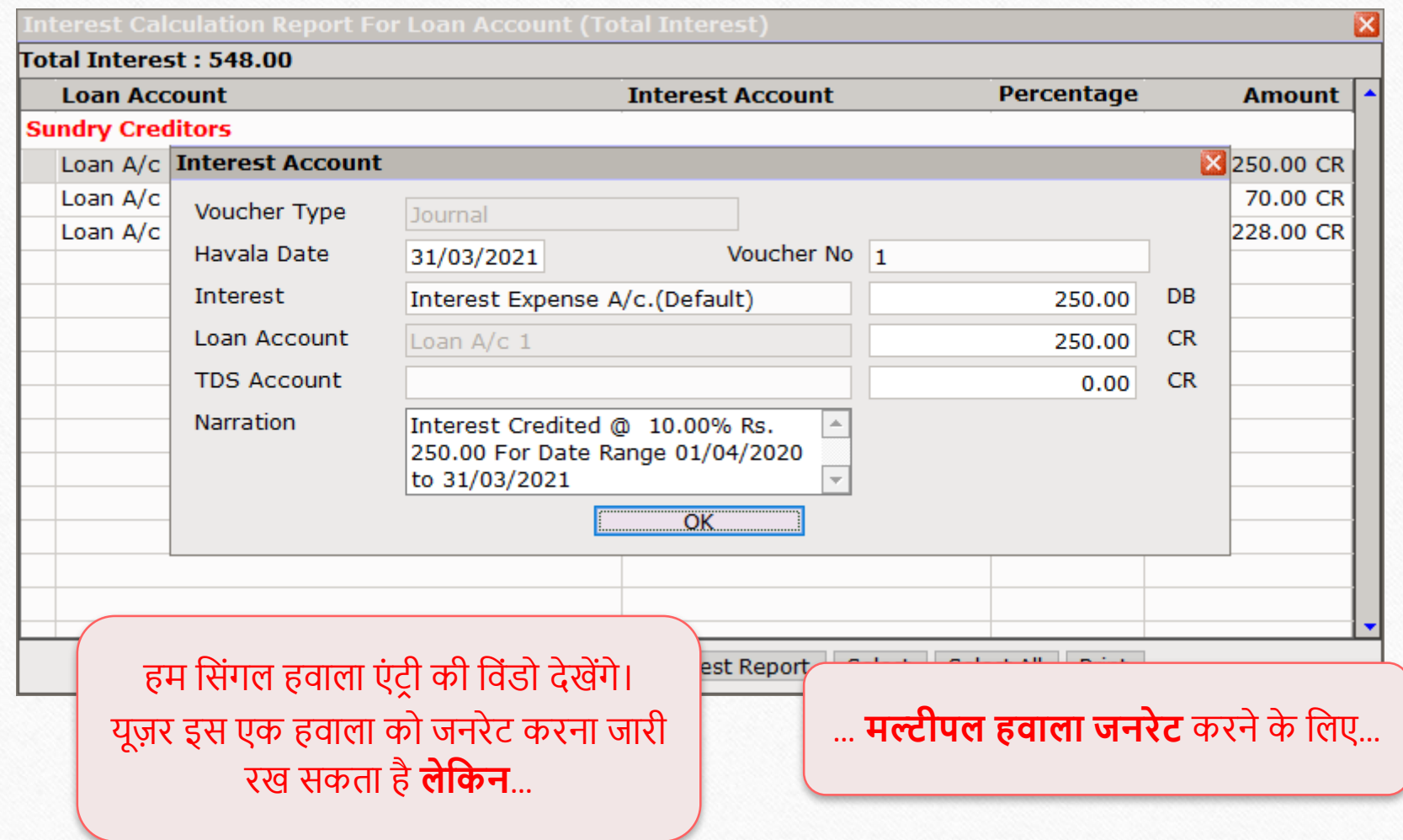

# मल्टीपल इन्टरेस्ट हवाला

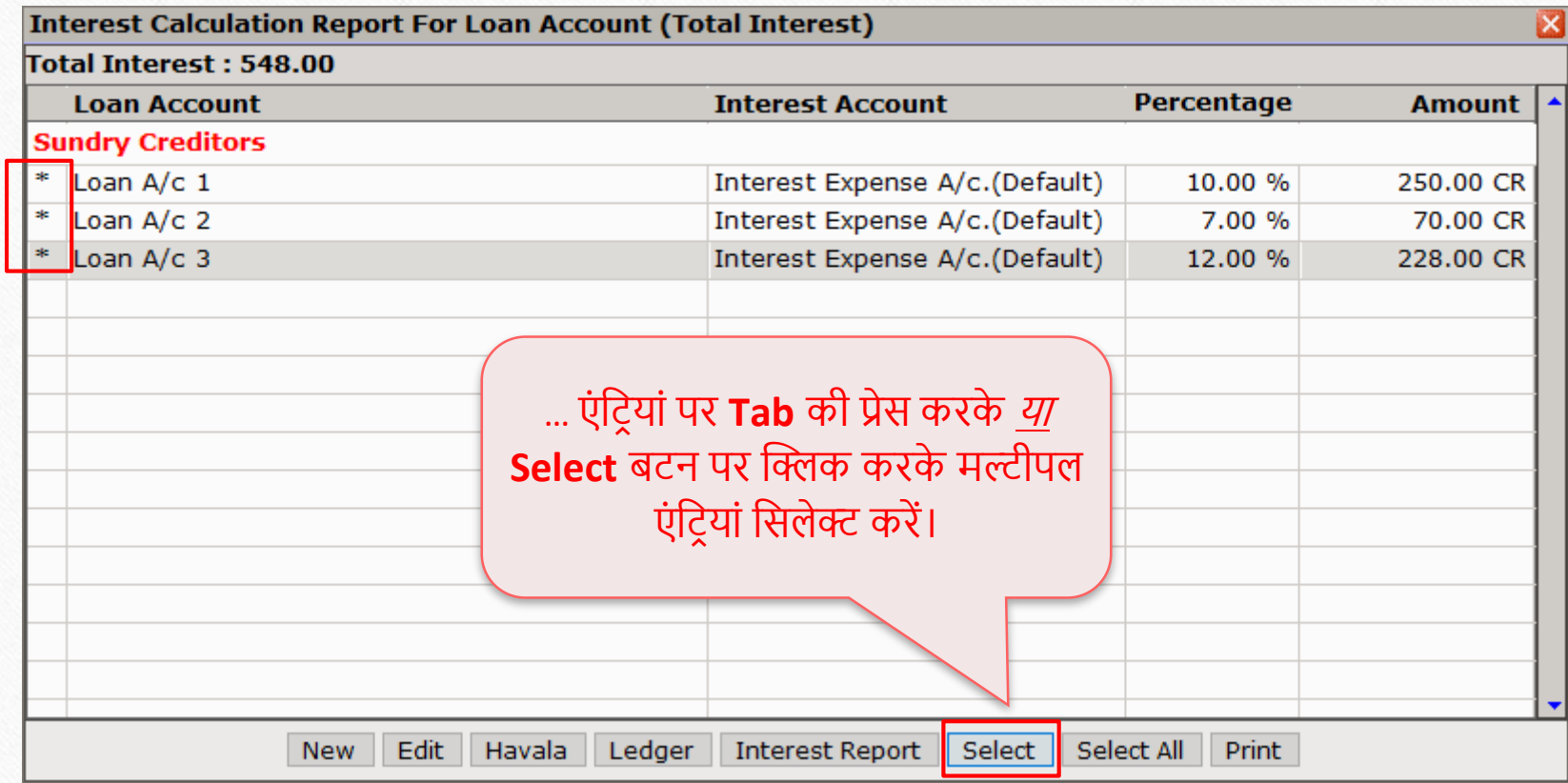

# मल्टीपल इन्टरेस्ट हवाला

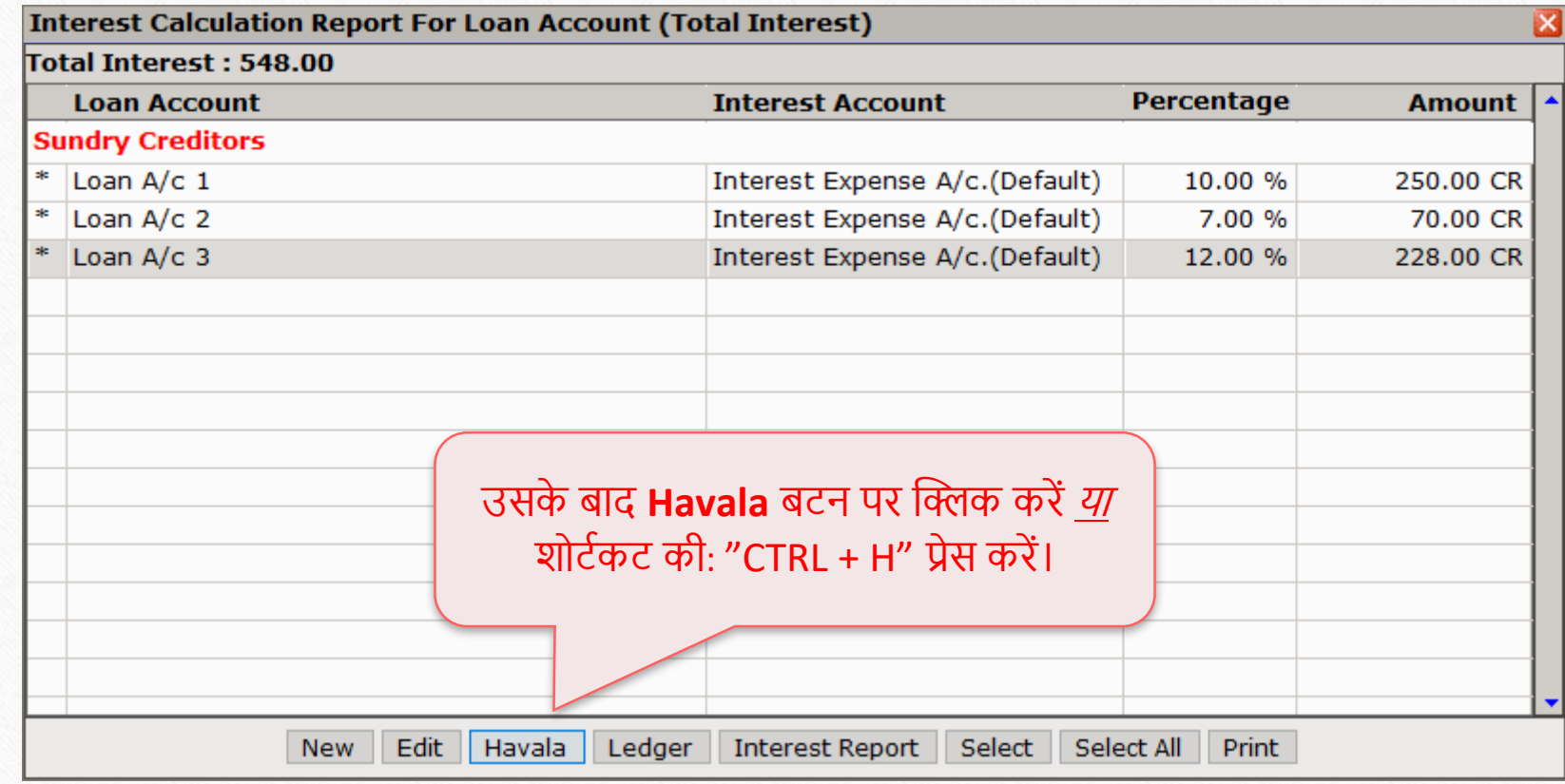

# मल्टीपल इन्टरेस्ट हवाला

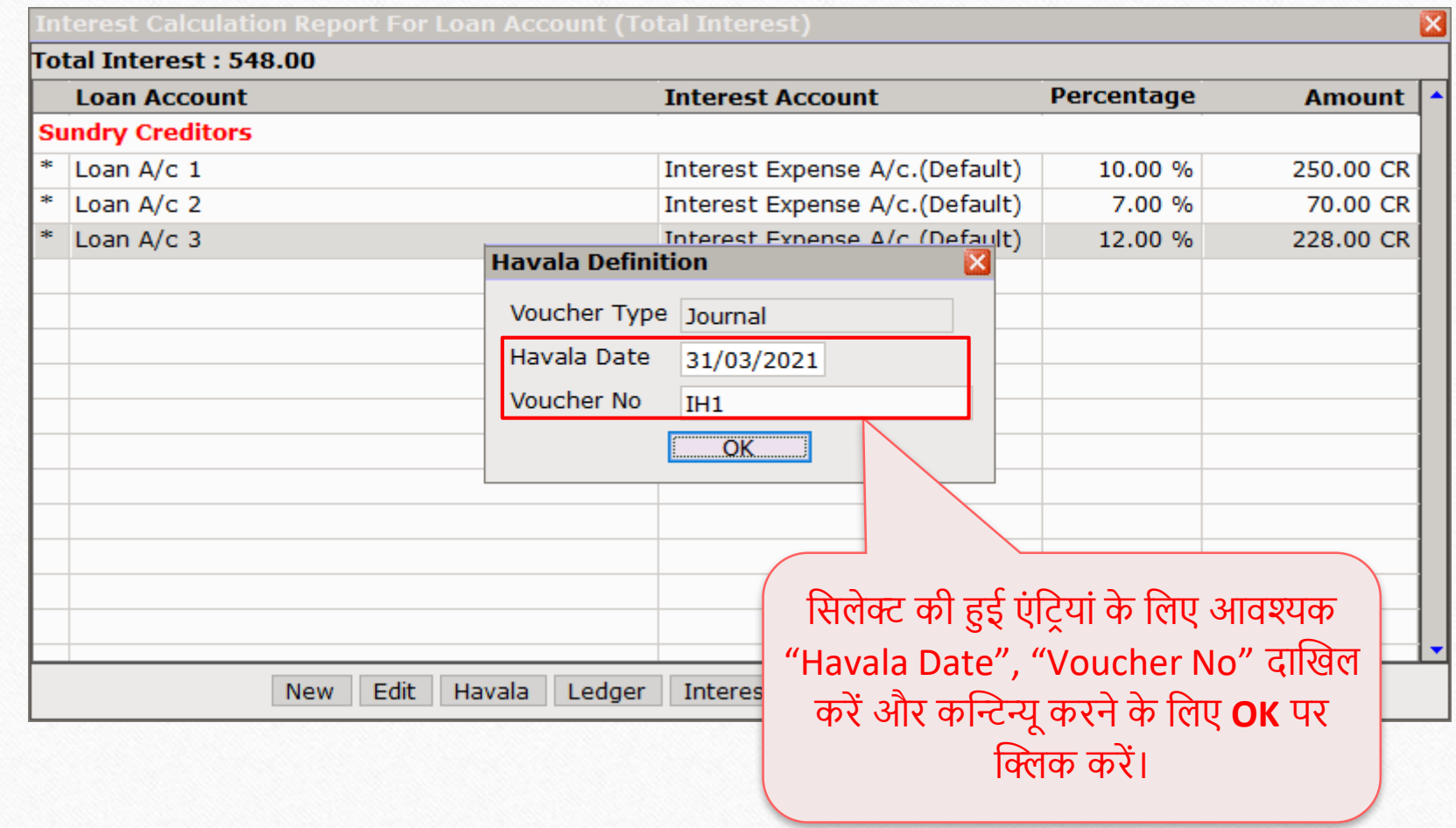

#### Success मेसेज 17

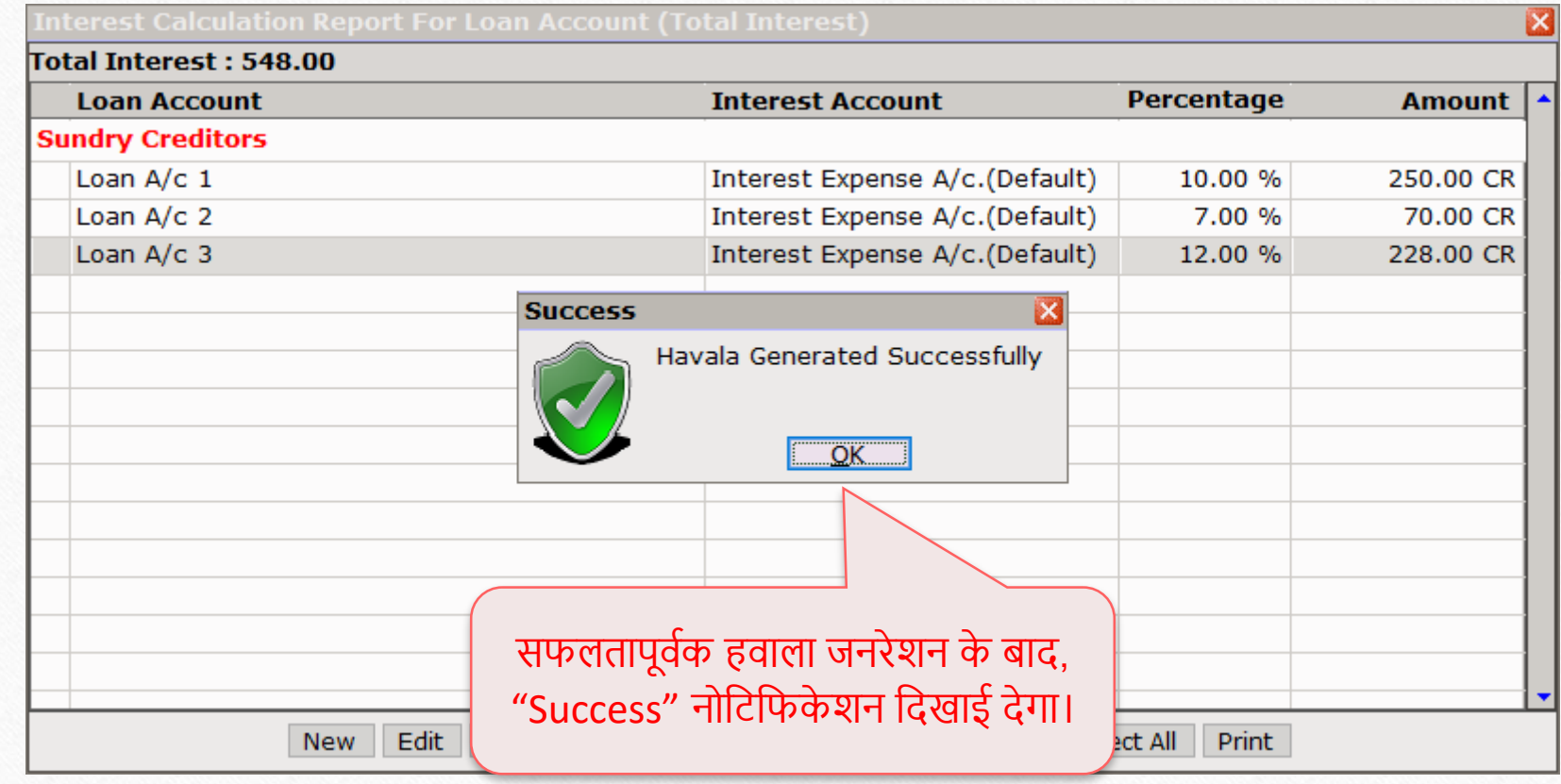

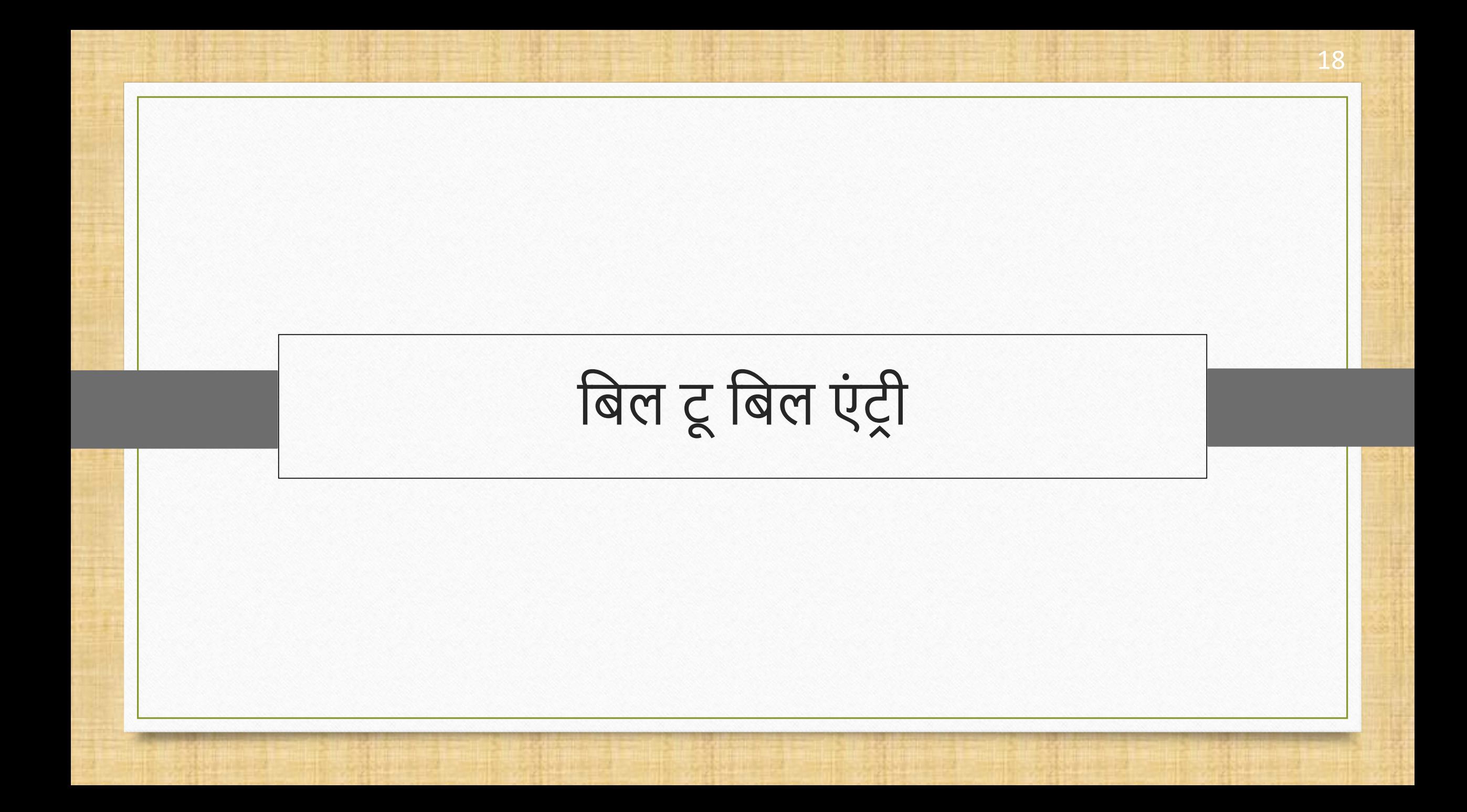

#### इन्टरेस्ट हवाला जनरेशन में बिल टू बिल एंट्री के बारे में

- नबल टूनबल एं टर ी के नलए नसंगल, एवं मल्टीपल **Interest हवाला** संभव है।
- नसंगल हवाला के दौरान, नबल टूनबल एडजस्टमेंट नवंडो नदिाई देगी और मल्टीपल हवाला के दौरान, यह के वल **New Reference** और **On Account** के नलए पूछे गा।
- हम **इन्टरेस्ट** हवाला का उदाहरण देिेंगे।
	- इसके नलए योग्य इंटरेस्ट्स के साथ दो नबल टूनबल अकाउंट्स ध्यान मेंलें,
		- o Bill To Bill Party 1; 5% Interest
		- Bill To Bill Party 2; 7% Interest

#### Bill To Bill Party 1 20

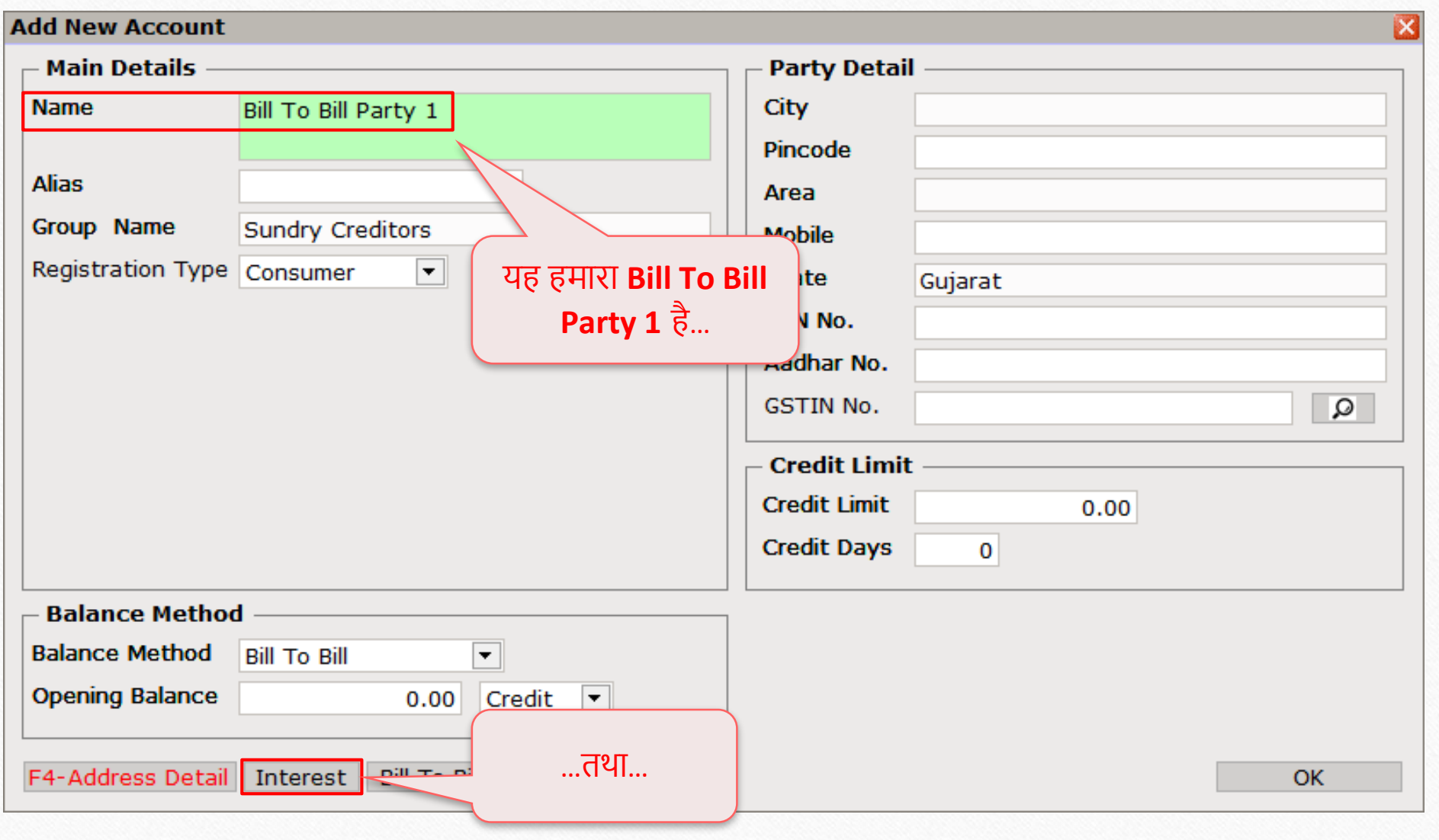

#### Bill To Bill Party 1 21

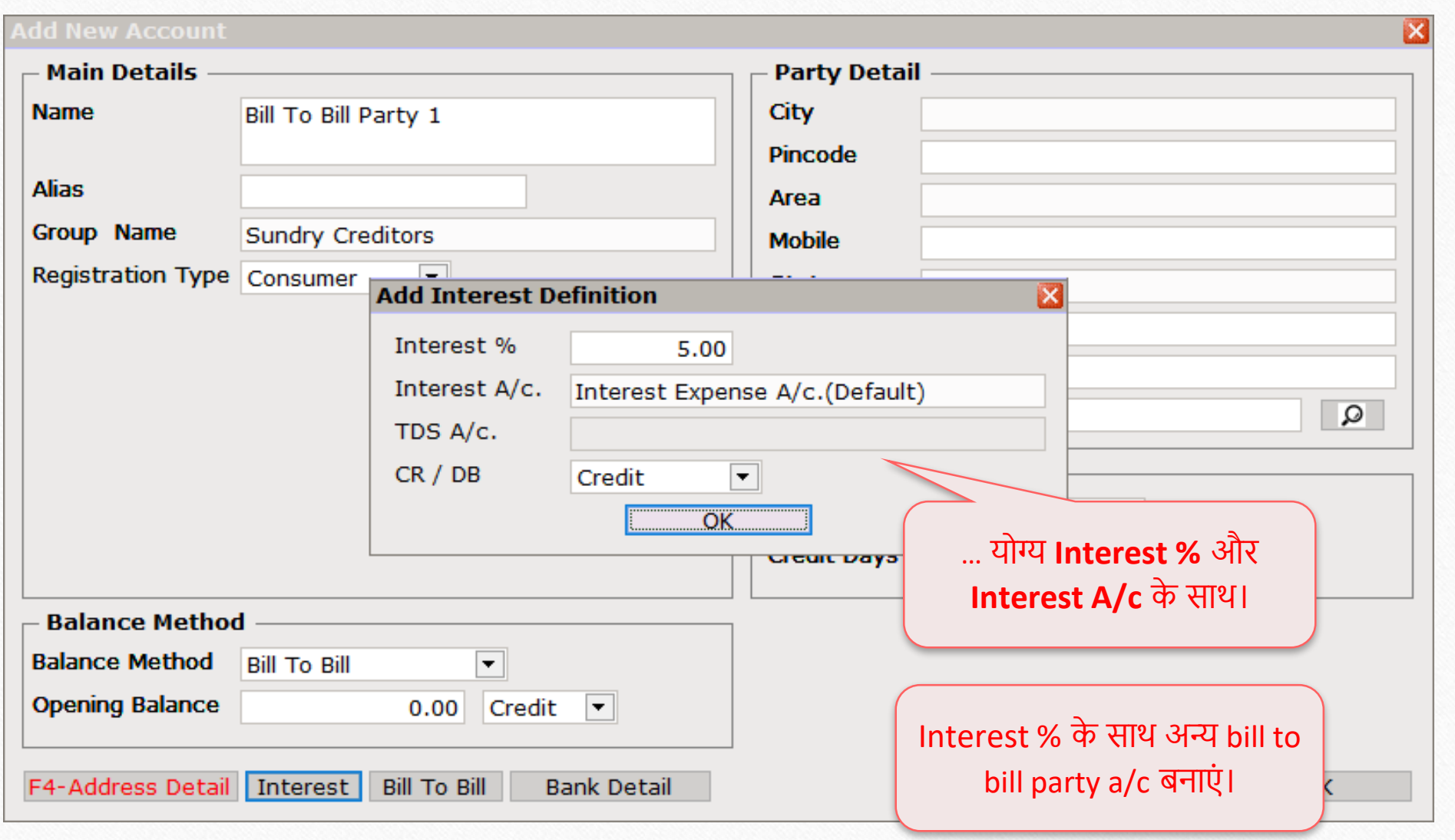

Utility  $\rightarrow$  Havala  $\rightarrow$  Interest 22

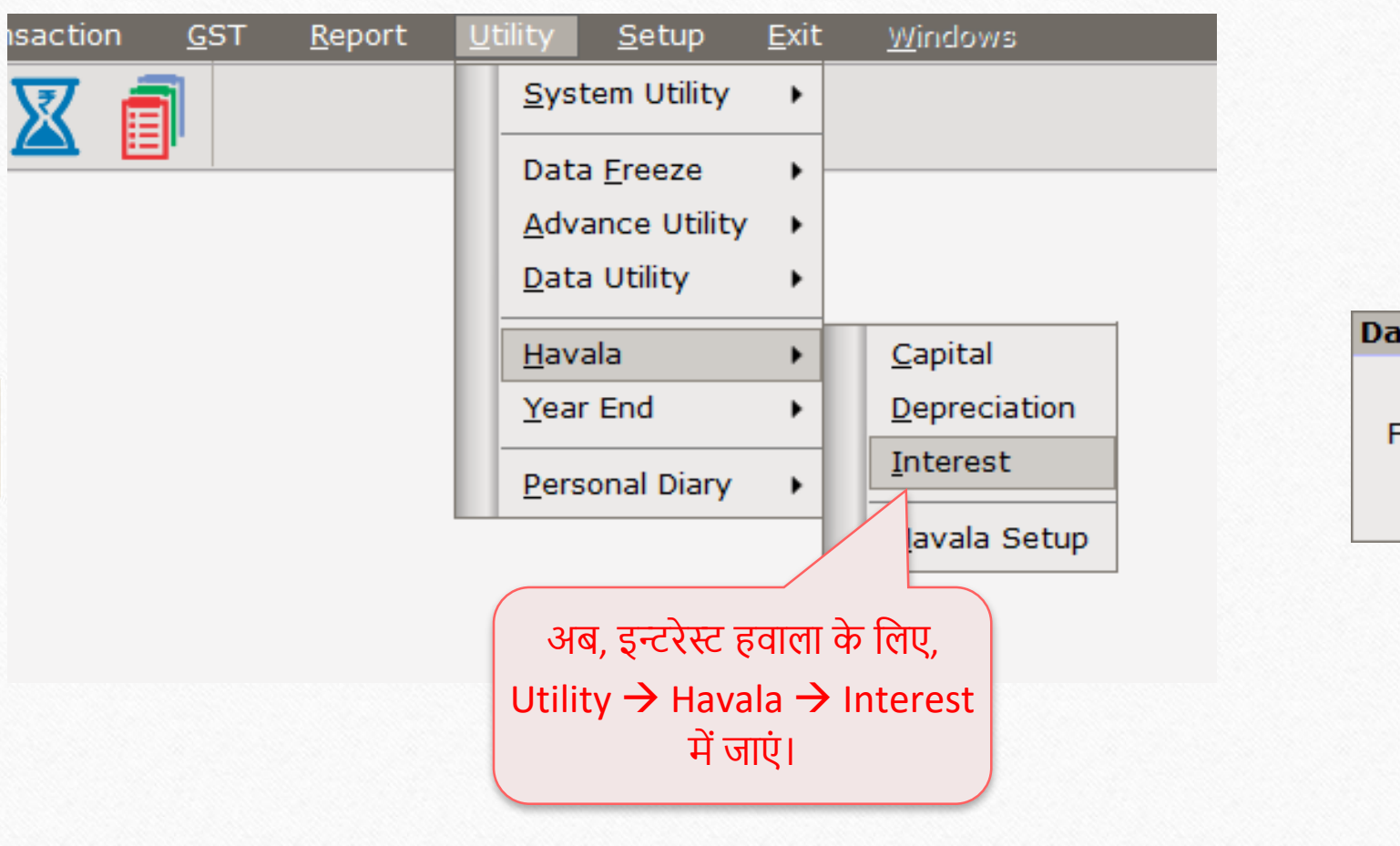

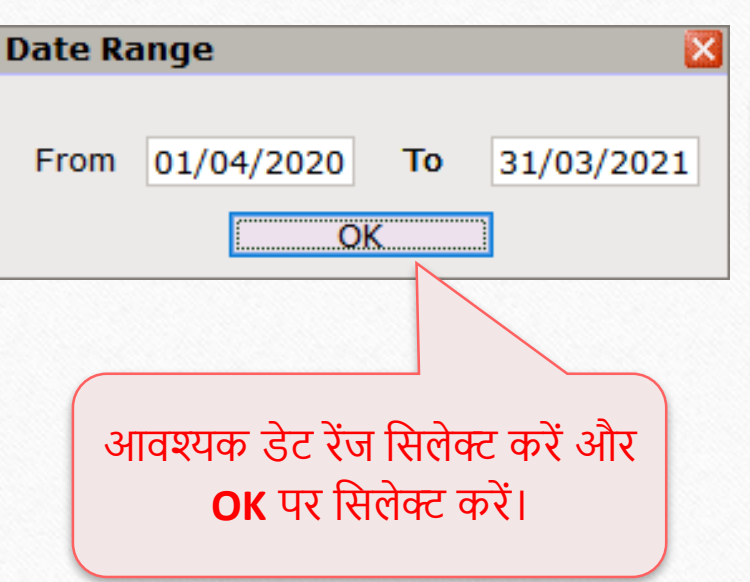

# इन्टरेस्ट हवाला: नबल टूनबल पाटी 23

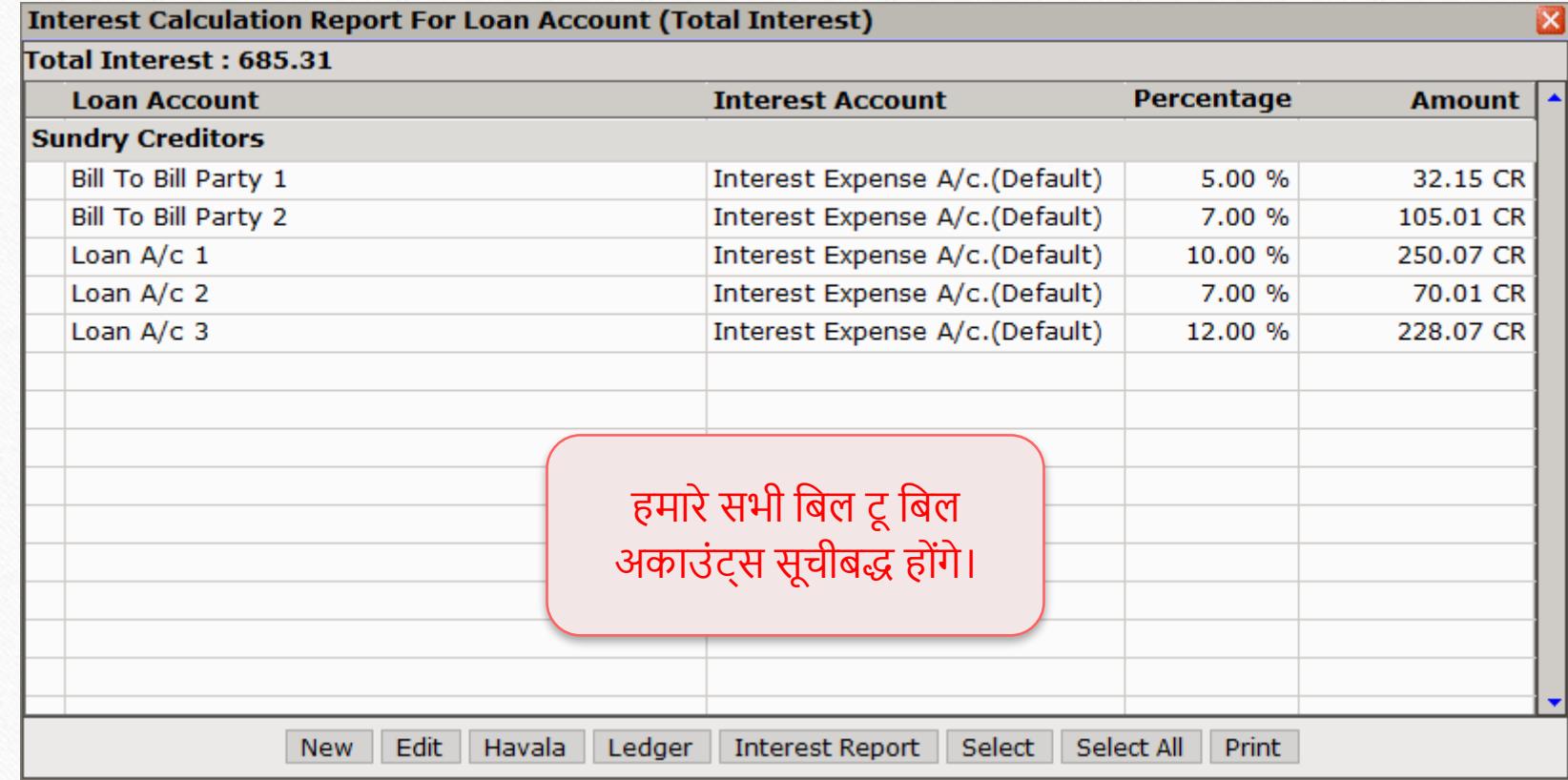

## नसंगल इन्टरेस्ट हवाला: नबल टूनबल पाटी

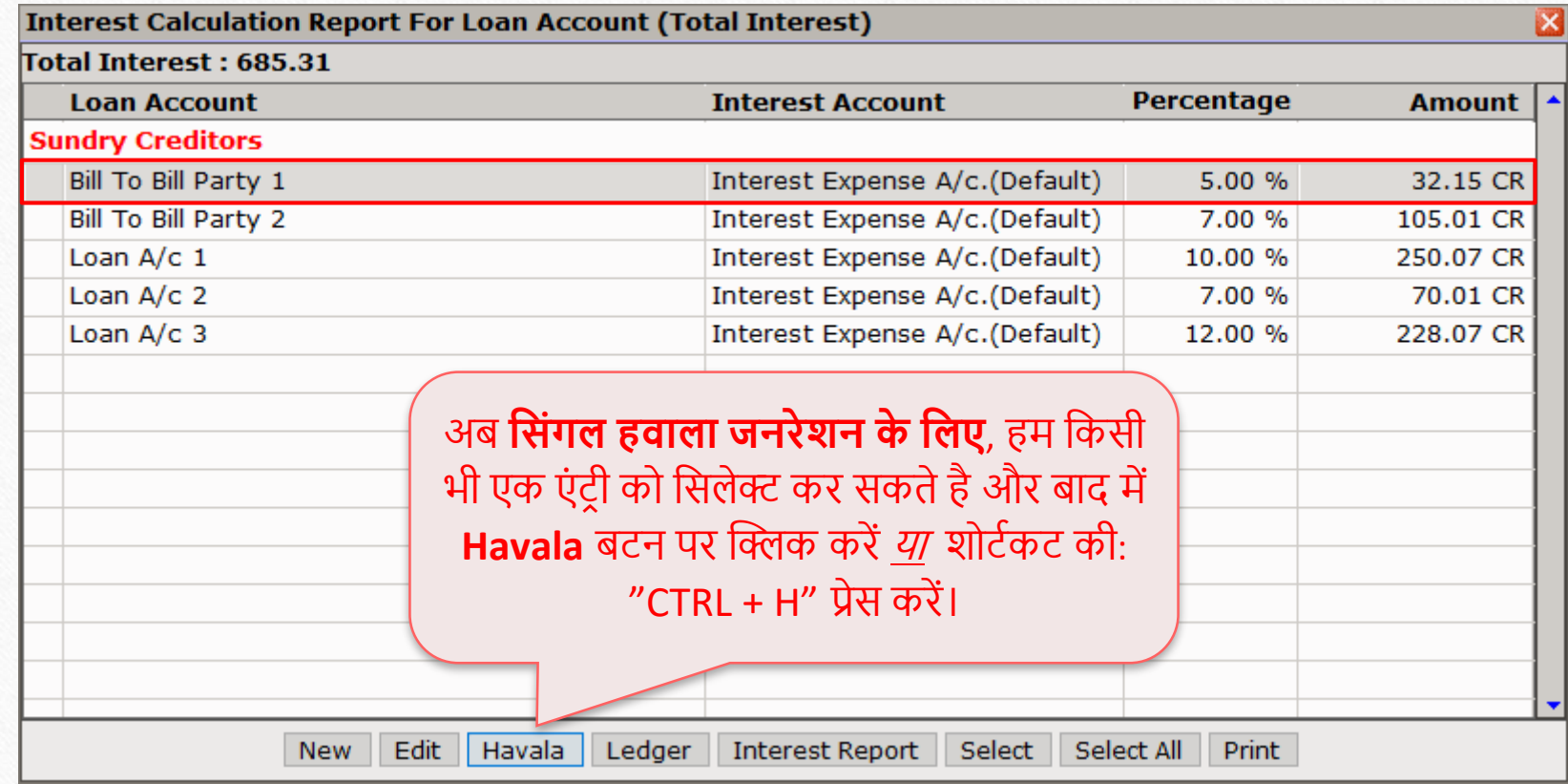

## नसंगल इन्टरेस्ट हवाला: नबल टूनबल पाटी

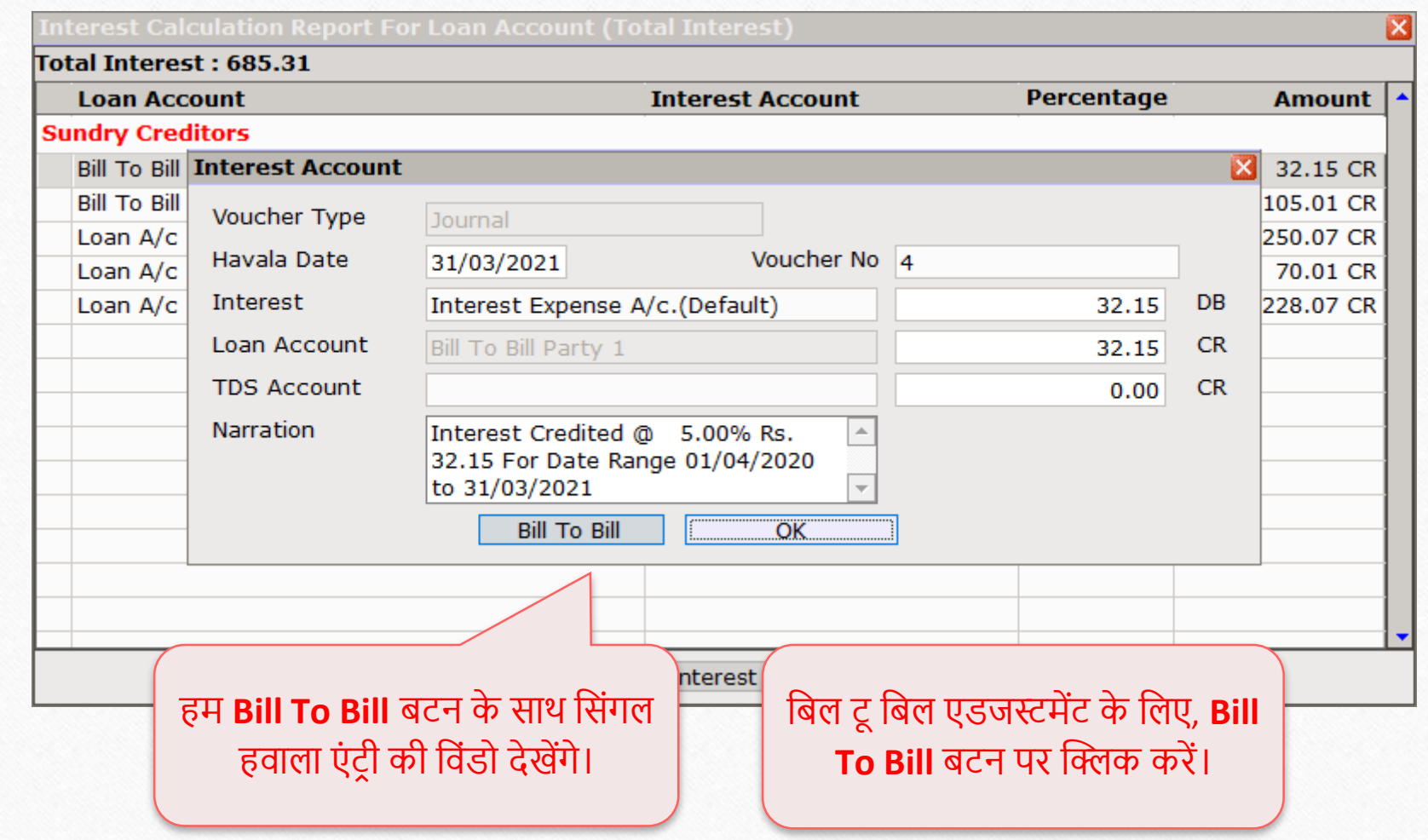

## नसंगल इन्टरेस्ट हवाला: नबल टूनबल पाटी 26

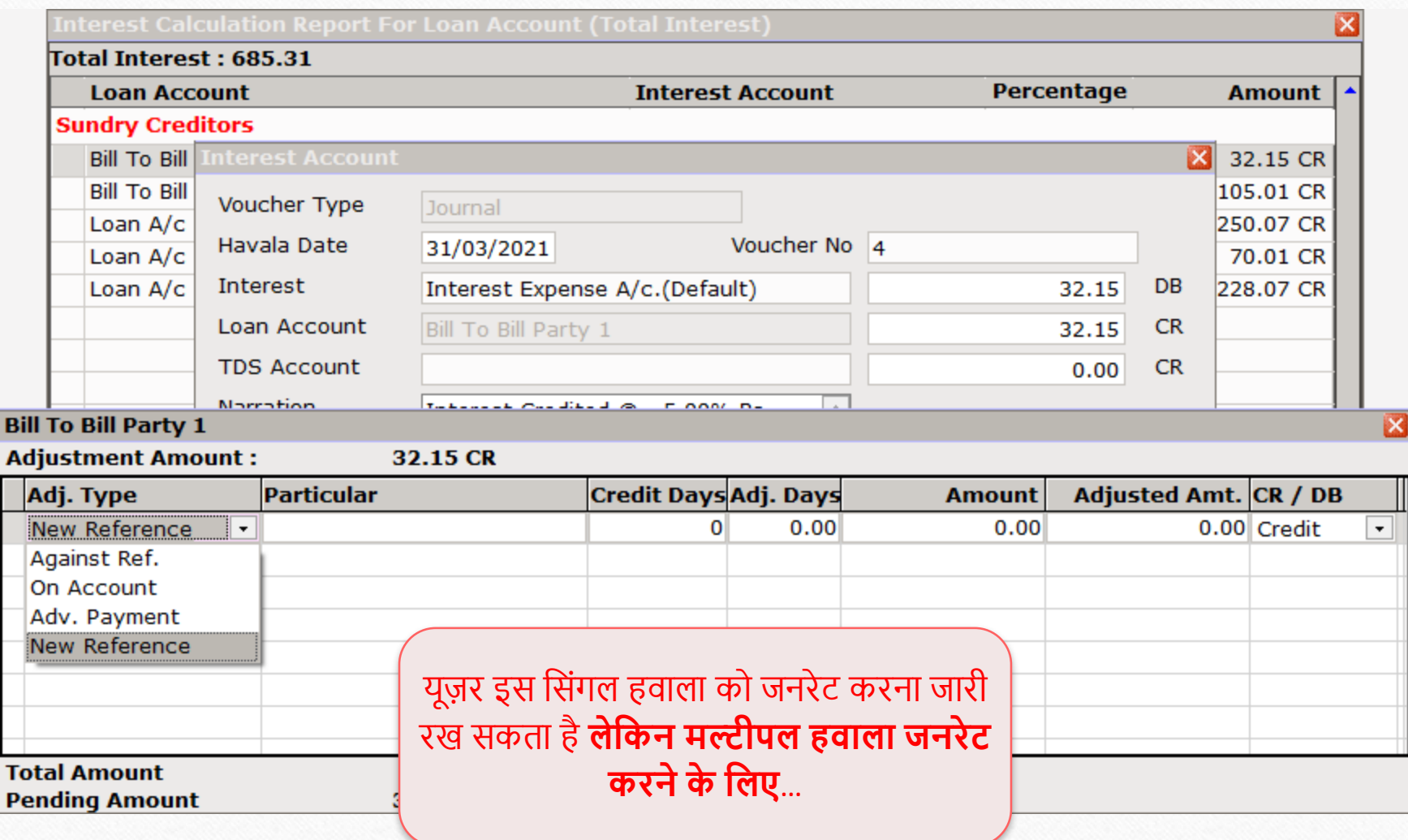

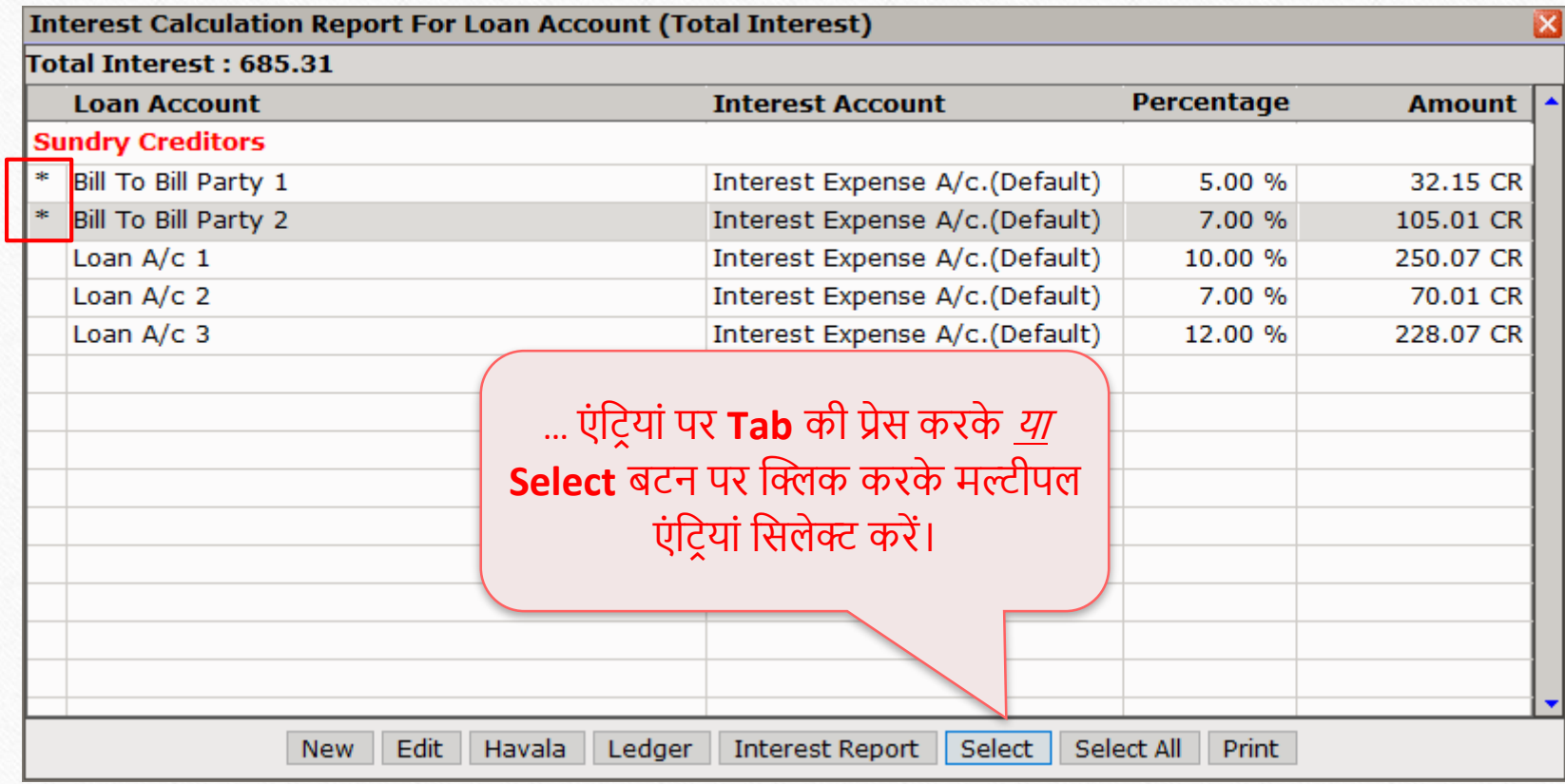

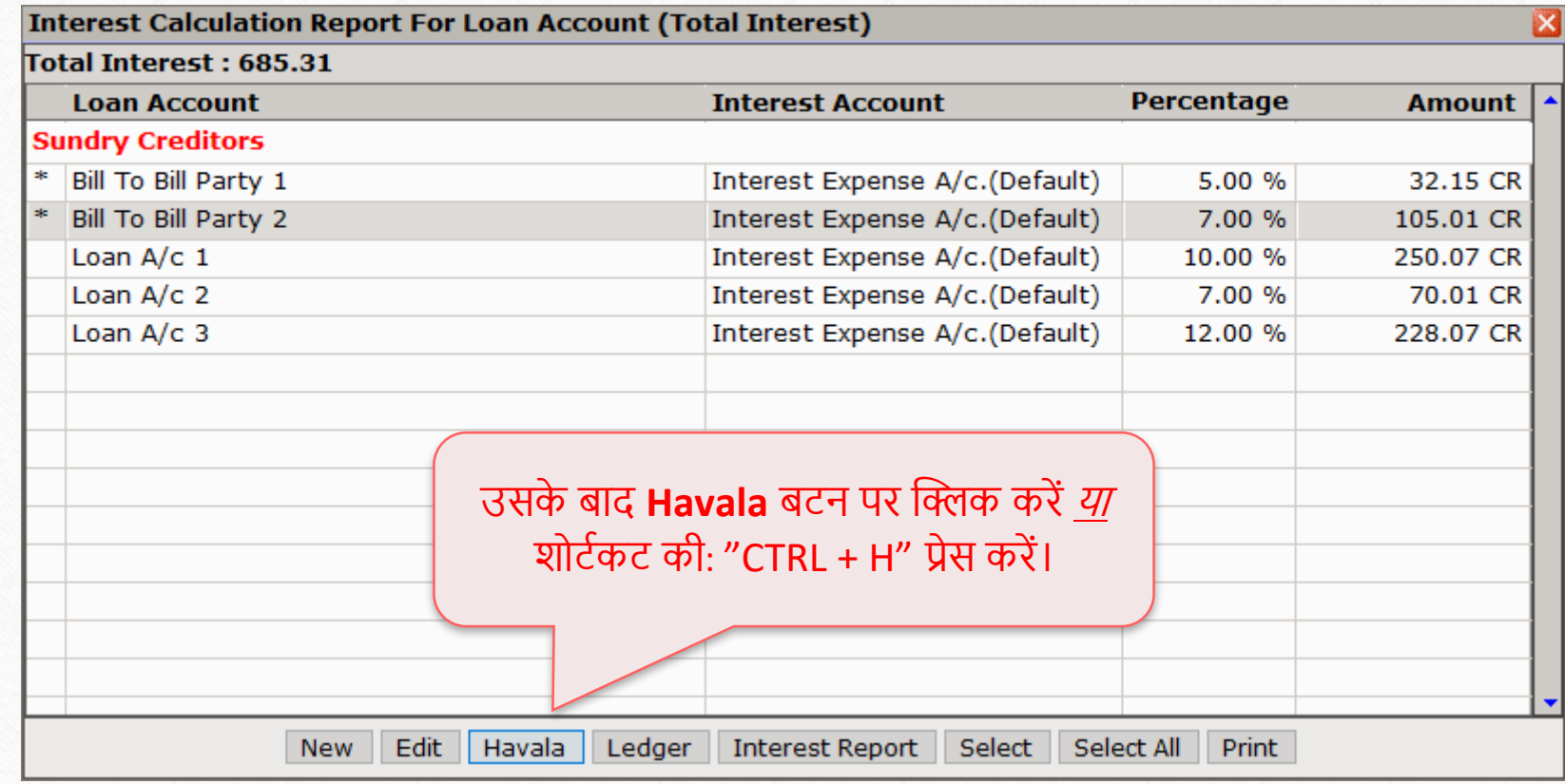

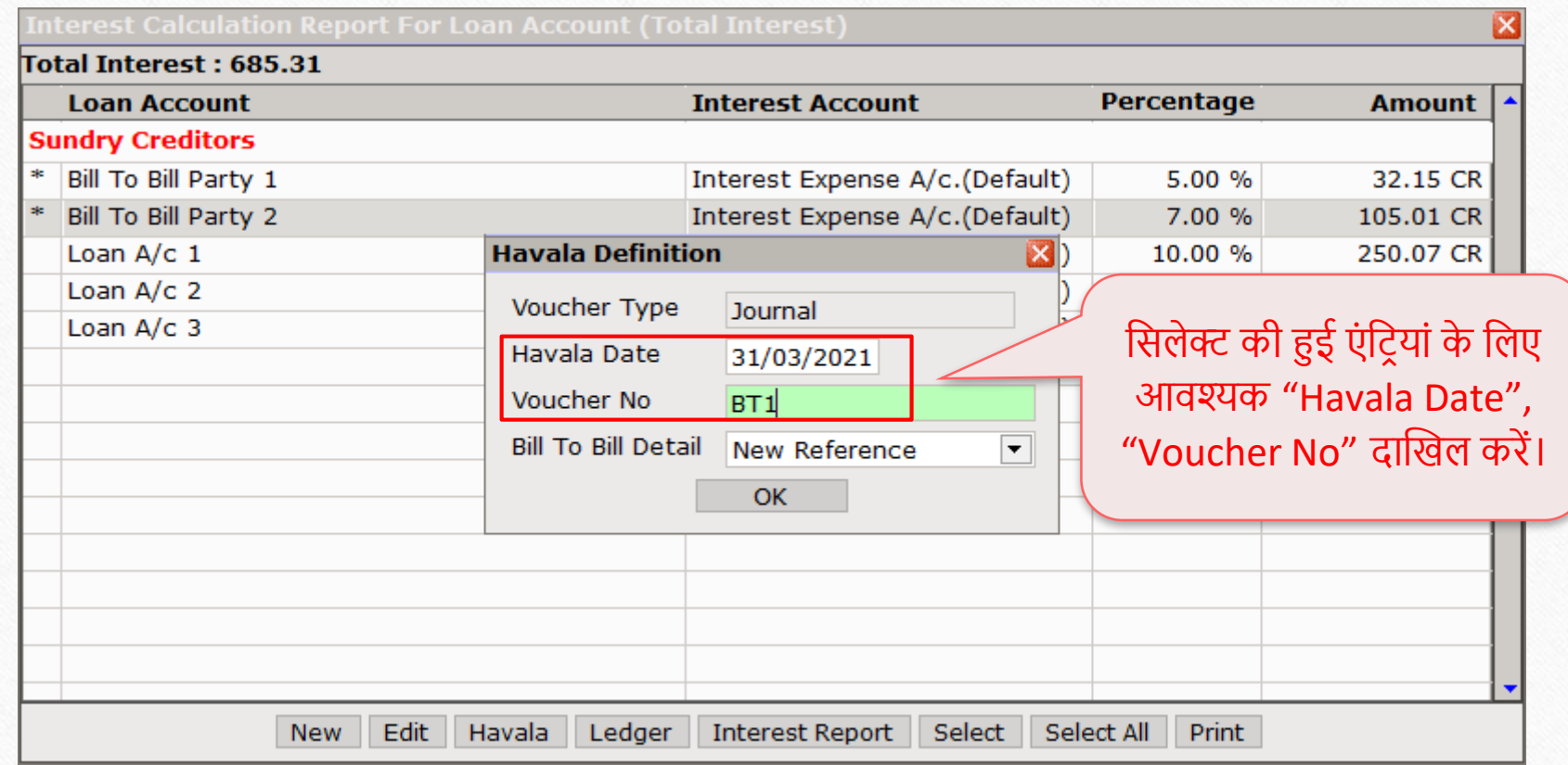

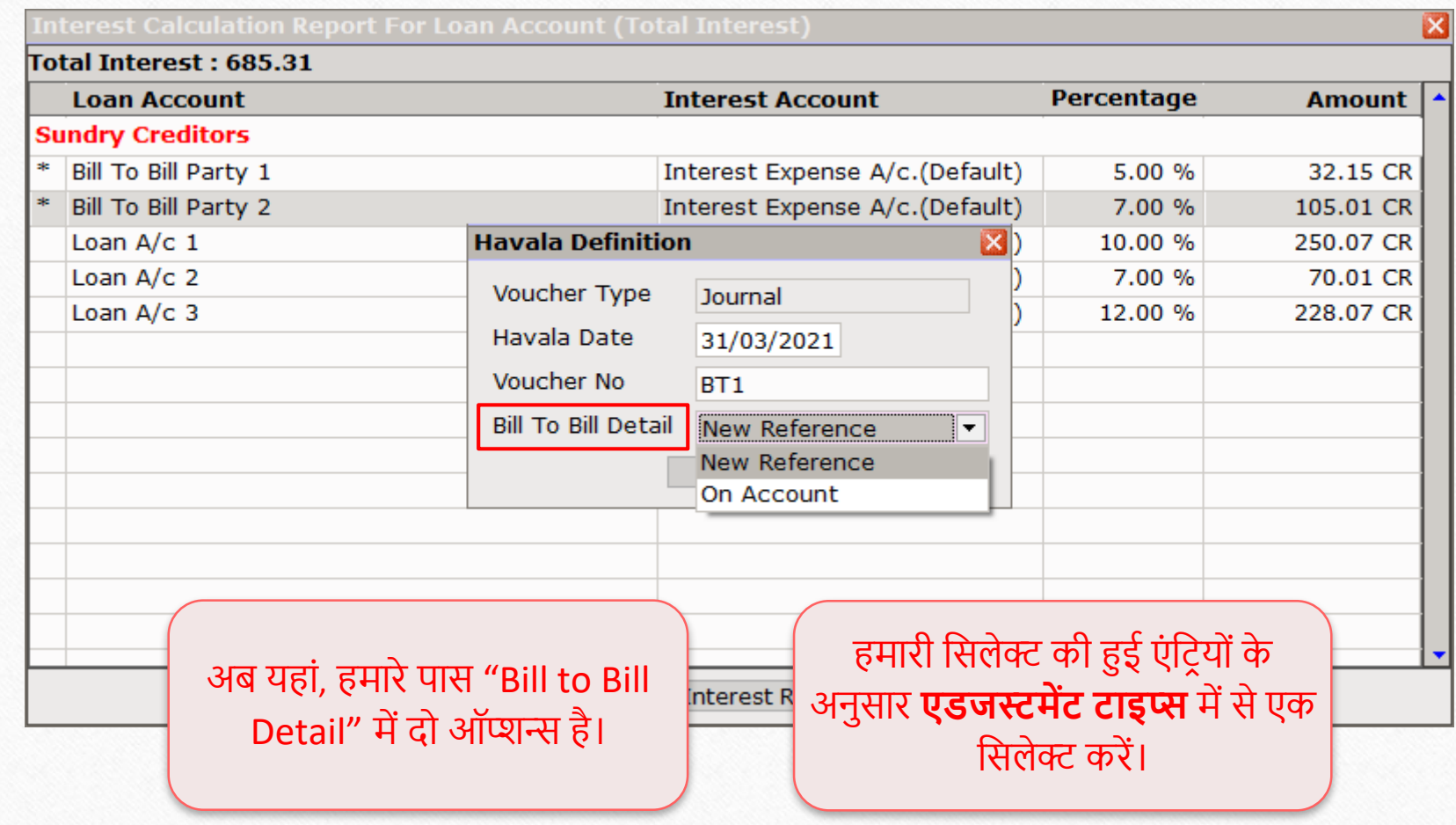

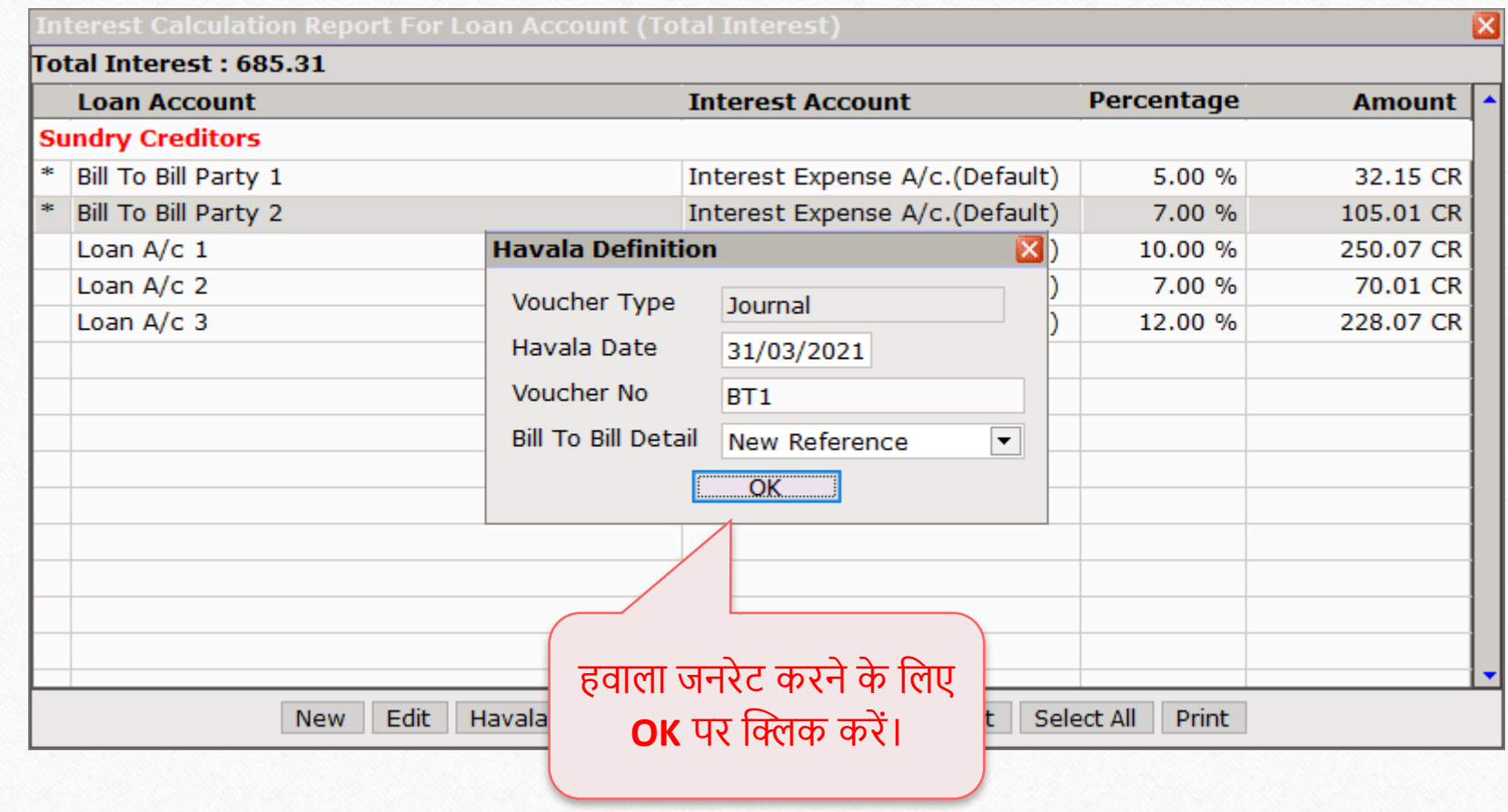

#### Success मेसेज 32

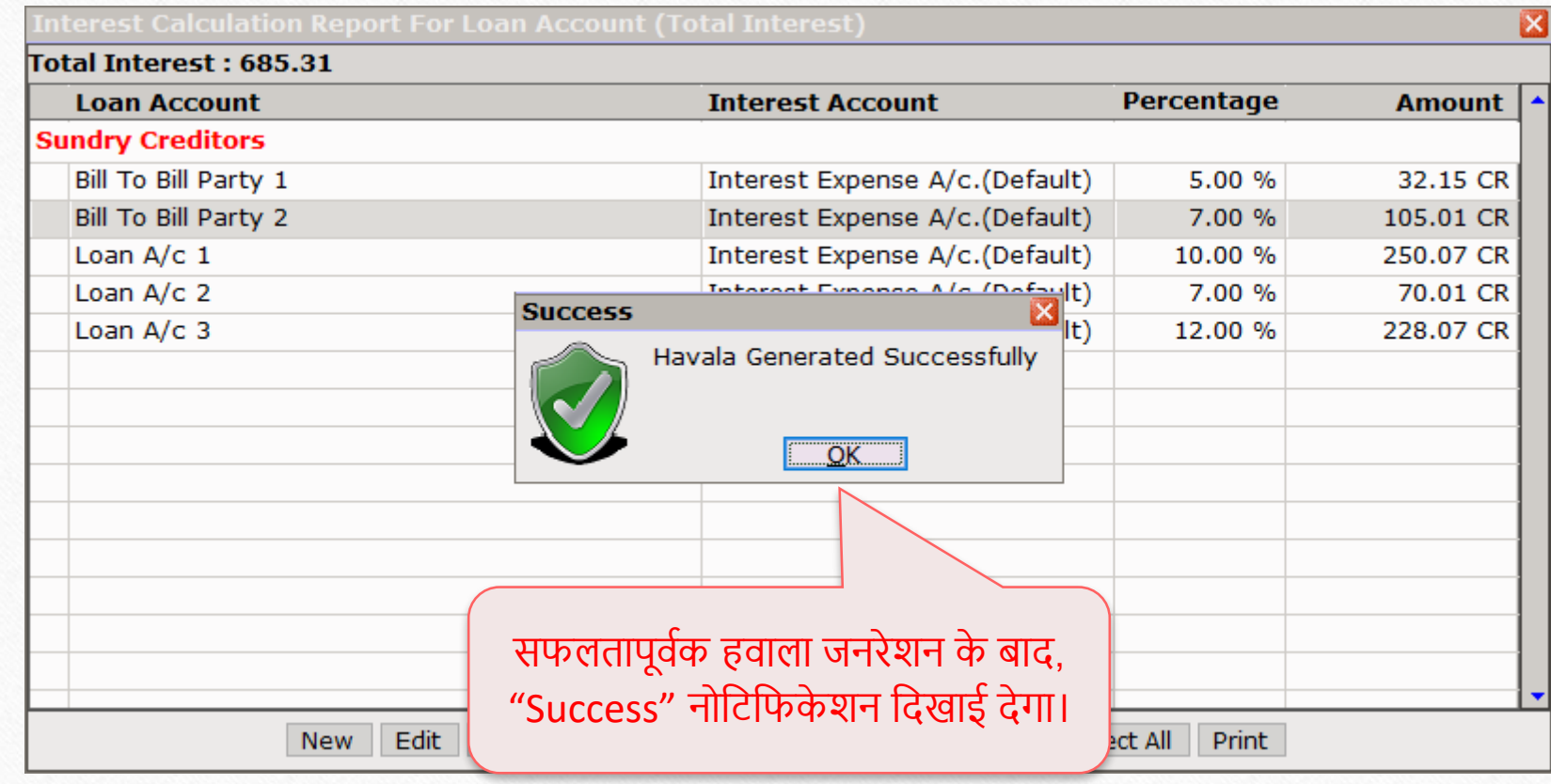

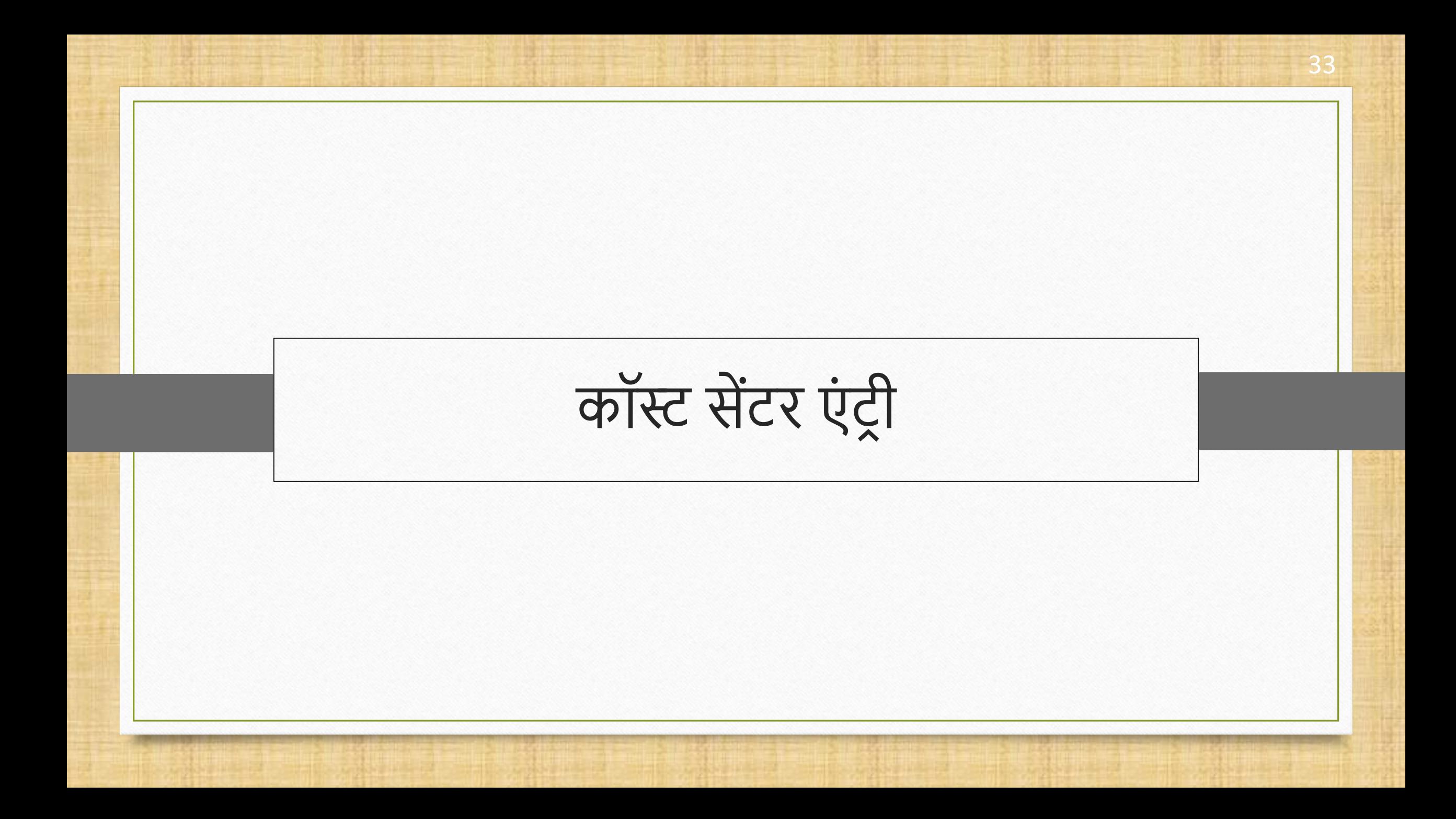

#### इन्टरेस्ट हवाला जनरेशन में कॉस्ट सेंटर एंट्री के बारे में

- $\cdot$  कॉस्ट सेंटर एंट्री के लिए सिंगल, एवं मल्टीपल Capital, Depreciation और Interest हवाला संभव है।
- नसंगल हवाला के दौरान, कॉस्ट सेंटर एडजस्टमेंट नवंडो नदिाई देगी और मल्टीपल हवाला के दौरान, यह **Cost Centre** के नलए पूछे गा।
- हम **इन्टरेस्ट** हवाला का उदाहरण देिेंगे।
	- इसके नलए योग्य इंटरेस्ट्स के साथ दो कॉस्ट सेंटर अकाउंट्स ध्यान मेंलें,
		- Cost Centre Party 1; 10% Interest
		- Cost Centre Party 2; 7% Interest

#### Cost Centre Party 1 35

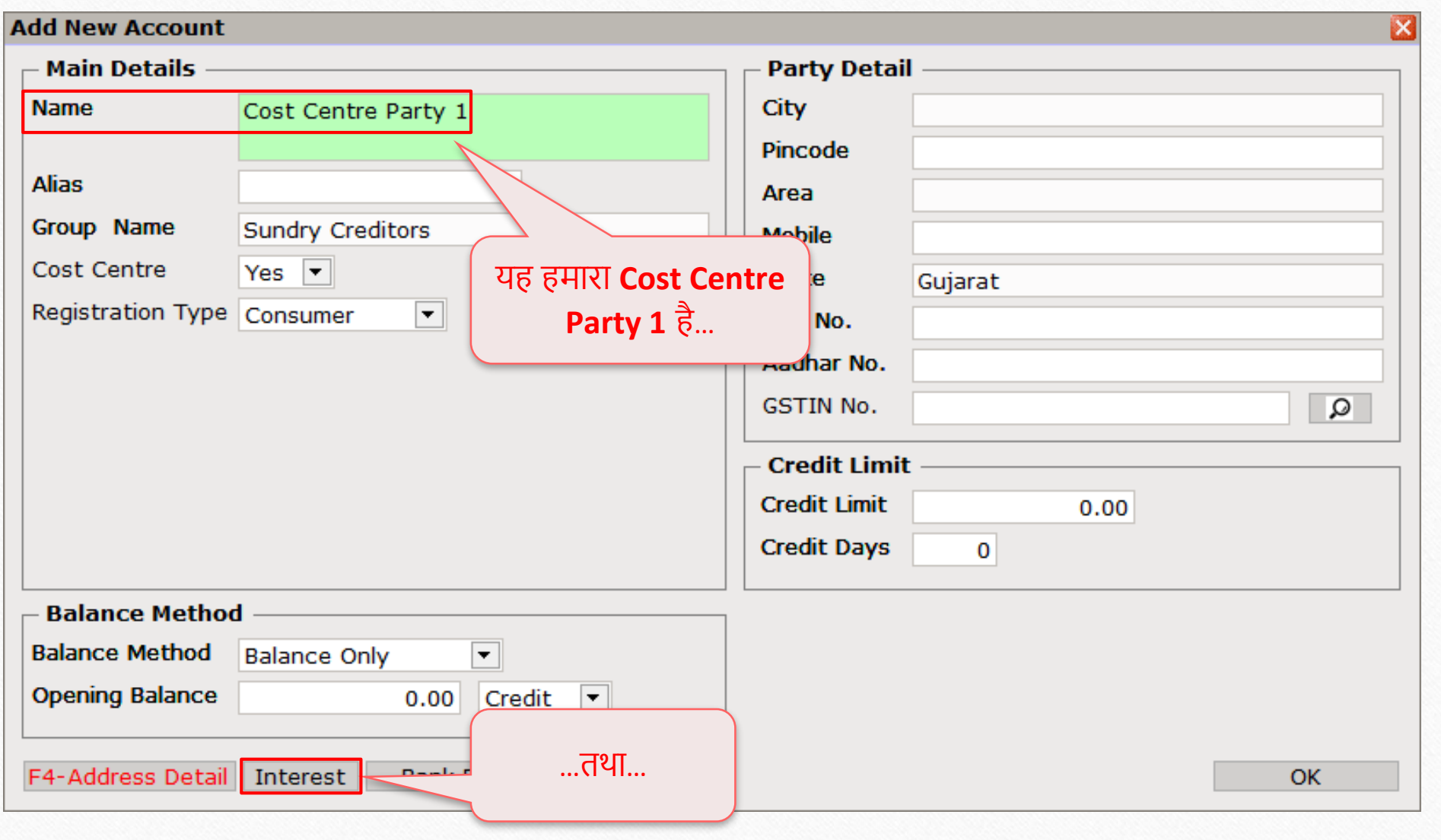

#### Cost Centre Party 1 36

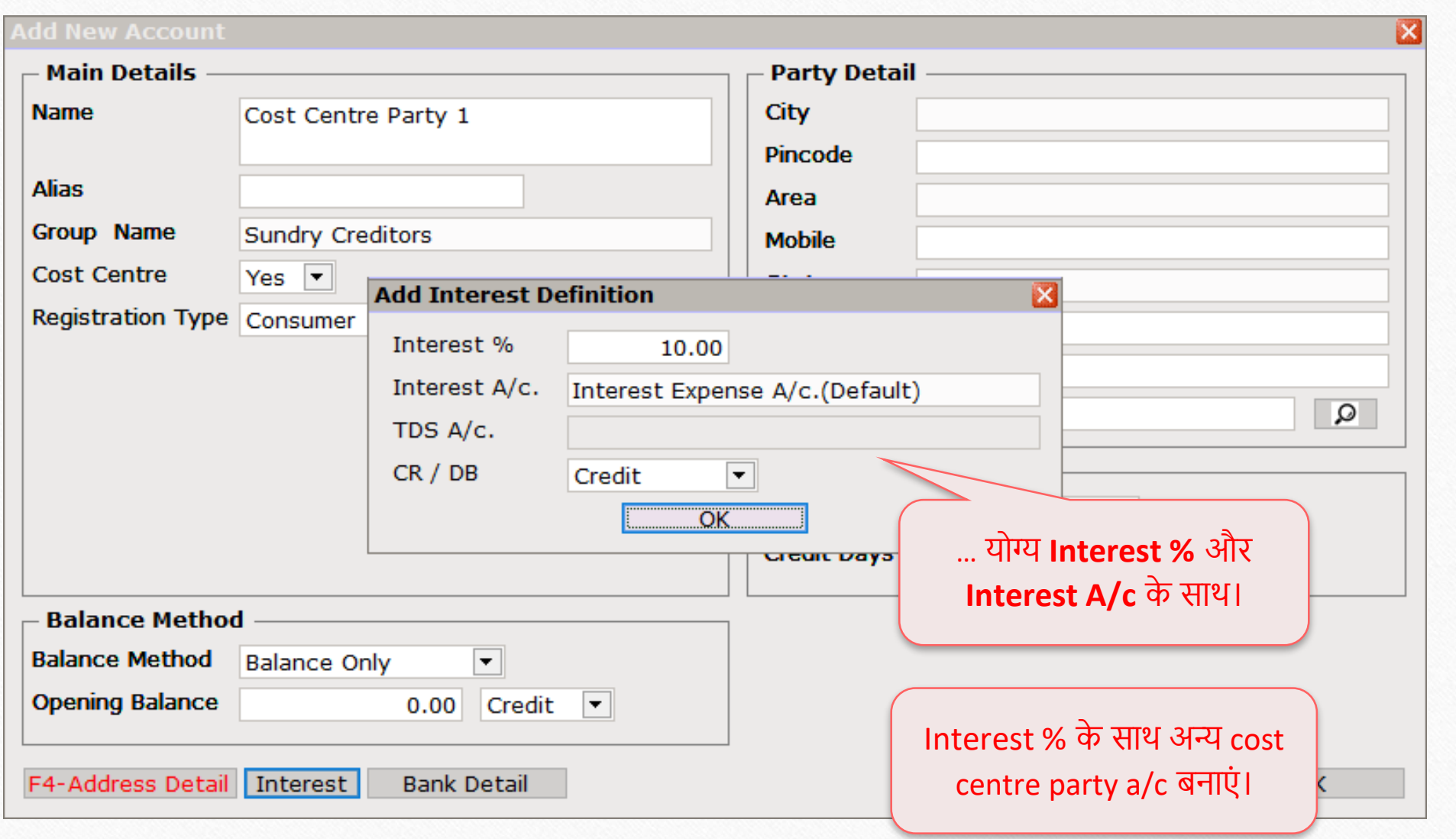

Utility  $\rightarrow$  Havala  $\rightarrow$  Interest 37

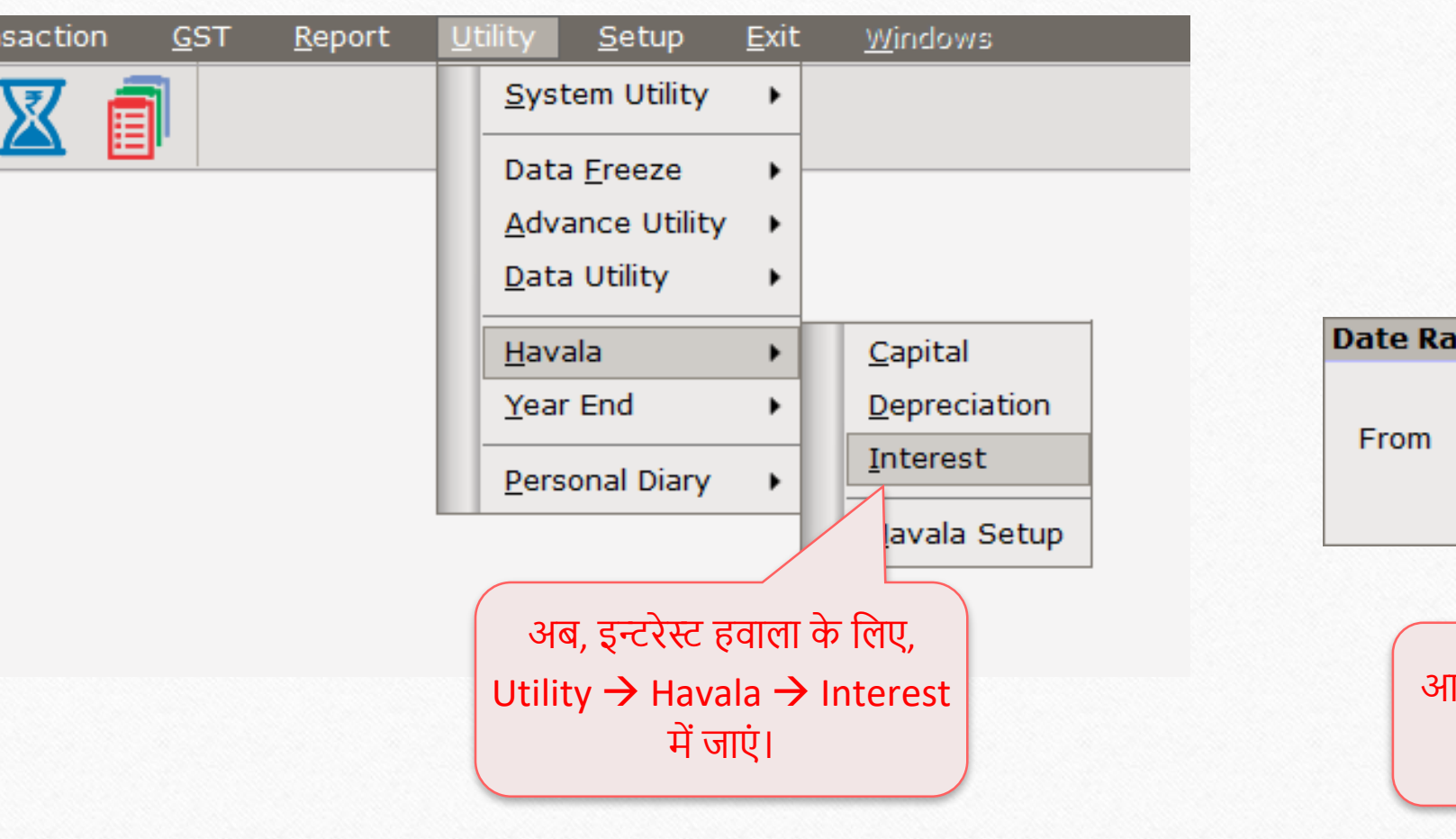

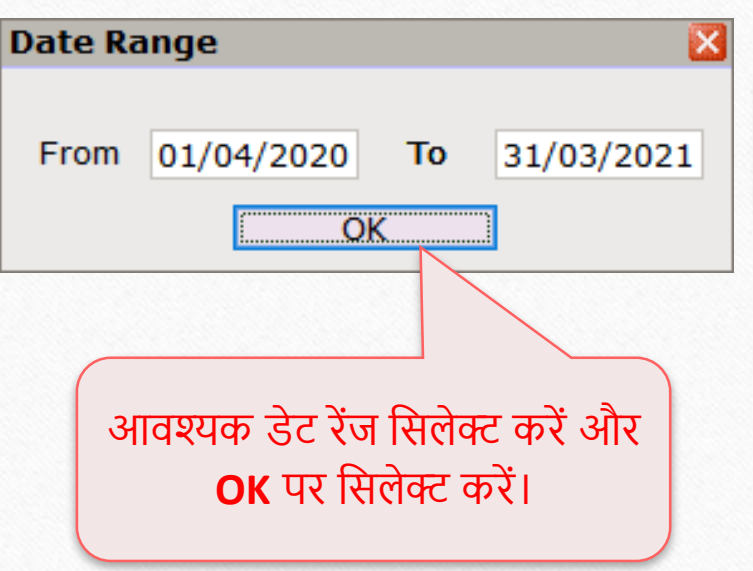

#### नसंगल इन्टरेस्ट हवाला: कॉस्ट सेंटर पाटी

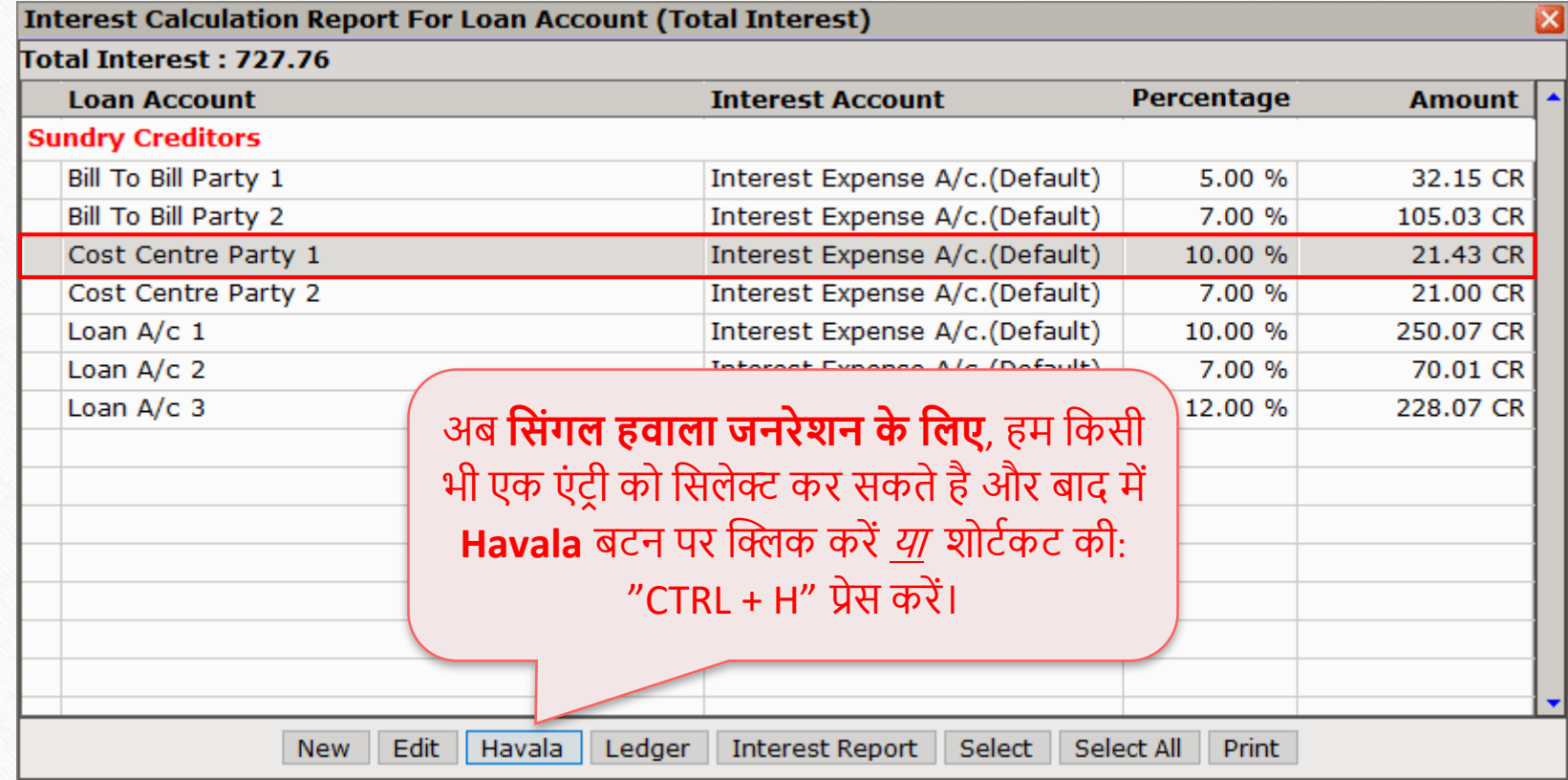

# नसंगल इन्टरेस्ट हवाला: कॉस्ट सेंटर पाटी

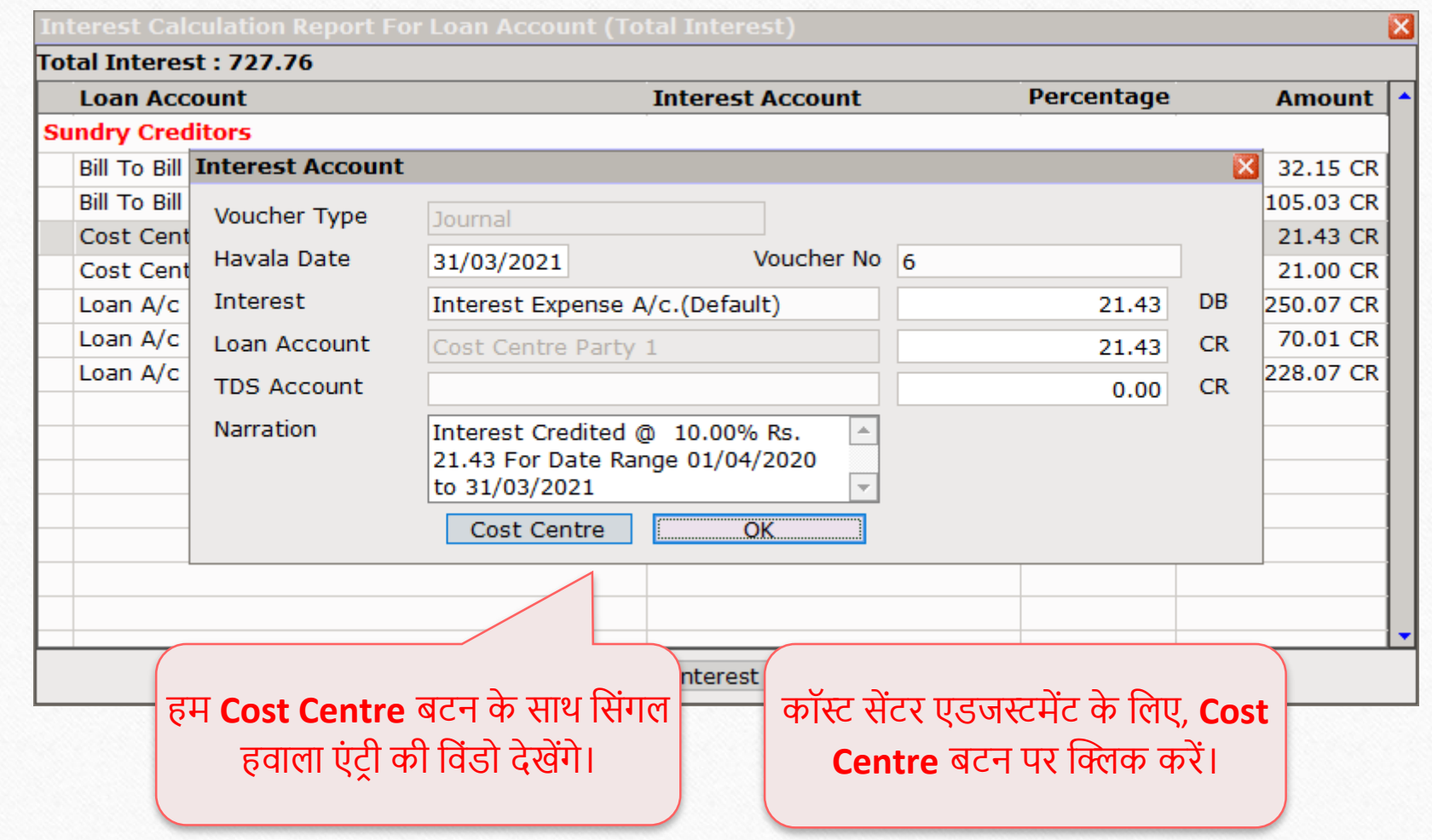

# नसंगल इन्टरेस्ट हवाला: कॉस्ट सेंटर पाटी 40

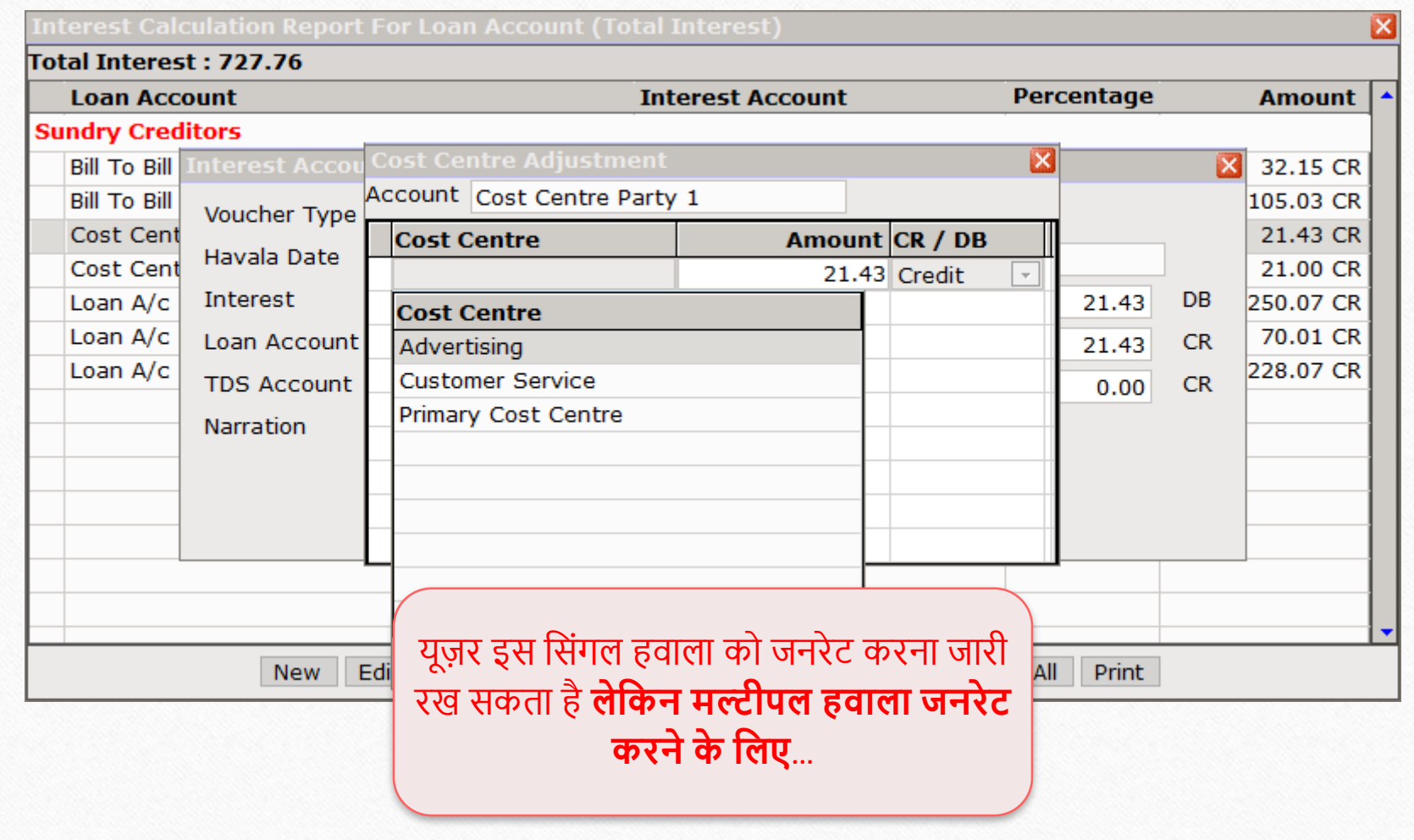

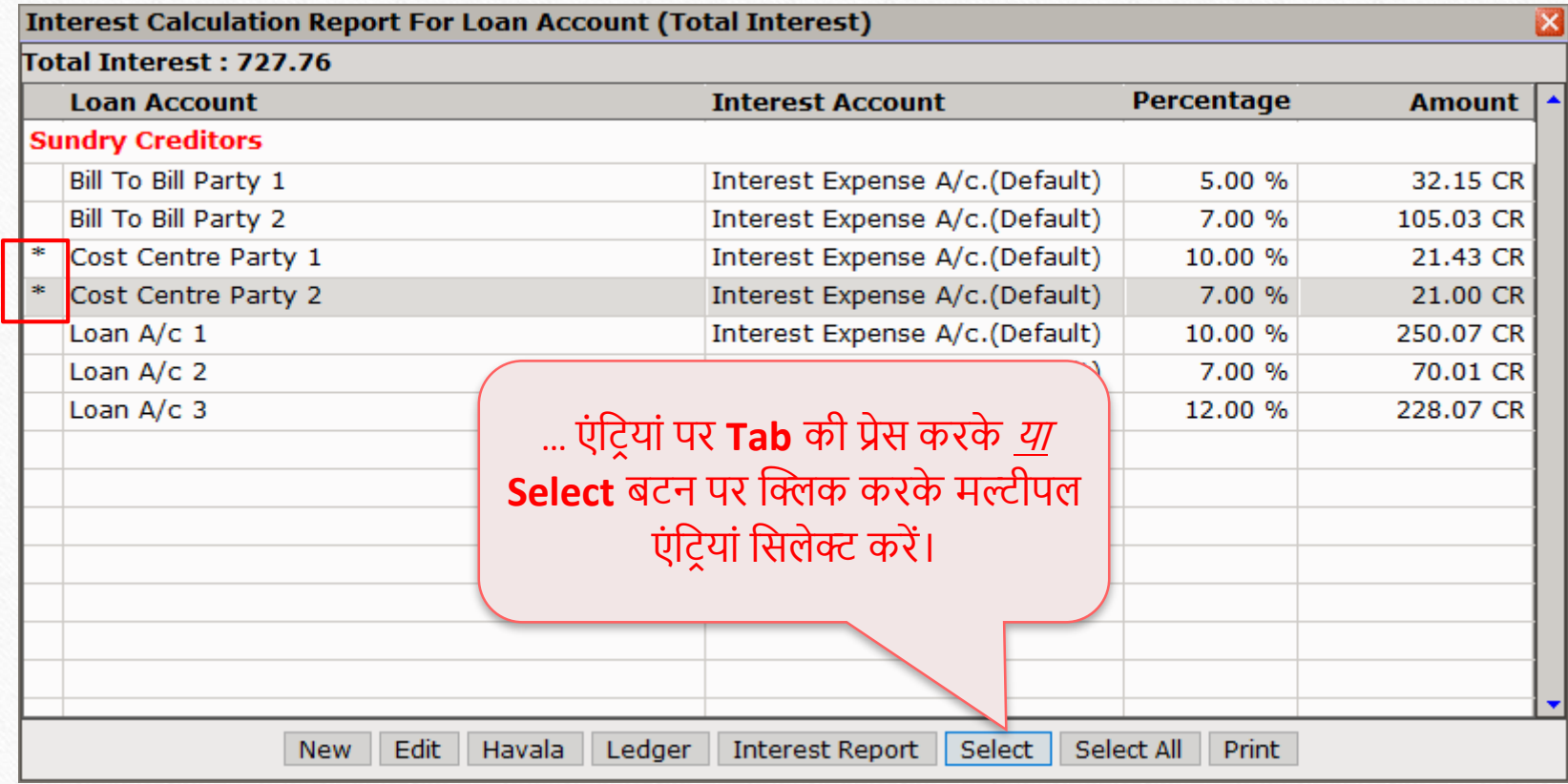

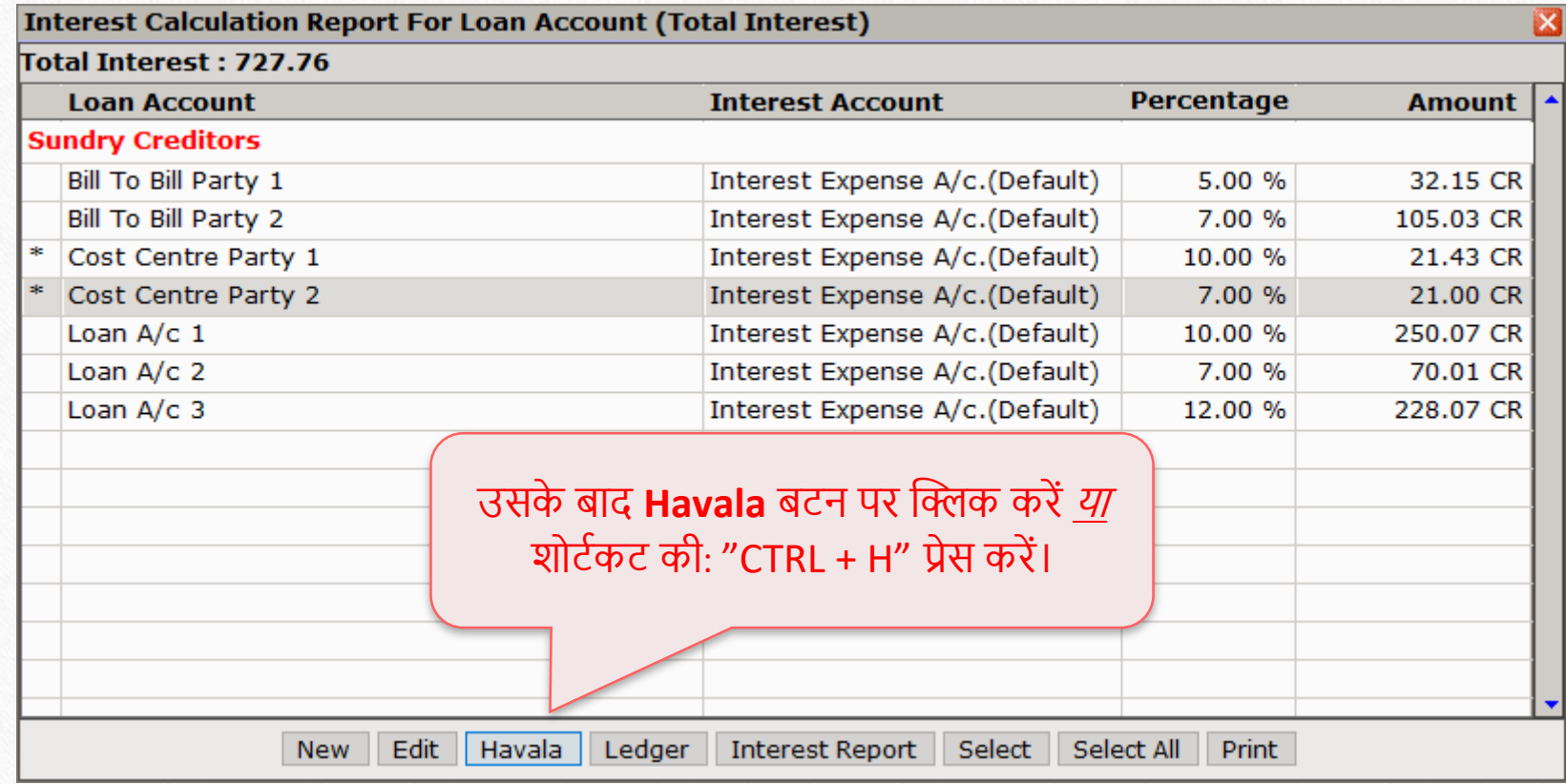

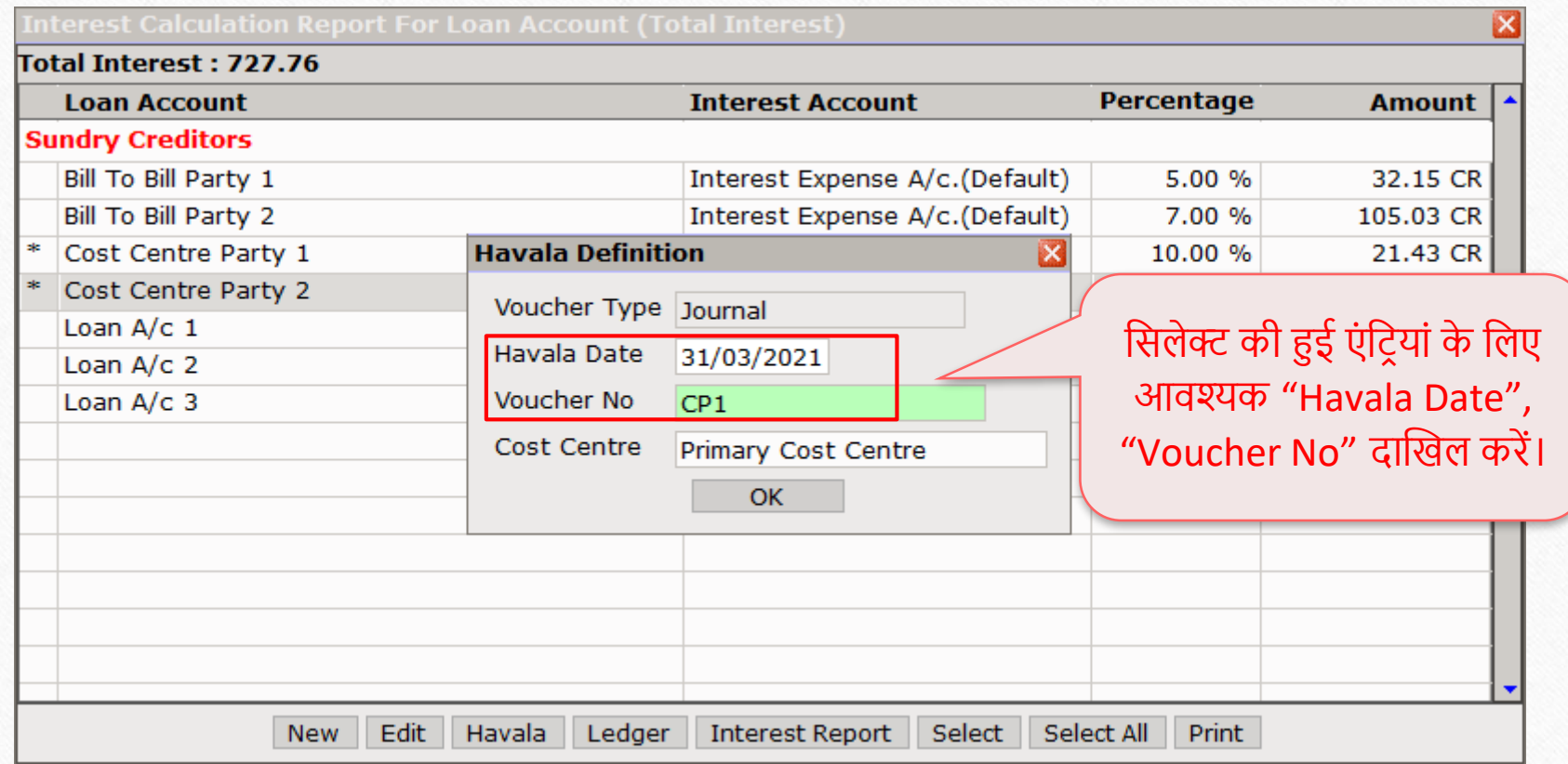

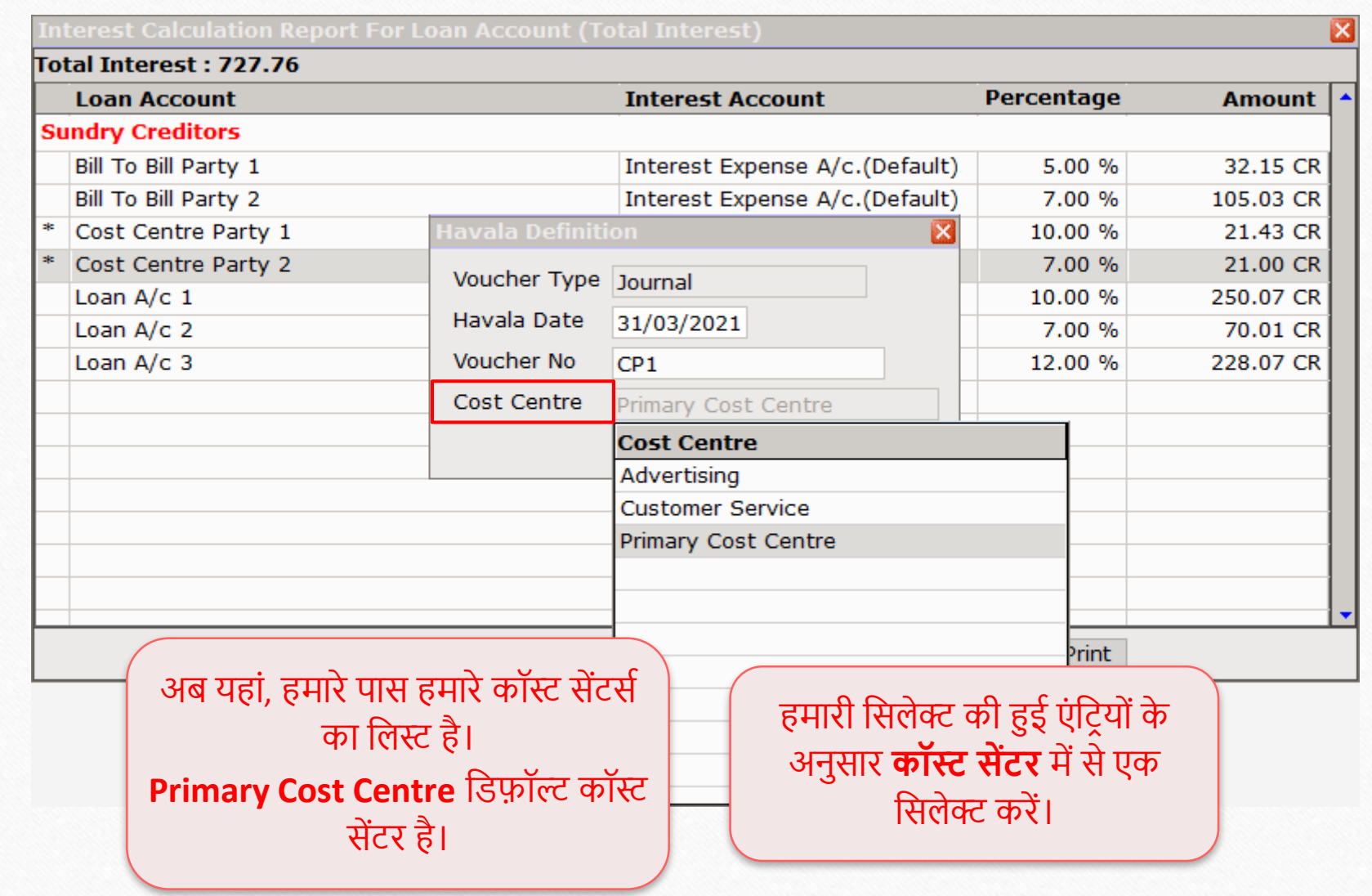

44

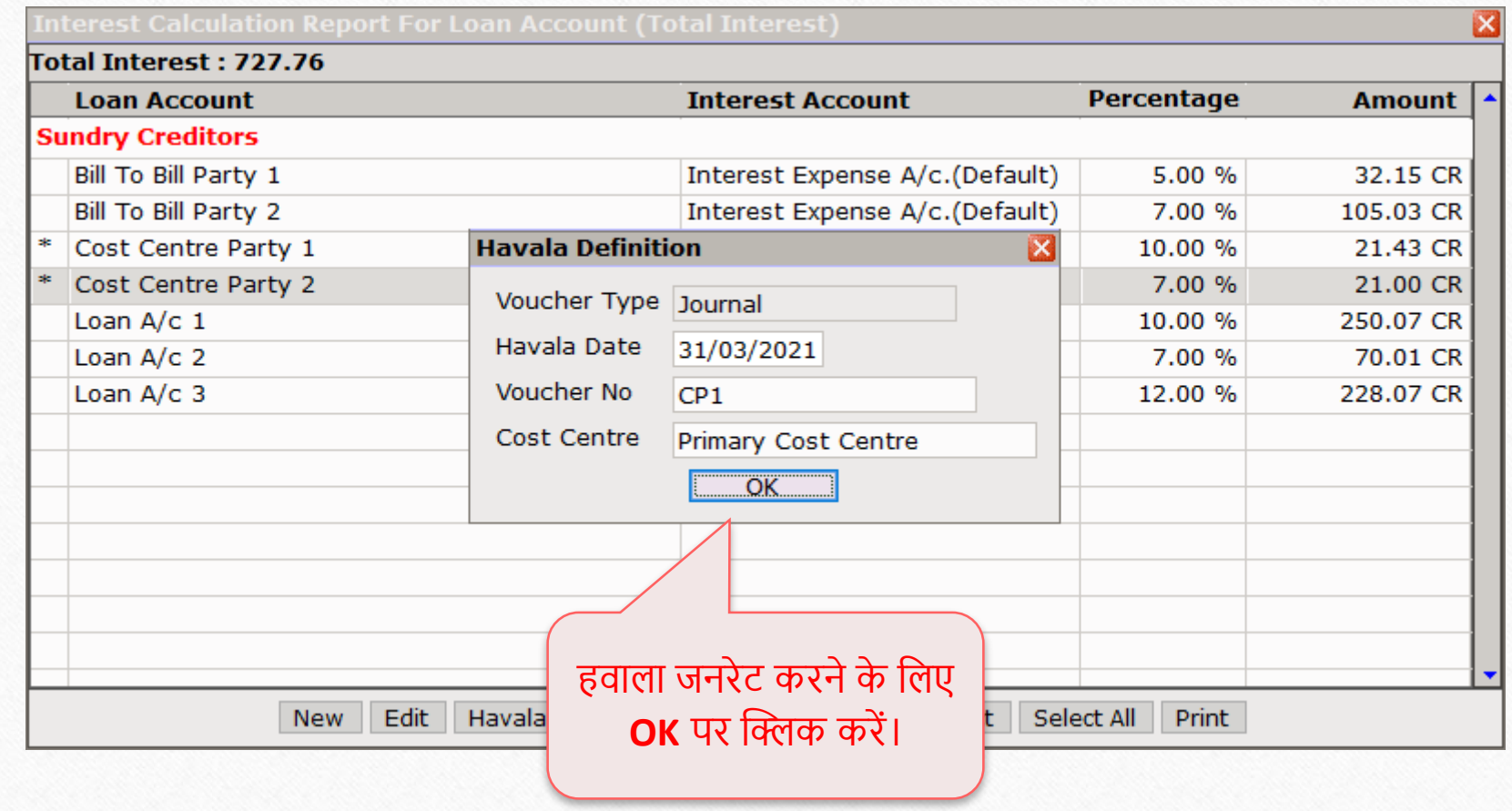

#### Success मेसेज 46

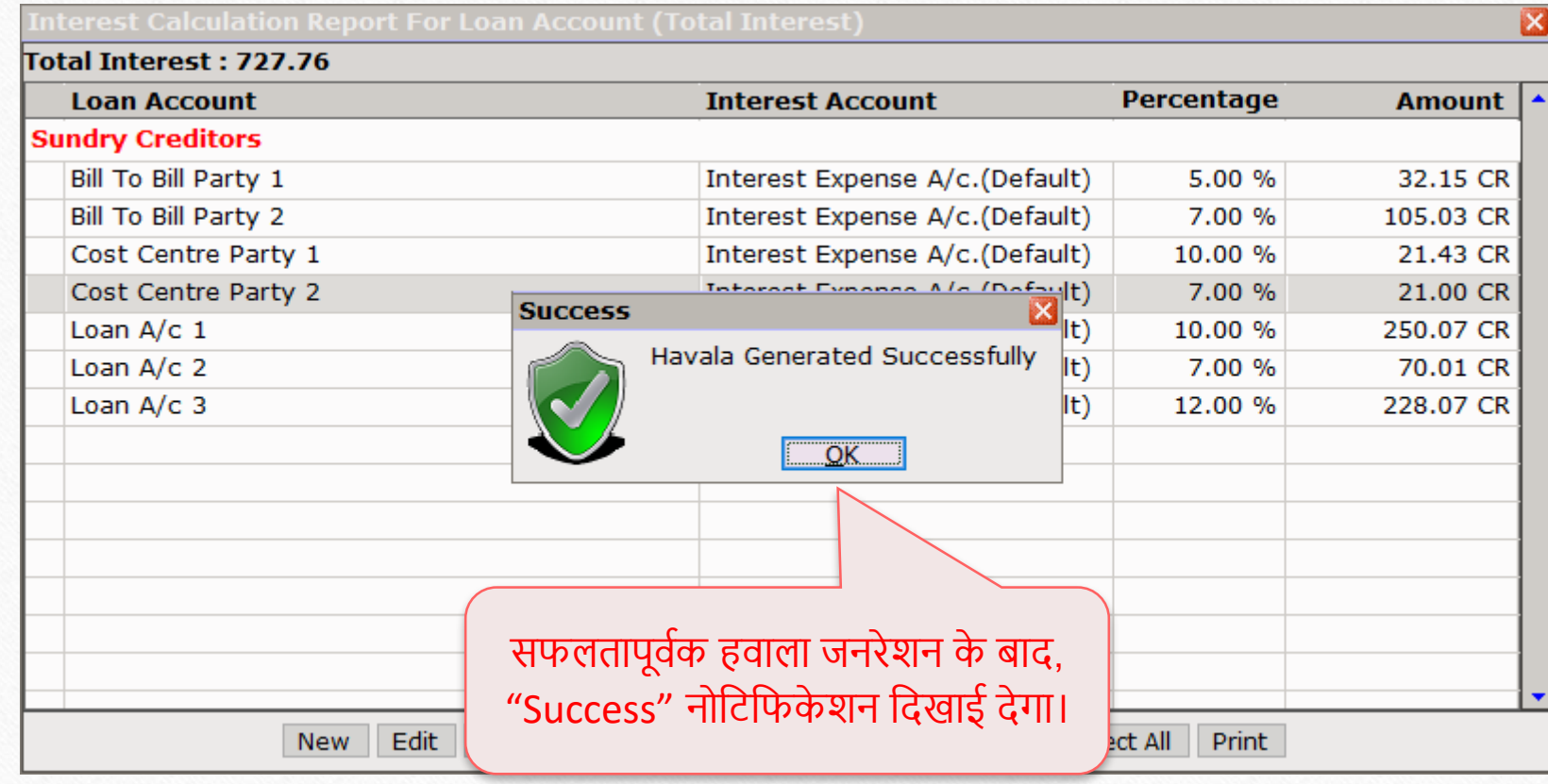

#### $\text{Transaction} \rightarrow \text{Journal Entry}$  47

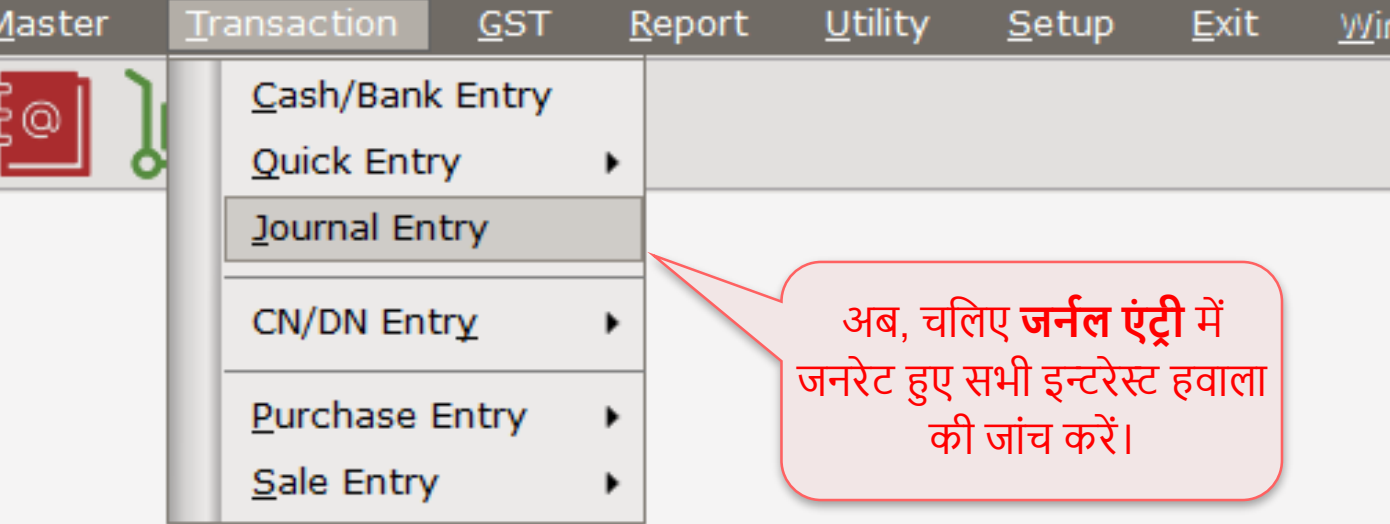

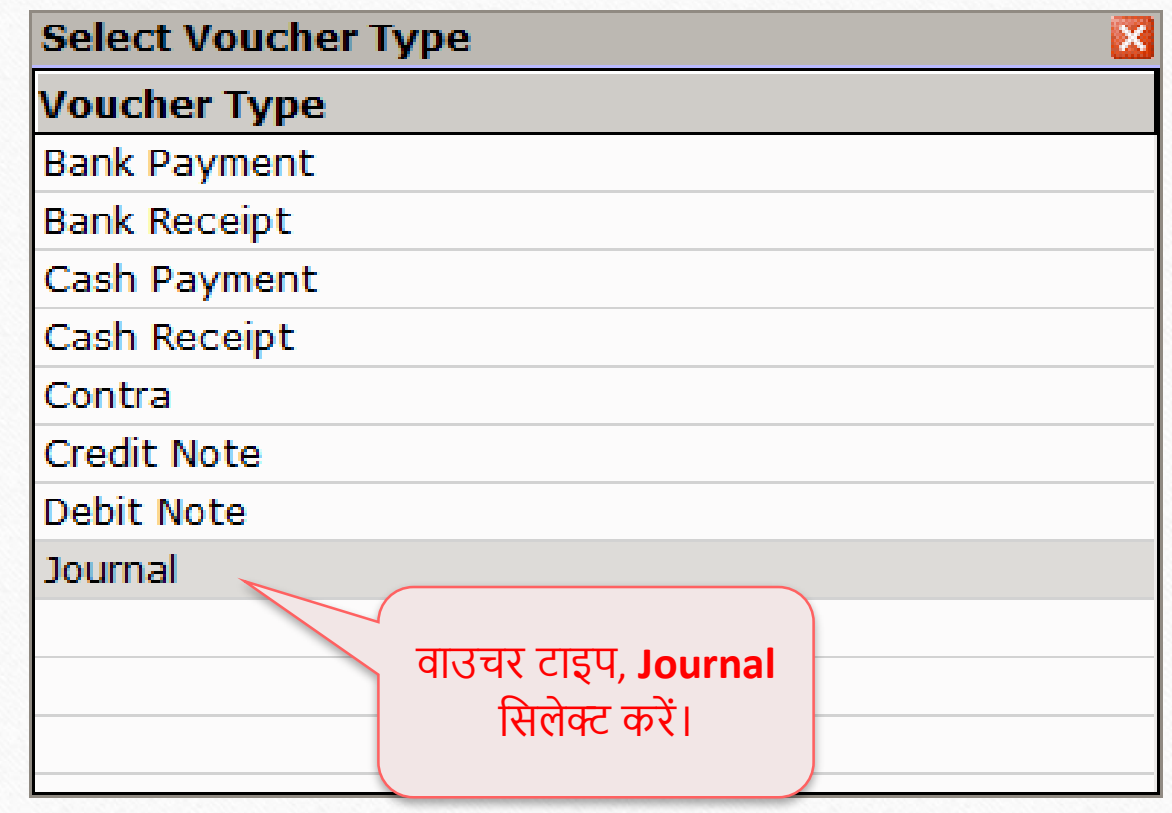

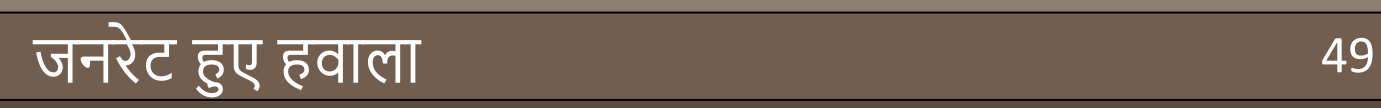

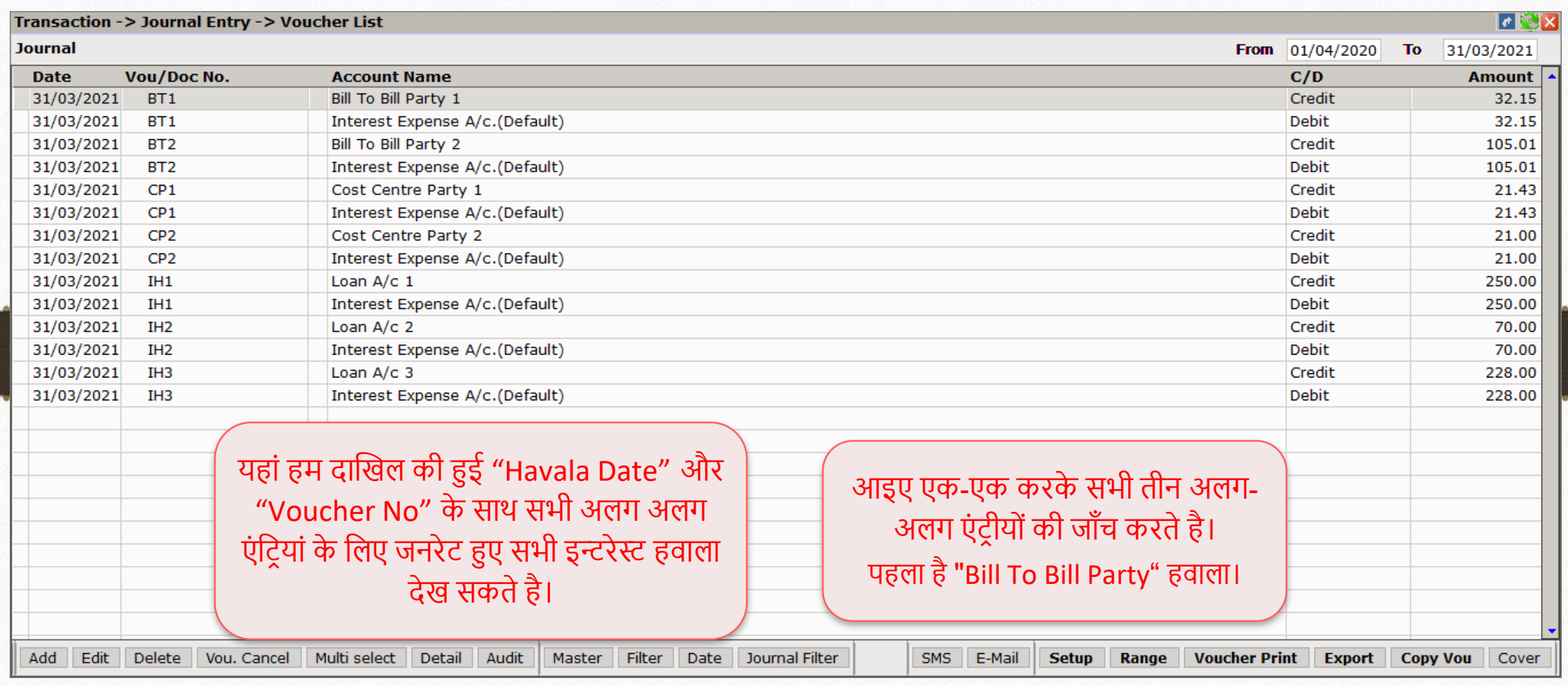

#### **1** जर्नल एंट्री: Bill To Bill Party 1

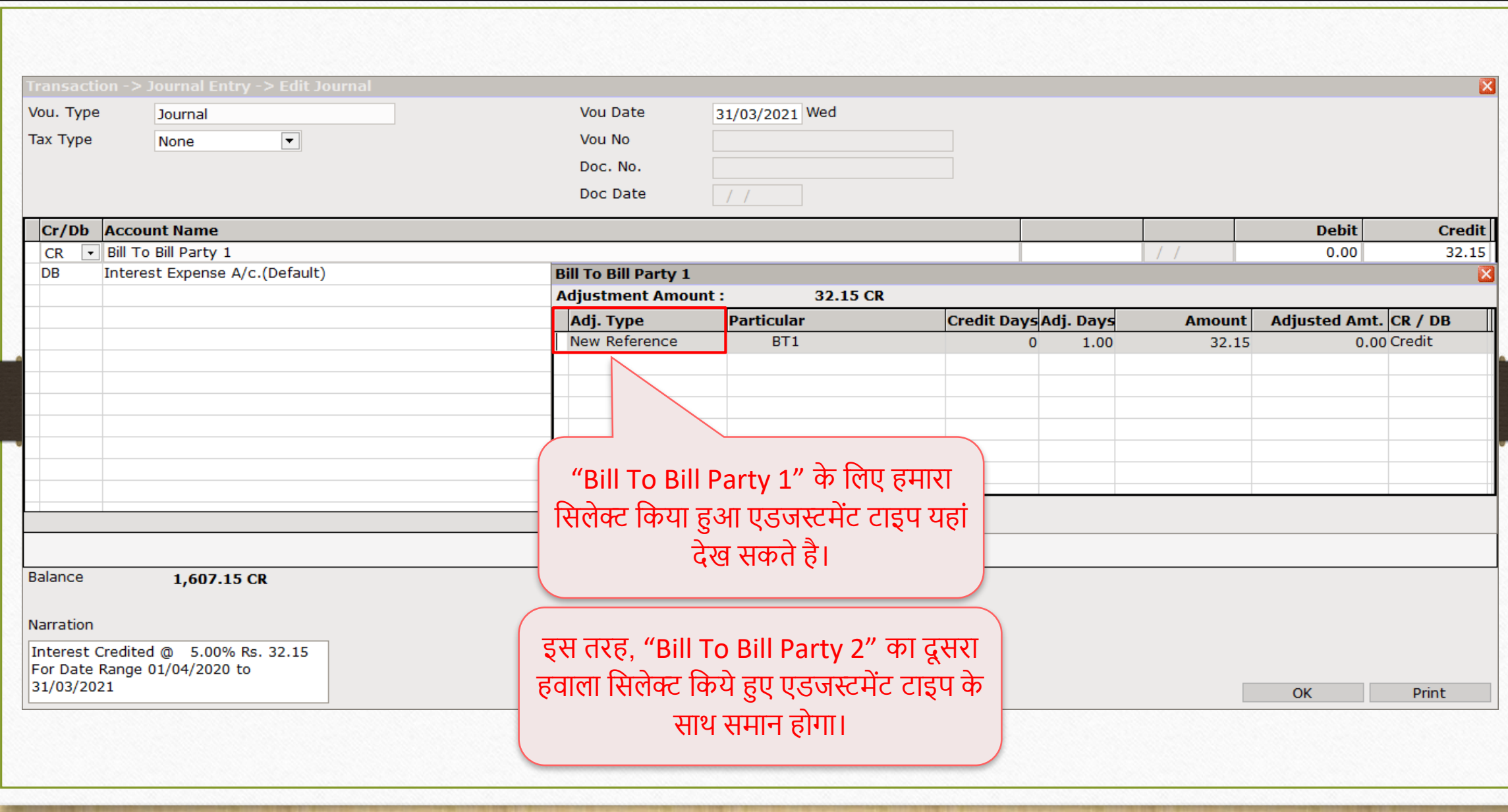

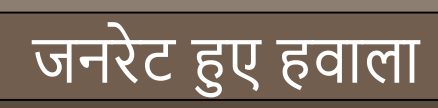

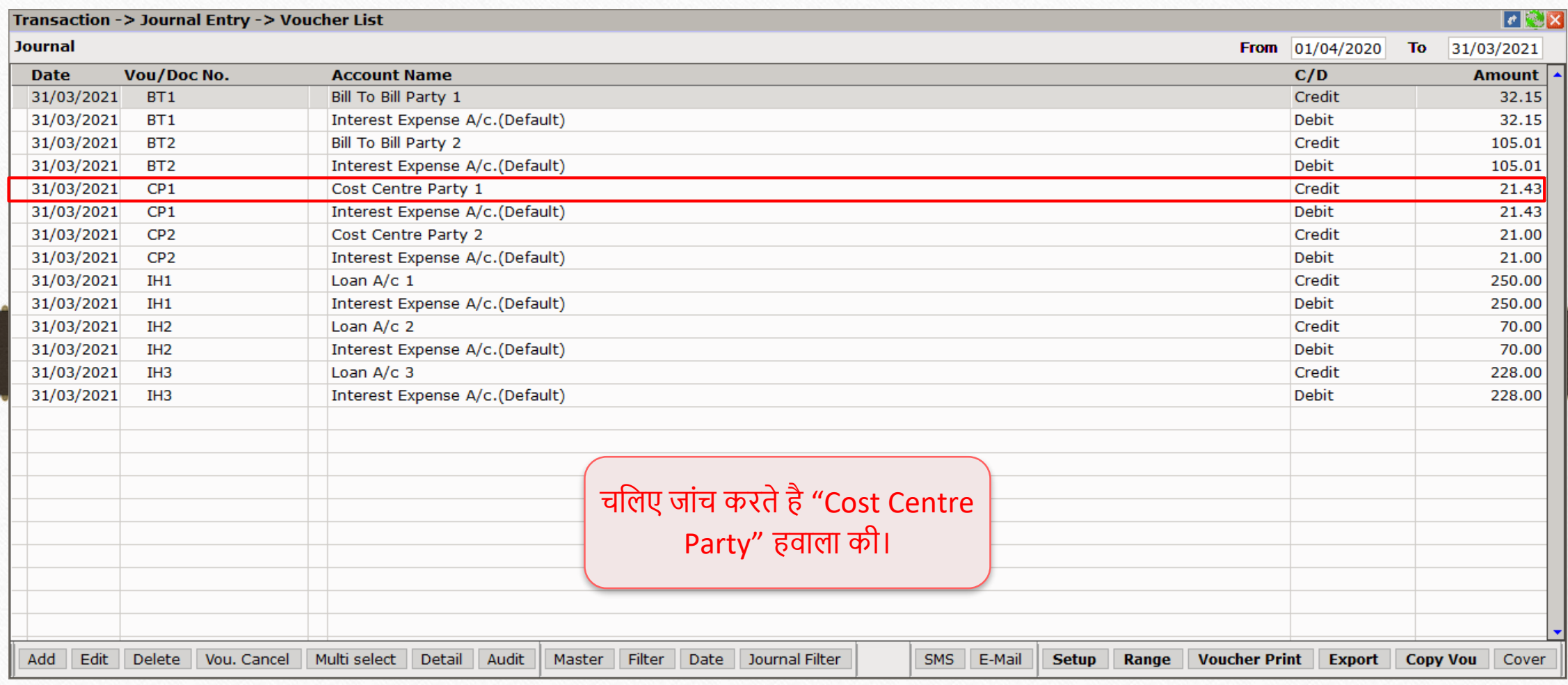

#### 2 जर्नल एंट्री: Cost Centre Party 1 52

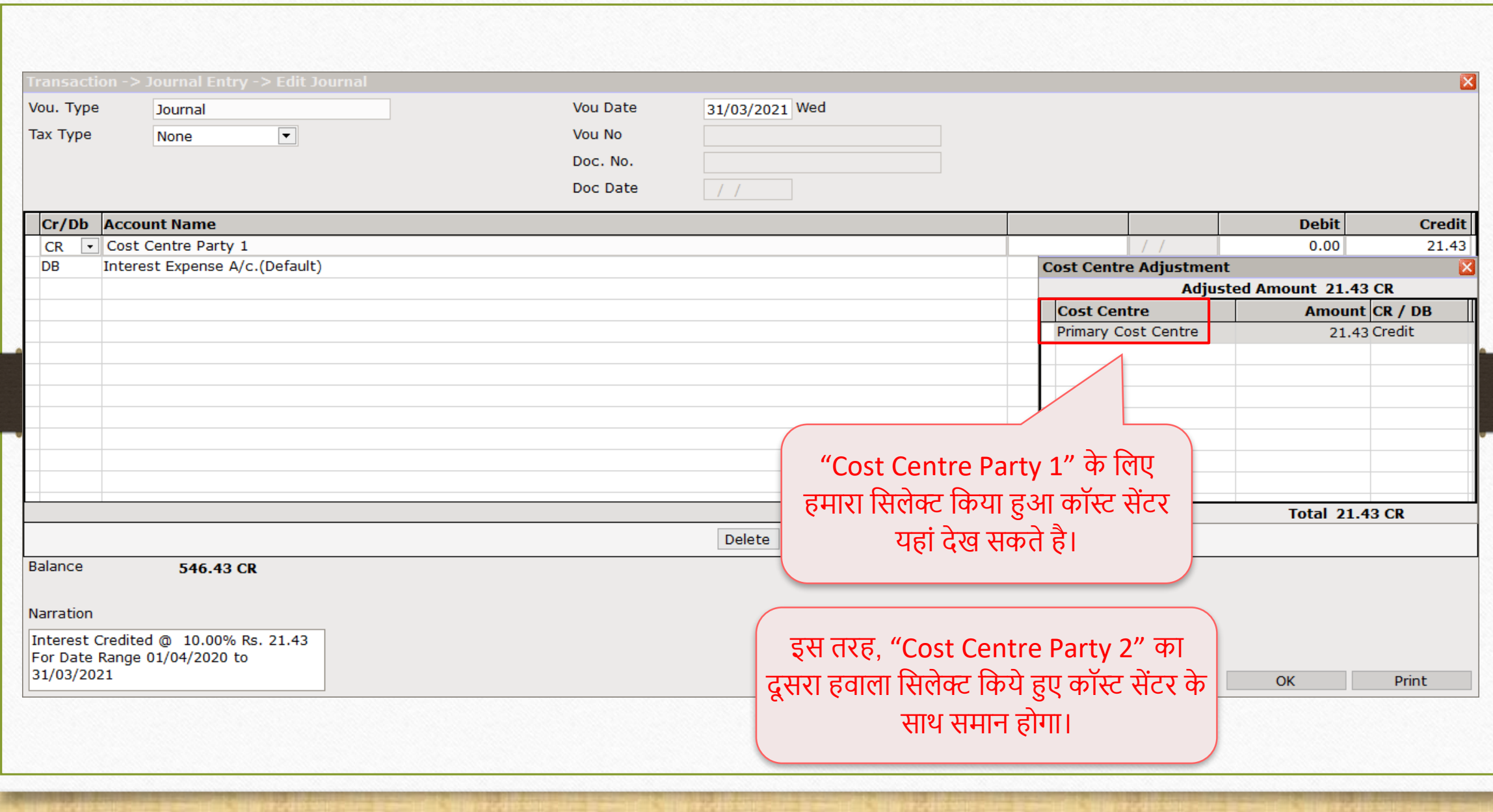

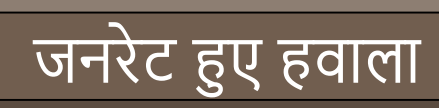

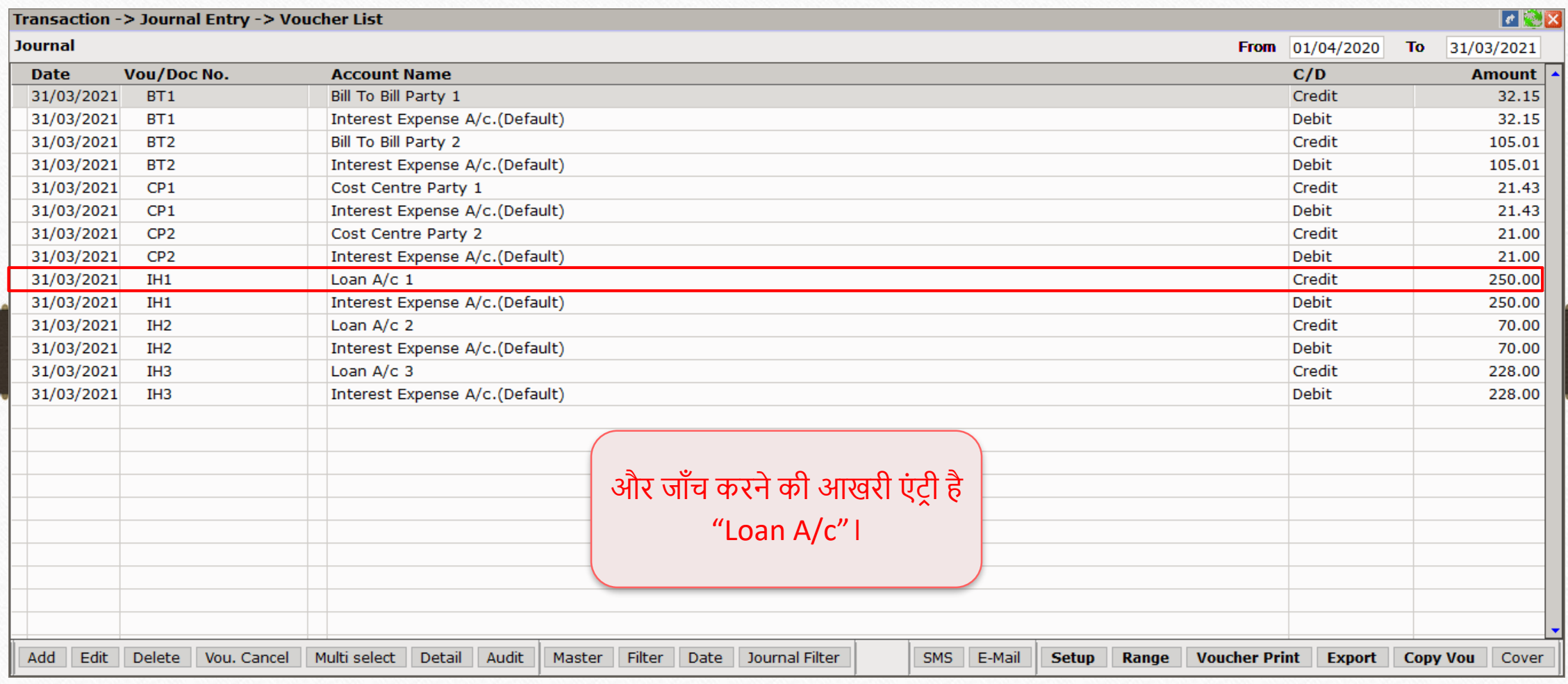

## $\overline{\text{9}}$  जर्नल एंट्री: Loan A/c 1

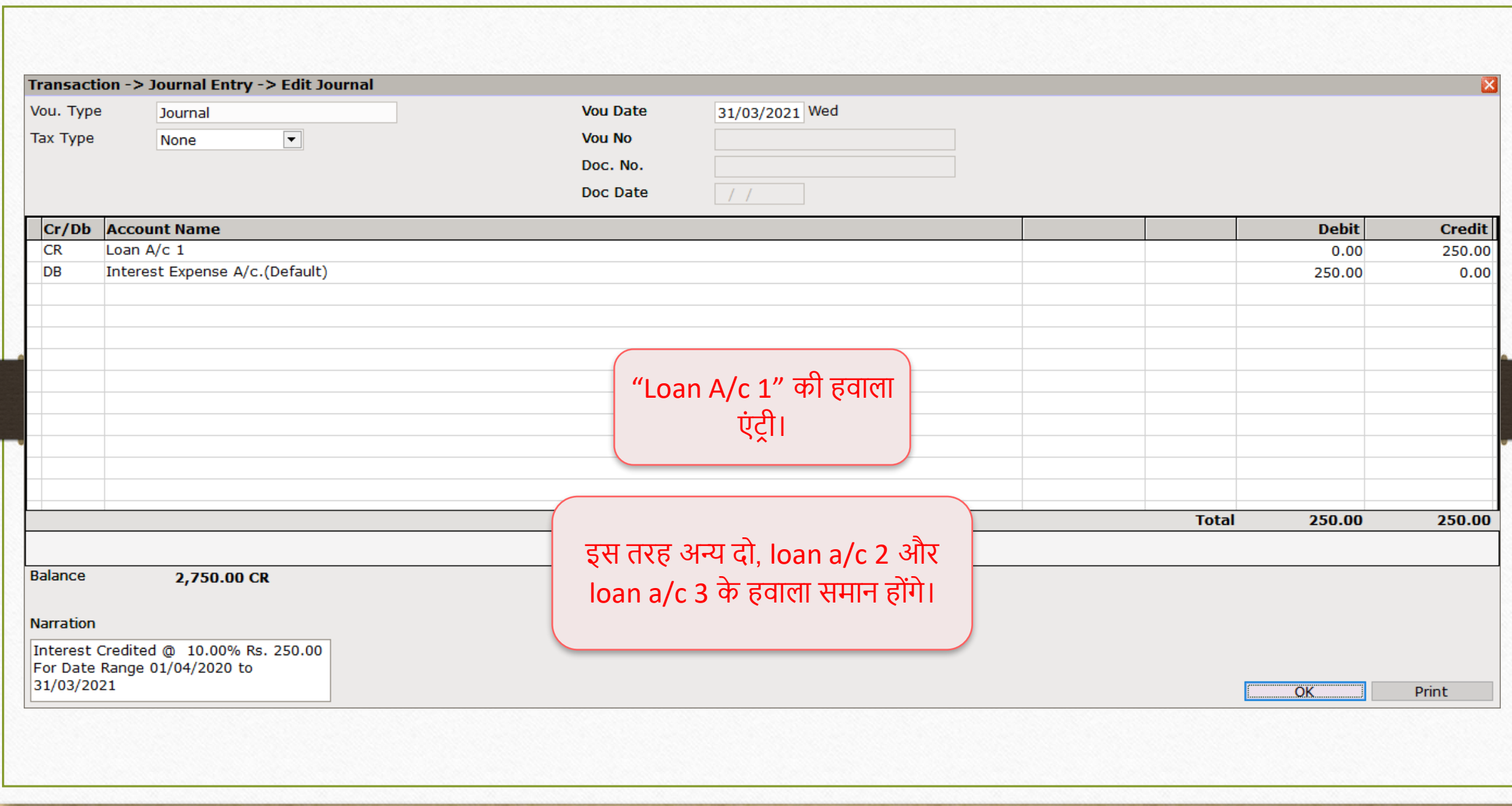

#### इसी तरह हम मल्टीपल **Capital** और **Depreciation हवाला** जनरेट कर सकतेहै। कोशिश करके देखें !!!

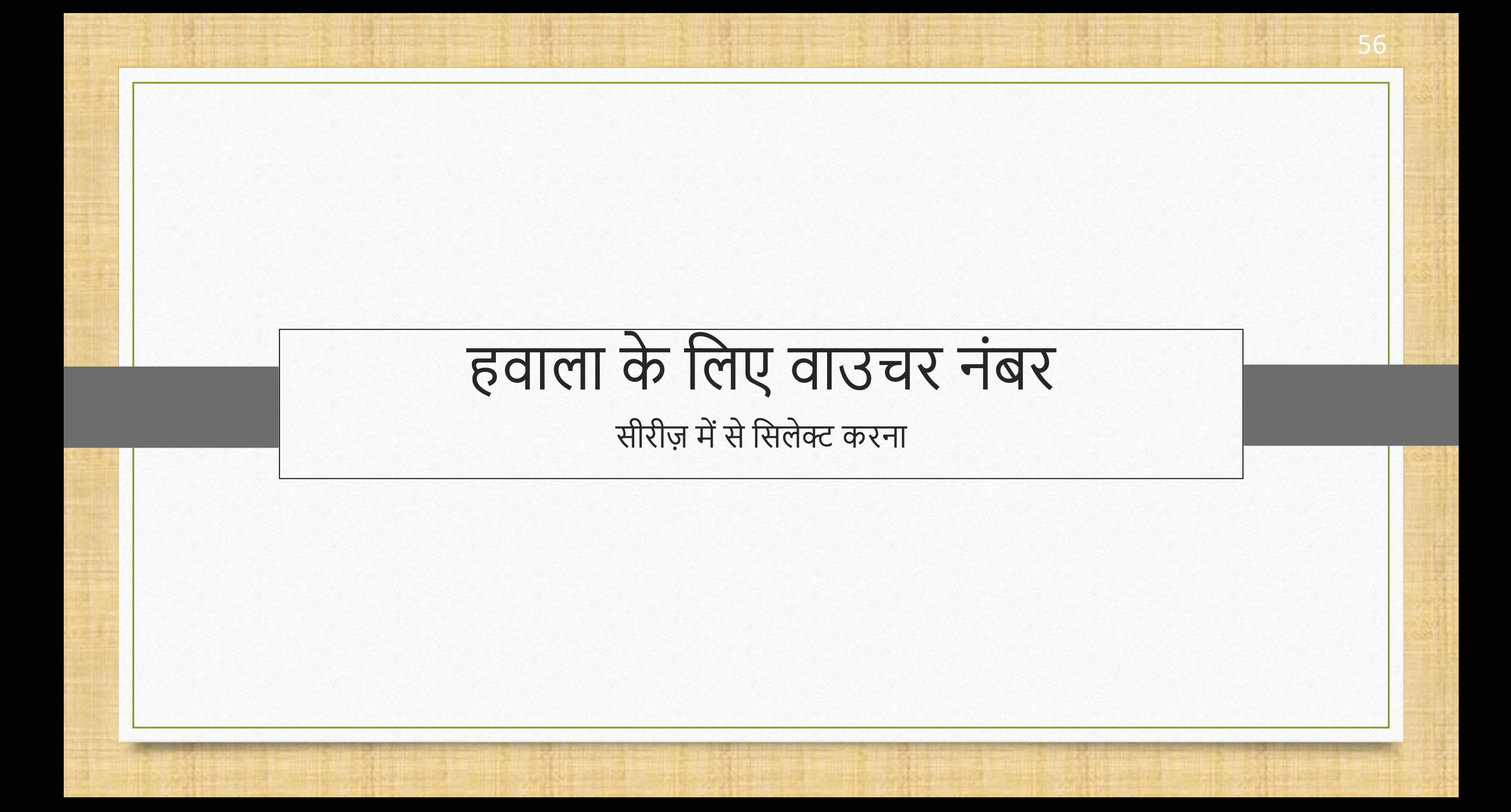

- हम जानतेहैंनक हवाला जनरेशन के दौरान, अपना वांनछत वाउचर नंबर डाला जा सकता है। लेनकन यह और आसान होगा अगर हम पहले ही वाउचर नंबर सीरीज़ जनरेट कर दे। है की नहीं?
- \* आइए हम मल्टीपल हवाला के लिए वाउचर नंबर सीरीज़ का उदाहरण देखें।
- \* याद रखें की, जनरेट की हुई सीरीज़ दोनों समय सिंगल हवाला और मल्टीपल हवाला के दौरान लागू होगी।

#### Setup  $\rightarrow$  Voucher Number 58

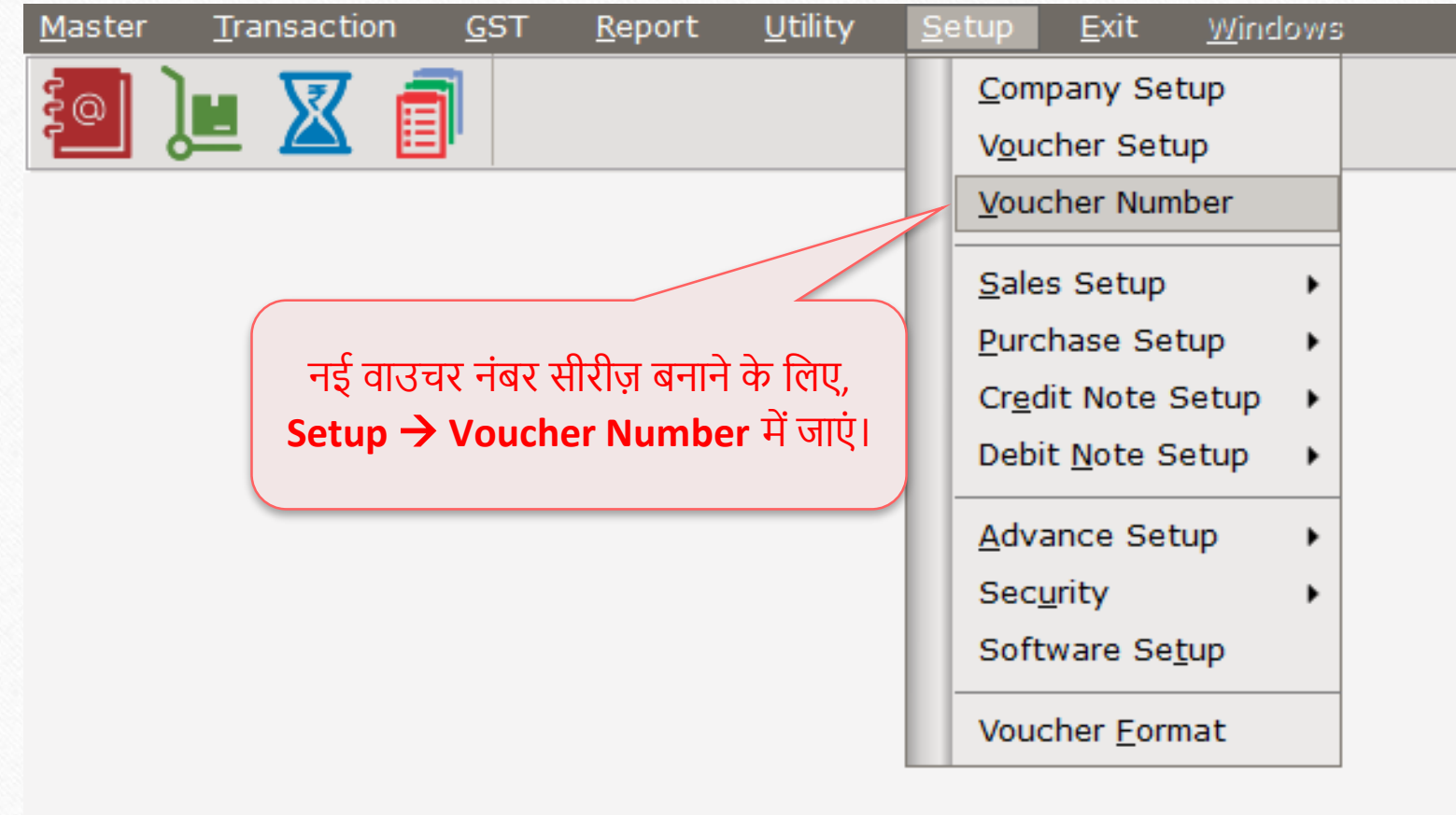

## नई वाउचर नंबर सीरीज़ बनाना खाना का सामाना का साथ साथ 59

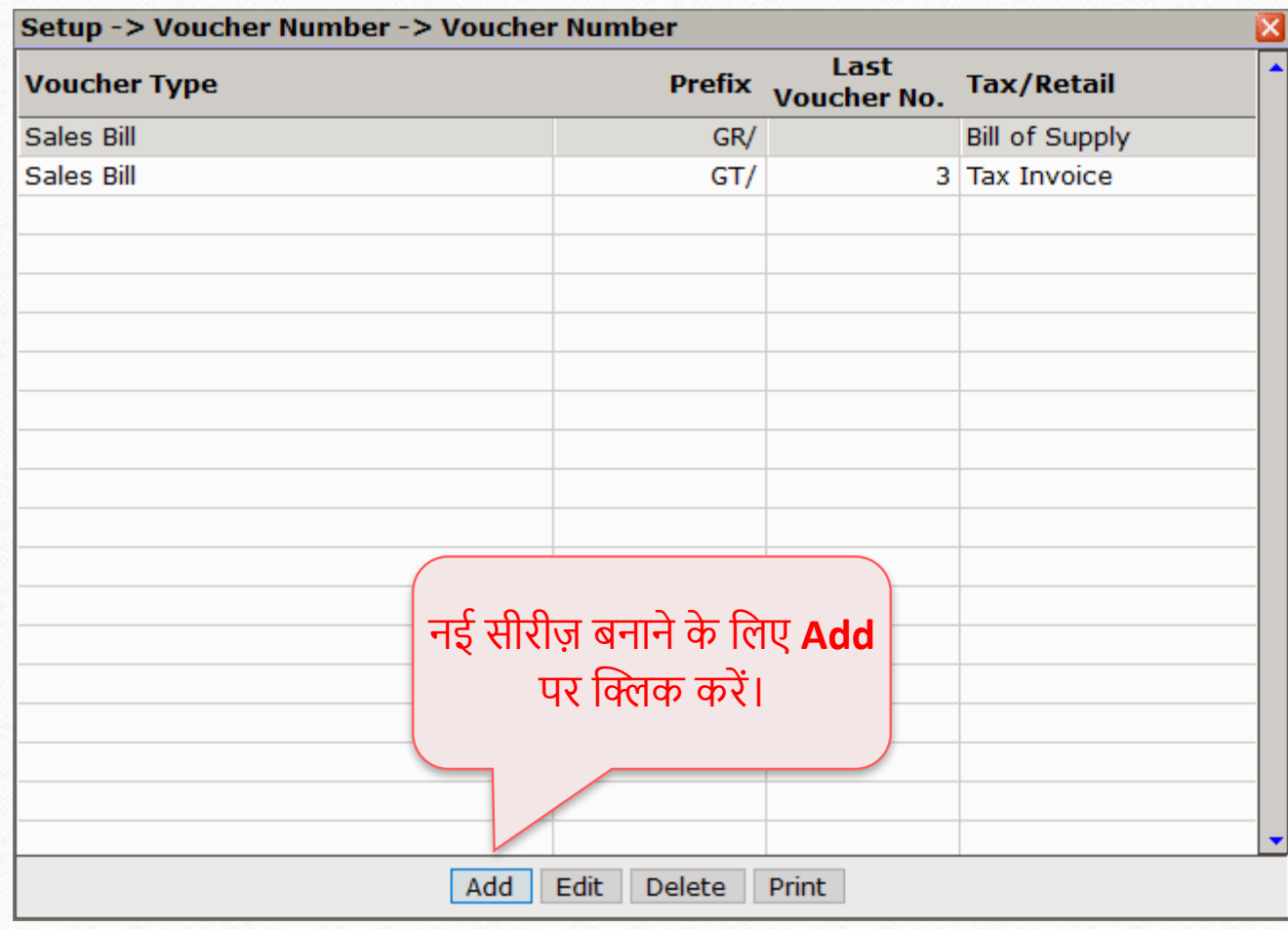

#### नई वाउचर नंबर सीरीज़ बनाना

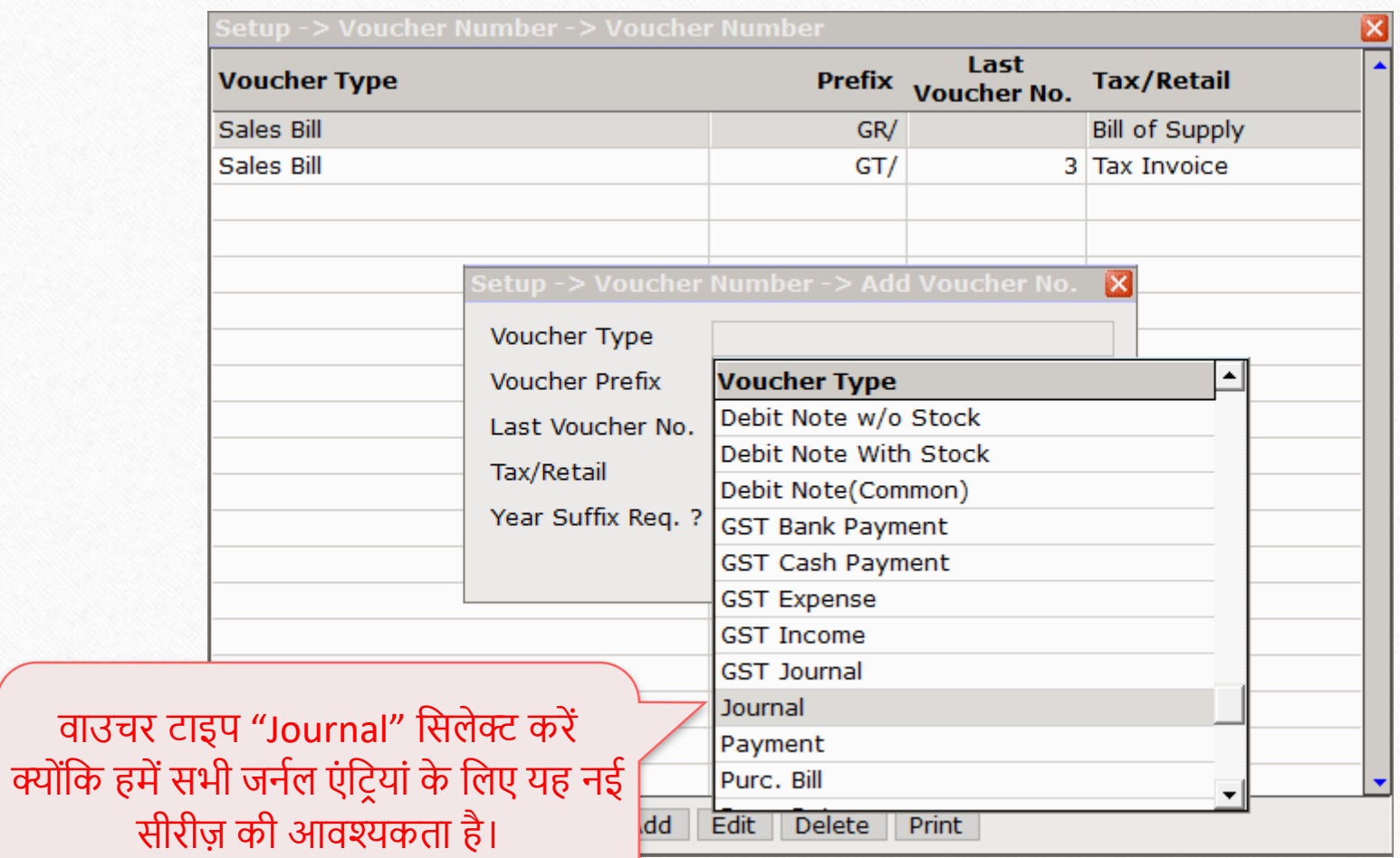

#### नई वाउचर नंबर सीरीज़ बनाना

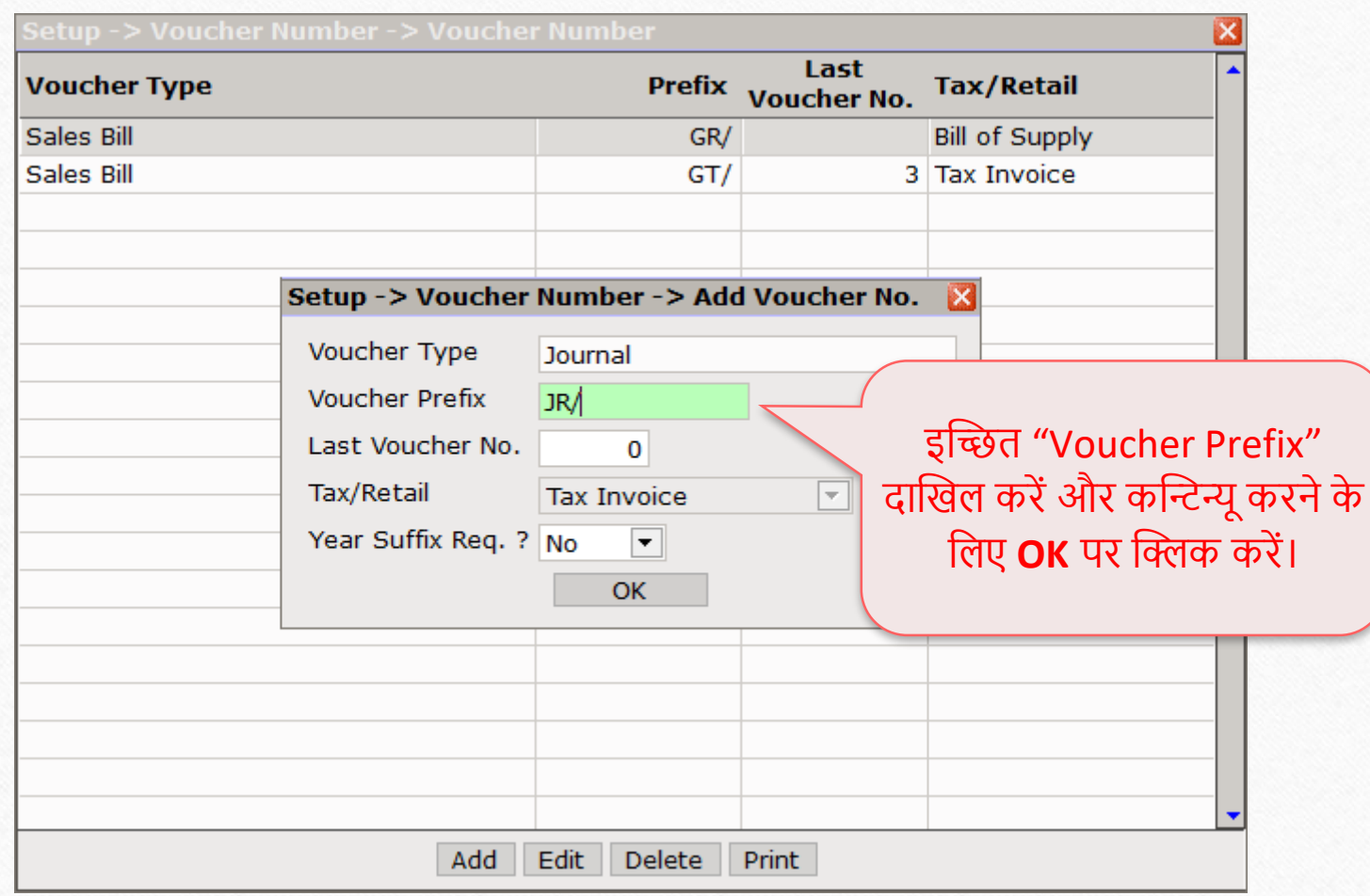

#### "Journal - वाउचर टाईप" के नलए वाउचर नंबर 62

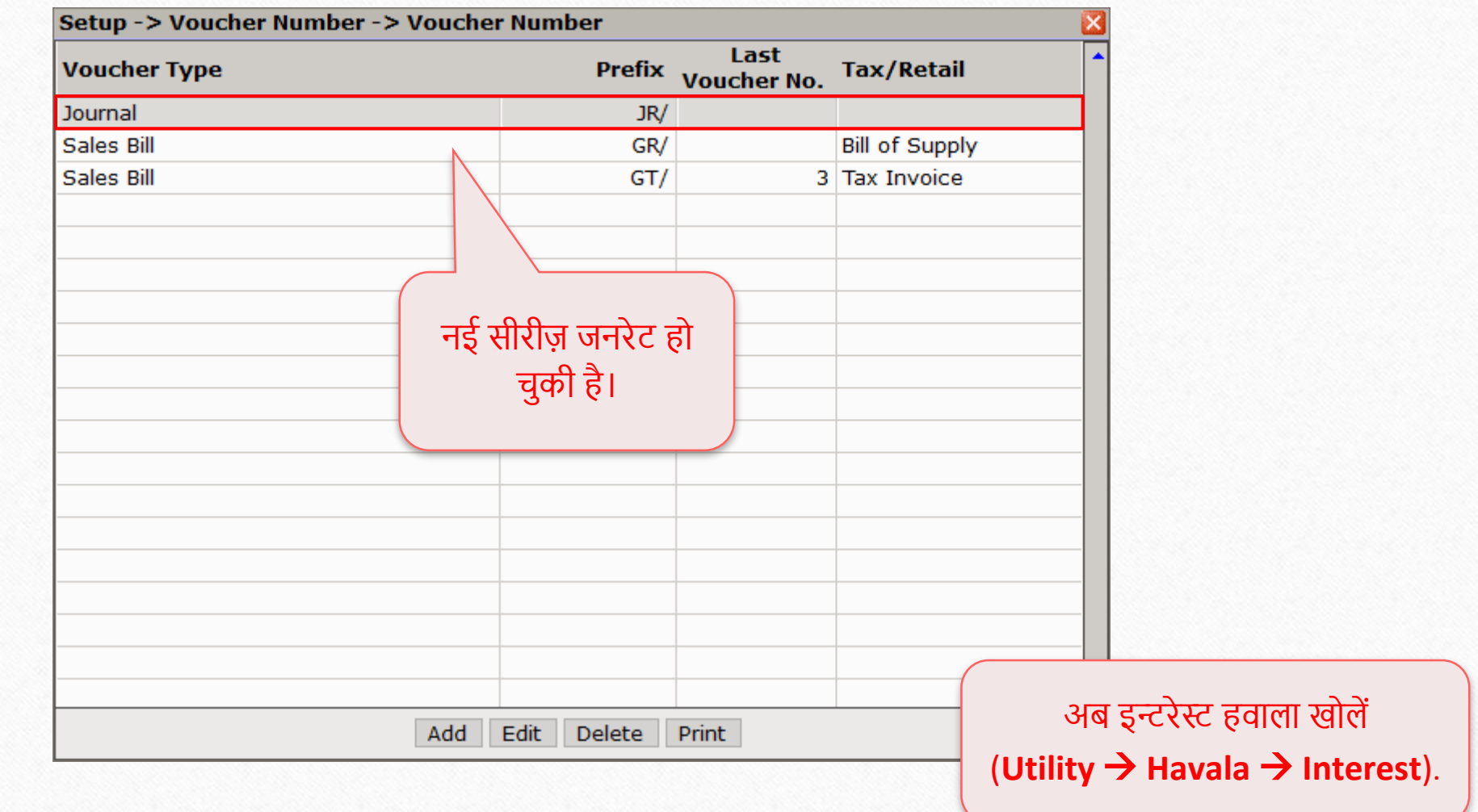

Utility  $\rightarrow$  Havala  $\rightarrow$  Interest 63

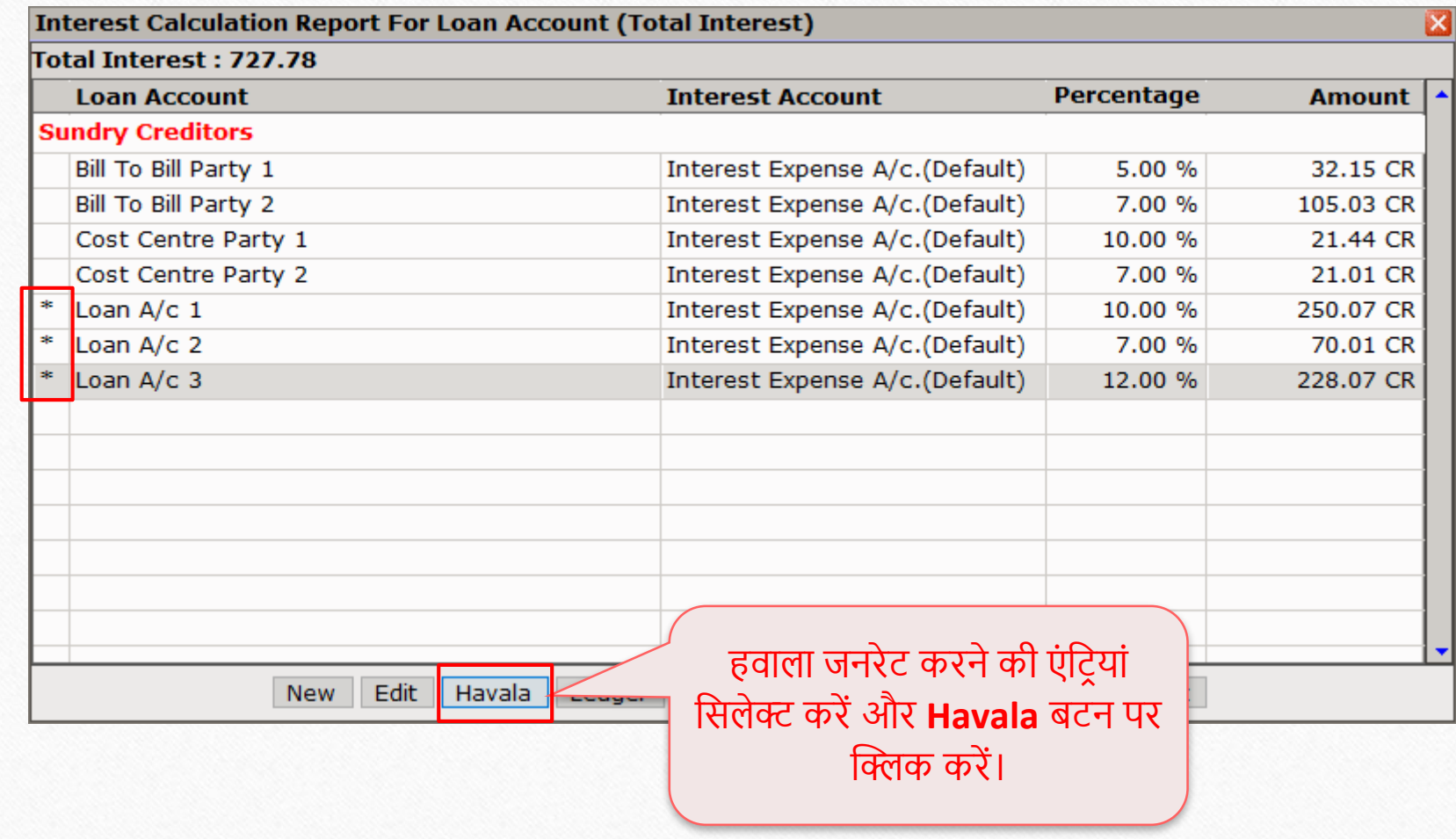

#### वाउचर नंबर सीरीज़ सिलेक्ट करें कर कर साउचर कर साथ पार्टी कर साथ पार्टी कर साथ पार्टी कर साथ पार्टी कर साथ पार्<br>कर्म 64

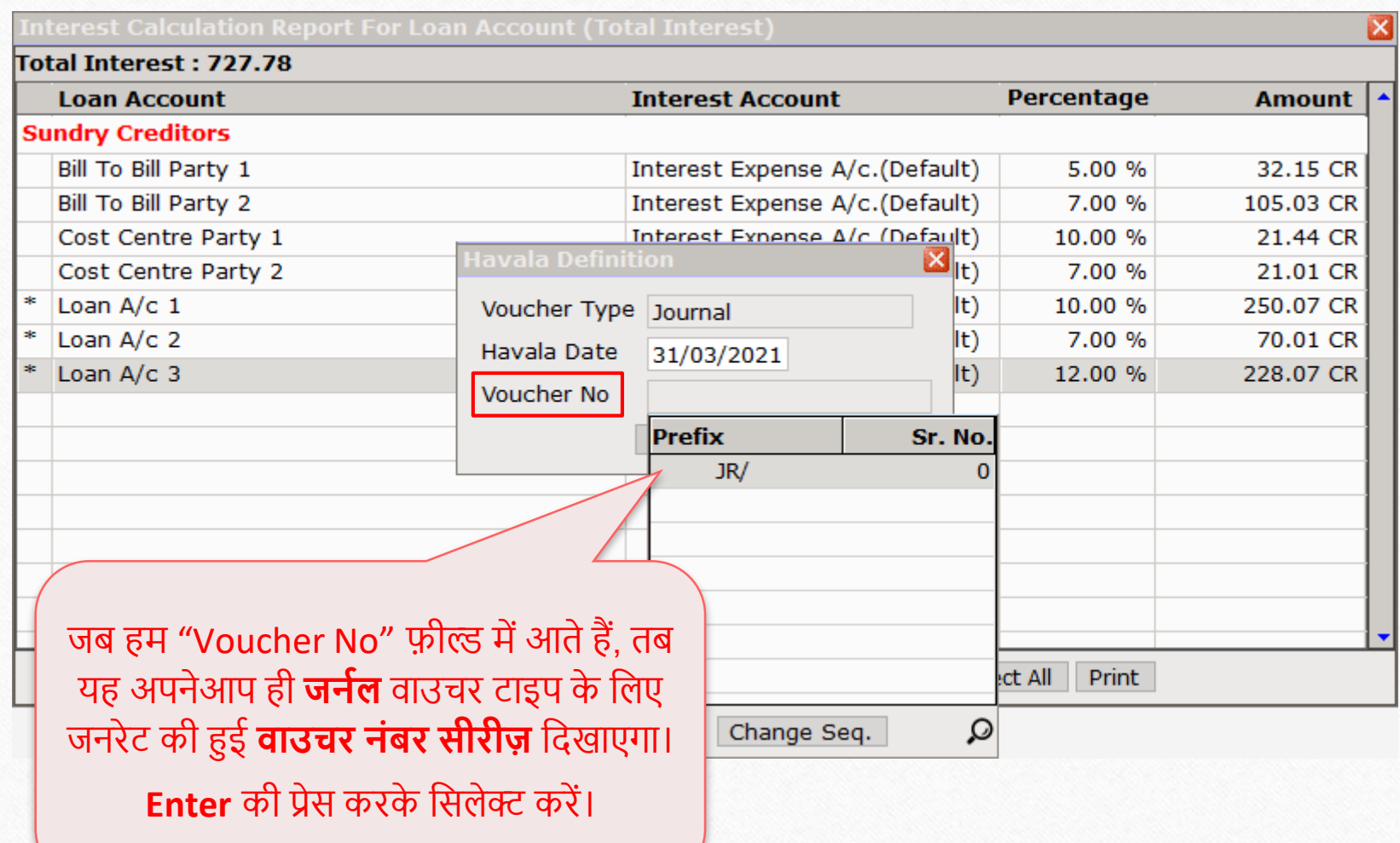

#### मल्टीपल हवाला: वाउचर नंबर सीरीज़ लाला का सामान्य कर्ज 65

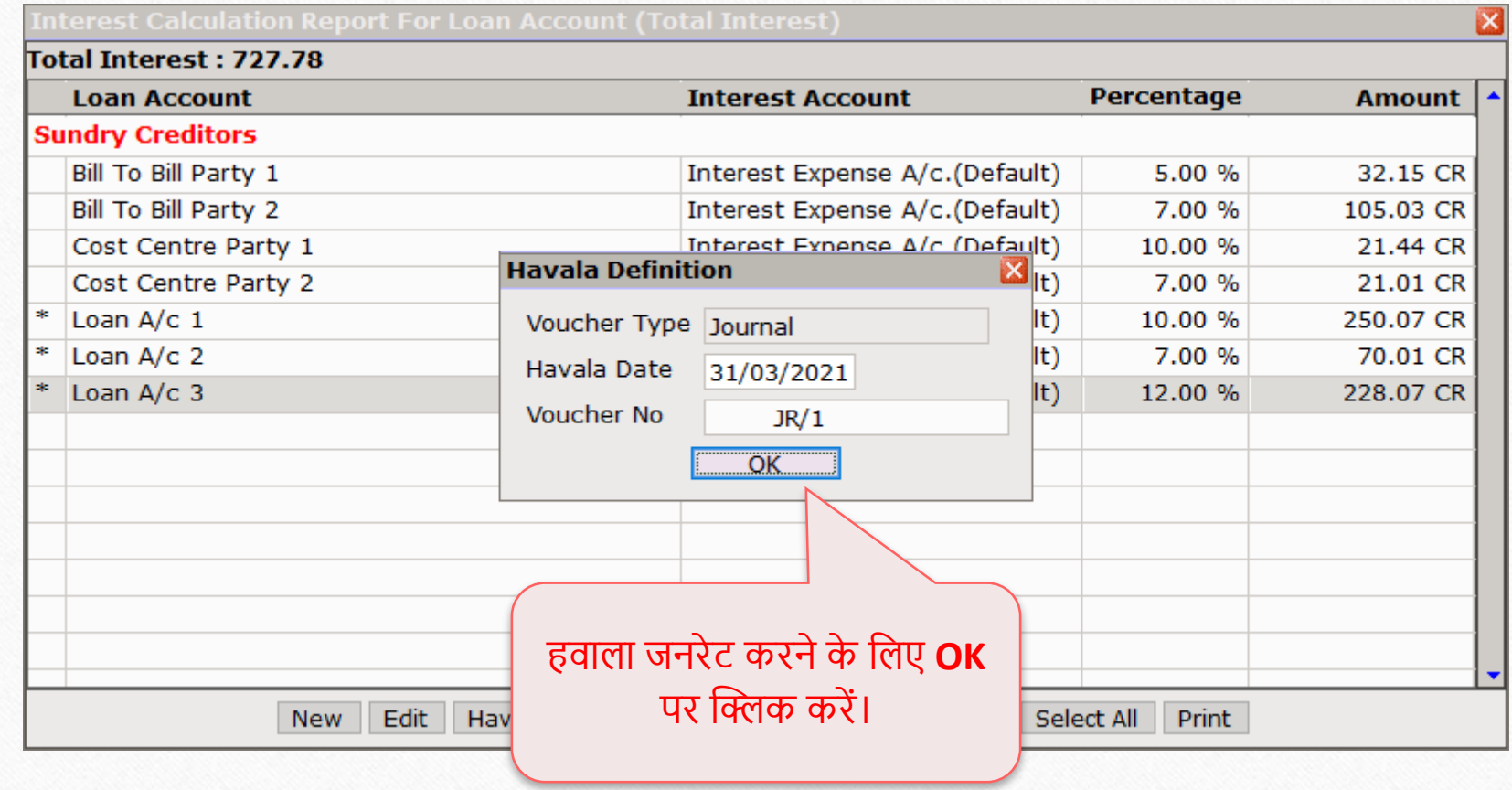

#### Success मेसेज 66

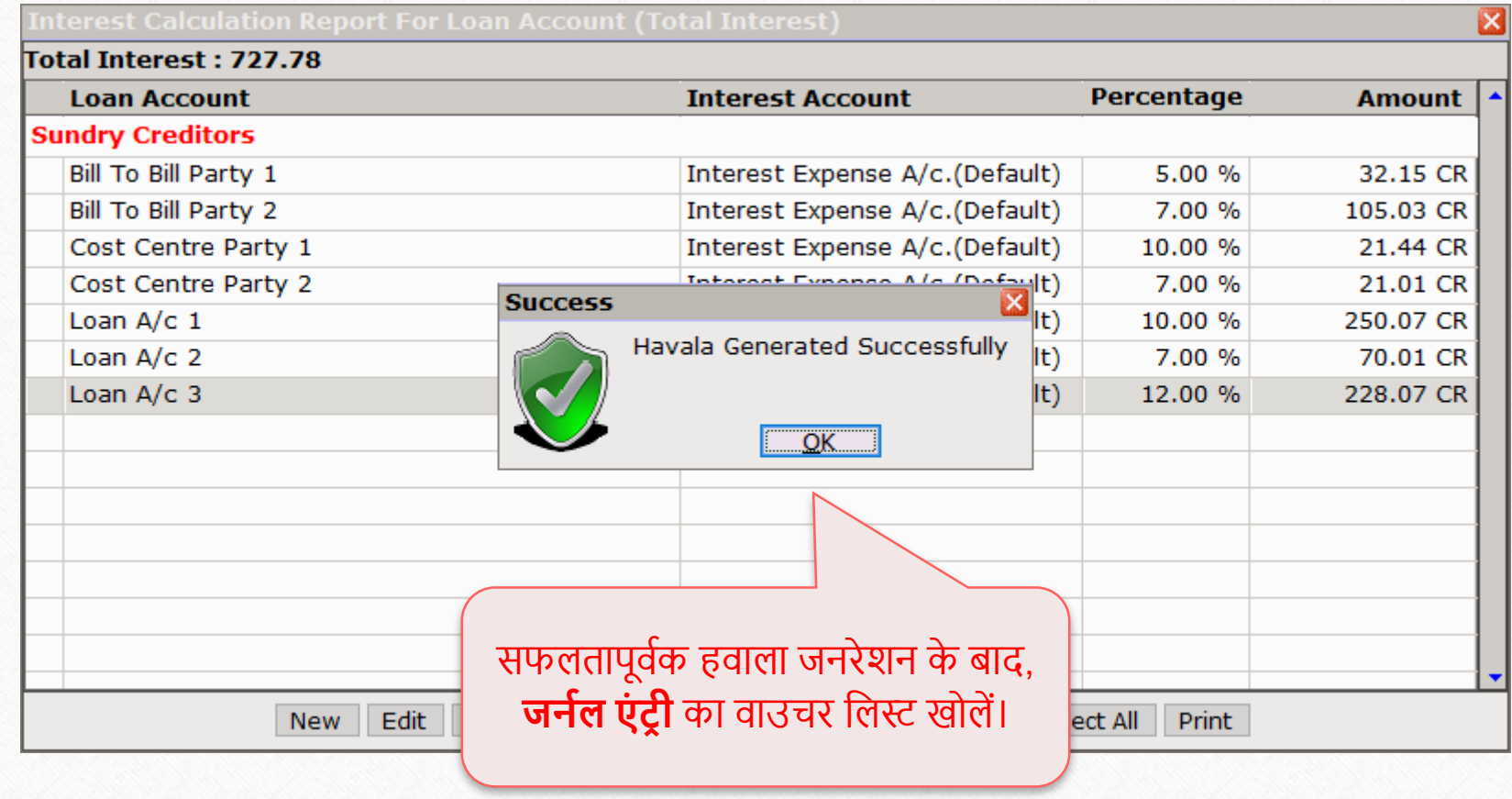

Transaction  $\rightarrow$  Journal Entry  $\rightarrow$  Journal 67

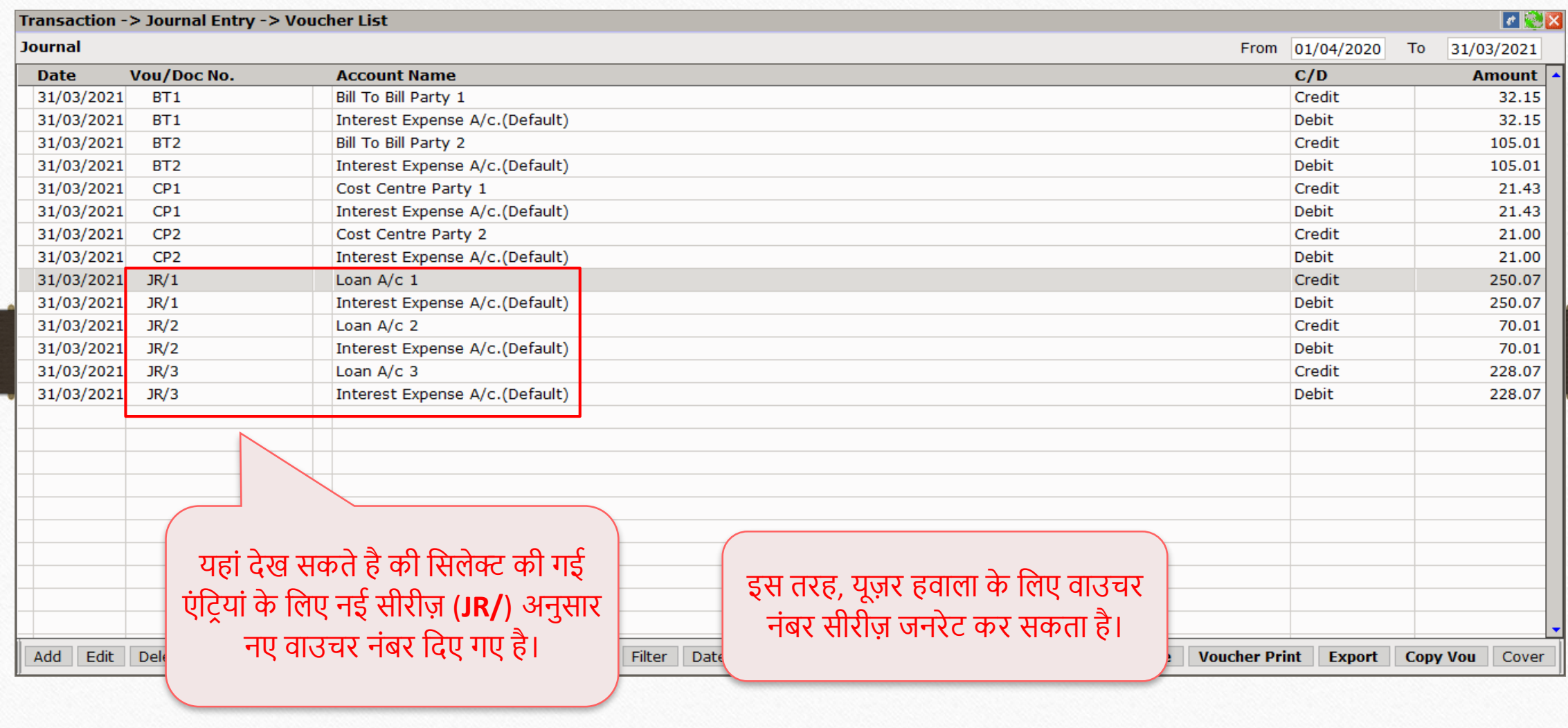

#### यदि आपको कोई प्रश्न हो, तो बिना संकोच अपने सोफ्टवेयर विक्रेता का संपर्क करें!

#### Like and Follow Us! 69

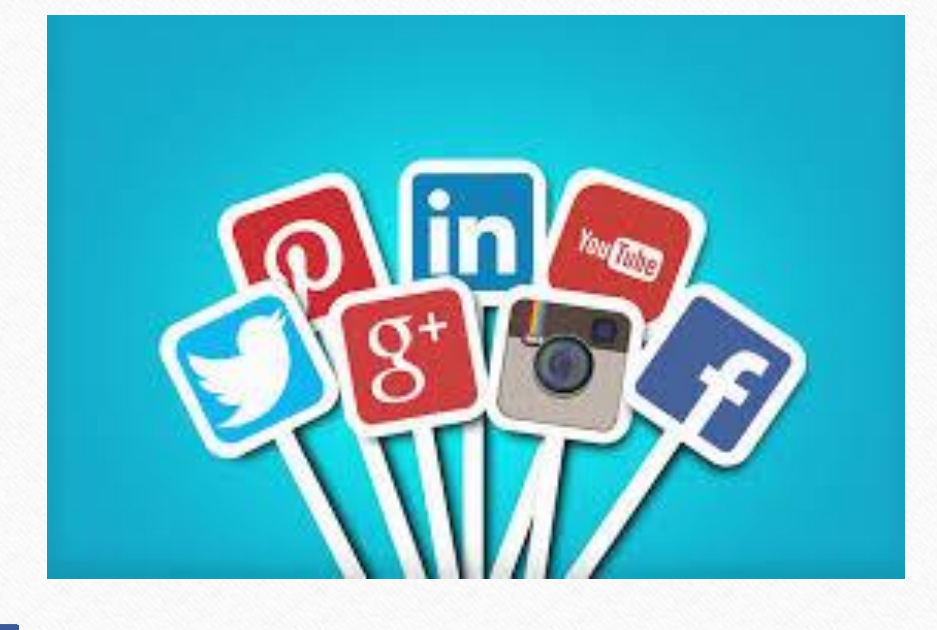

**<http://www.facebook.com/miracleaccount> <http://www.instagram.com/miracle.accounting>** in **<https://www.linkedin.com/company/miracleaccount> <https://www.youtube.com/channel/UCWB9FJbbVCOPvgWKUdeA31w>**

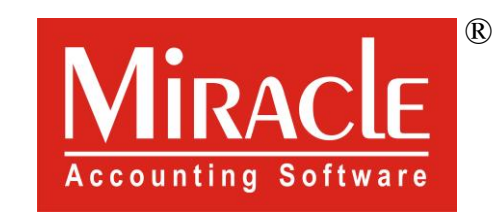

thank you!

**Only for internal use of Miracle Accounting Software.** Prepared through RKIT Software Pvt Ltd-Rajkot